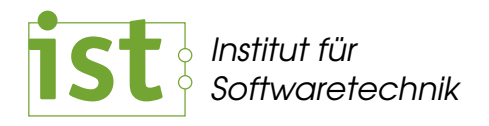

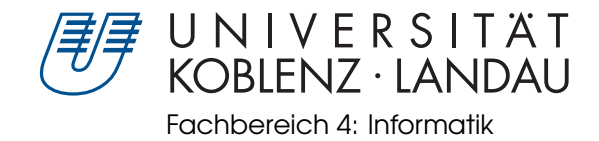

# Abbildung von Ecore nach grUML

Bachelorarbeit zur Erlangung des Grades eines Bachelor of Science im Studiengang Informatik

> vorgelegt von Kristina Heckelmann

> > Betreuer:

Professor Jürgen Ebert, Institut für Softwaretechnik Dr. Volker Riediger, Institut für Softwaretechnik Dipl.-Inform. Daniel Bildhauer, Institut für Softwaretechnik Dipl.-Inform. Tassilo Horn, Institut für Softwaretechnik

Erstgutachter: Professor Jürgen Ebert, Institut für Softwaretechnik Zweitgutachter: Dipl.-Inform. Tassilo Horn, Institut für Softwaretechnik

Koblenz, im Oktober 2010

### **Erklärung**

Hiermit versichere ich gemäß § 17 Abs. 6 der gemeinsamen Prüfungsordnung für Studierende der Bachelor- und Masterstudiengänge des Fachbereichs Informatik an der Universität Koblenz-Landau in der Fassung vom 15.03.2007, dass ich diese Arbeit selbständig verfasst und keine anderen als die angegebenen Hilfsmittel und Quellen benutzt habe. Die Arbeit hat in gleicher oder ähnlicher Form noch keinem anderen Prüfungsausschuss vorgelegen.

Mit der Einstellung dieser Arbeit in die Bibliothek bin ich einverstanden. Der Veröffentlichung der Arbeit im Internet stimme ich zu.

Koblenz, den 05. Oktober 2010

#### **Zusammenfassung**

Die vorliegende Arbeit beschäftigt sich mit der Abbildung von Ecore nach grUML. Dabei wird sowohl die Transformation von in Ecore modellierten Modellen nach Graphen in grUML, als auch die Konvertierung von Ecore-Metamodellen nach grUML-Schemas betrachtet. Zunächst werden die beiden Modellierungssprachen Ecore und grUML einzeln beschrieben. Dabei werden die Metamodelle der Sprachen erklärt und die Programmierschnittstellen vorgestellt. Im Anschluss werden Unterschiede und Gemeinsamkeiten von grUML und Ecore erläutert und auf dieser Grundlage eine Abbildung definiert. Außerdem werden Anforderungen an die Implementierung der Transformation festgehalten. Danach folgen verschiedene Details zur Realisierung. Zum Schluss wird mit Hilfe einiger Beispiele gezeigt, welche Ergebnisse durch die Transformation entstehen.

#### **Abstract**

This thesis deals with the mapping from Ecore to grUML. Thereby the transformation of models in Ecore to graphs in grUML is as well considered as the conversion of Ecore metamodels to grUML schemas.

At first the modeling languages Ecore and grUML are descriped separatly. Thereby the metamodels of the languages are explained and the API is presented. Subsequent differences and similarities of grUML and Ecore are exemplified and based on this a mapping is defined. Also requirements for the implementation of the transformation are noted. After that details of the realisation follow. Finally the results of the transformation are shown with the help of some examples.

# **Inhaltsverzeichnis**

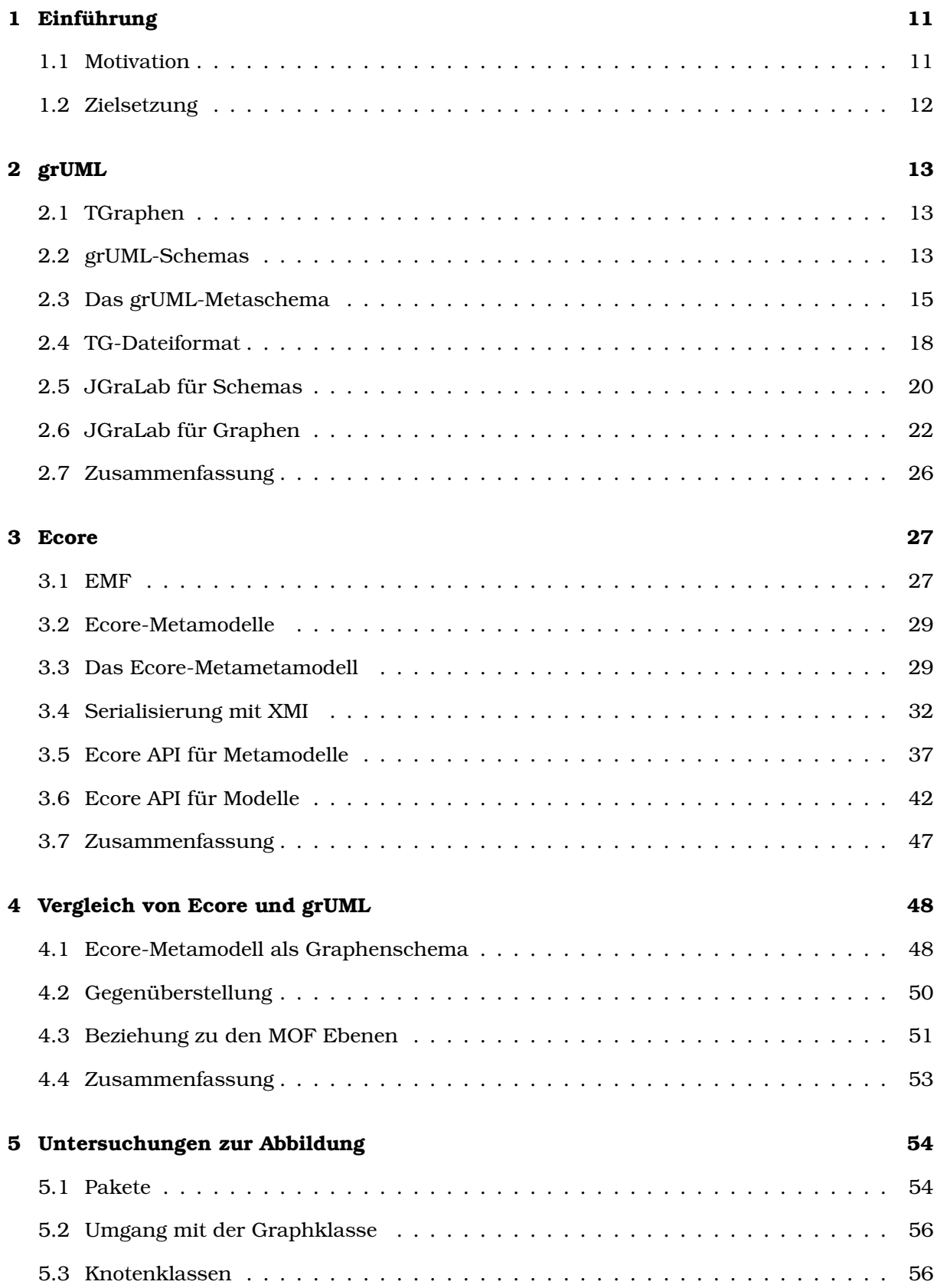

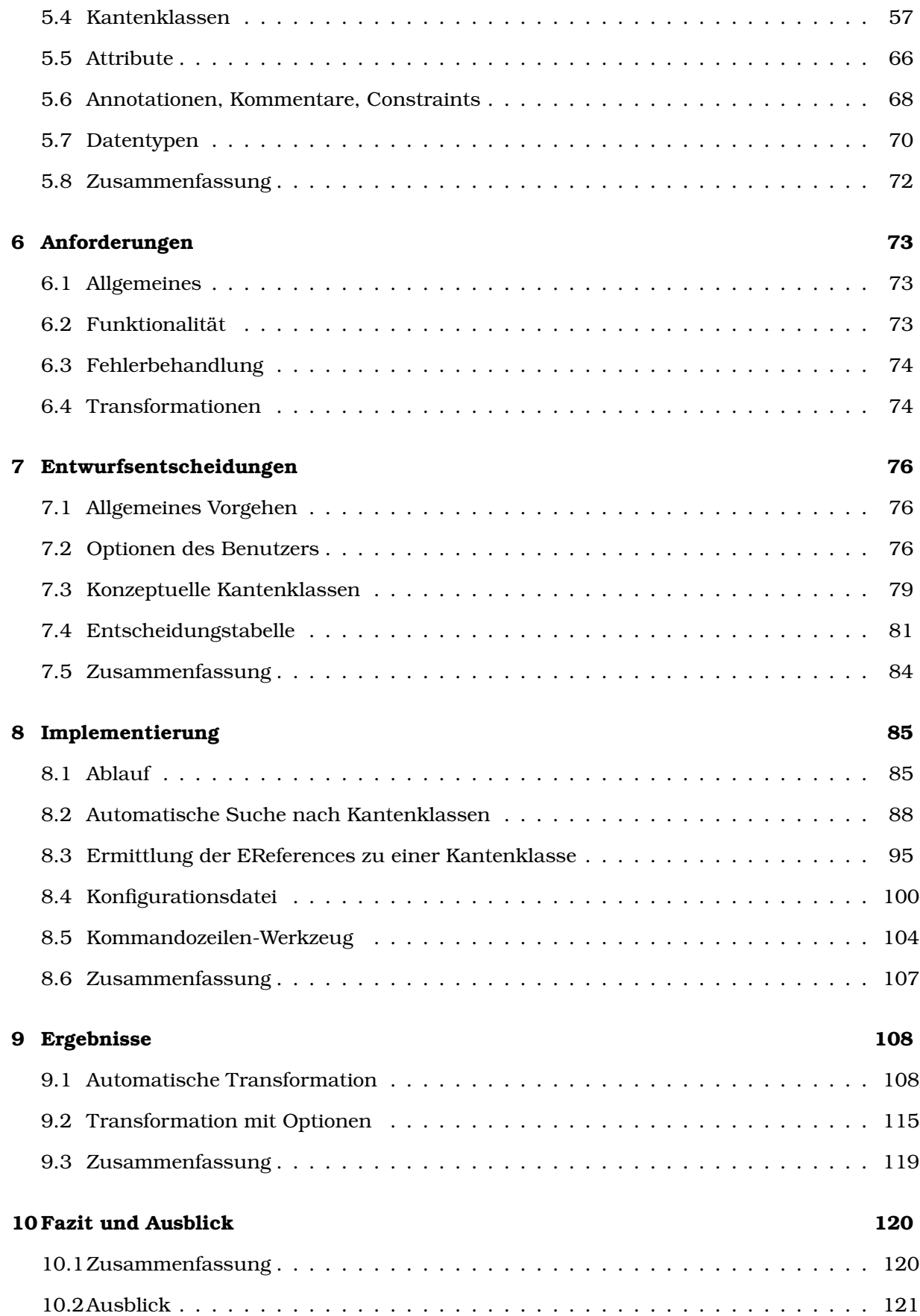

# <span id="page-10-0"></span>**1 Einführung**

In diesem Kapitel wird zunächst die Motivation für diese Arbeit erläutert. Anschließend werden die verfolgten Ziele aufgeführt und erklärt.

# <span id="page-10-1"></span>**1.1 Motivation**

Die Arbeitsgruppe Ebert nutzt eine mächtige Klasse von *Graphen zur Repräsentation von Daten* in verschiedenen Anwendungsbereichen. Diese Klasse der *TGraphen* besitzt besondere Eigenschaften. Eine davon ist, dass alle *Knoten und Kanten typisiert* sind. Die möglichen Knotenund Kantentypen, die ein Graph enthalten darf, werden in einem *Schema* beschrieben. Jedes Schema beschreibt eine spezielle Klasse von Graphen. Beispiele dafür sind Syntaxgraphen von Softwaresystemen, Architektur-Modelle oder Straßenkarten. Zur Modellierung von Graphenschemas wird die Modellierungssprache grUML (Graph UML) verwendet.

*grUML* ist eine Teilmenge der Klassendiagramme aus der Modellierungssprache UML mit zusätzlicher Graphensemantik. In grUML wird ein Schema als Klassendiagramm dargestellt, wobei die Knotenklassen des Graphen durch Klassen und die Kantenklassen durch Assoziationen beziehungsweise Assoziationsklassen repräsentiert werden. Zusätzlich muss jedes Graphenschema genau eine Klasse mit dem Stereotyp <<graphclass>> enthalten, die keinerlei Assoziationen besitzt. Diese Klasse definiert den Namen und die Attribute der Graphklasse  $IBHR+10$ .

Die Graphenbibliothek *JGraLab* ermöglicht es, TGraphenschemas zu erstellen und zu verändern. Außerdem bietet JGraLab die Möglichkeit, zu einem Schema korrespondierende Java-Klassen zu generieren. Damit können zu den Graphklassen passende Graphen erstellt und bearbeitet werden.

Es lassen sich aber auch Modelle und ihre Metamodelle aus anderen Modellierungssprachen als Graphen und ihre Graphenschemas interpretieren. Ein Beispiel für eine solche Modellierungssprache ist Ecore. *Ecore* ist ein Metametamodell, das innerhalb des Eclipse Modeling Framework genutzt wird, um Metamodelle zu repräsentieren.

*Modelle* in Ecore bestehen aus *Objekten und ihren Verflechtungen untereinander*. Werden die einzelnen Objekte als Knoten und die Beziehungen zwischen ihnen als Kanten interpretiert, lassen sich Ecore-Modelle auch als Graphen betrachten.

*Metamodelle* in Ecore sind in der Struktur ebenfalls eine Teilmenge von UML-Klassendiagrammen. Die Sprache enthält Klassen mit Attributen und Referenzen zwischen Klassen, doch einige Konstrukte, wie zum Beispiel die Assoziationsklassen, fehlen [\[SBPM08\]](#page-122-1). Ecore-Metamodelle beschreiben ihre Modelle in gleicher Weise, wie grUML-Schemas ihre Graphen. Als Graphenschema betrachtet, würden Klassen die Knotentypen darstellen, während die Referenzen als Kantentypen interpretiert werden können.

Werden Ecore-Modelle als grUML-Graphen interpretiert, können Graphenalgorithmen darauf angewendet werden. Um die vorhanden Funktionalität aus JGraLab nutzen zu können, ist eine Transformation nötig, die Ecore-Metamodelle in grUML-Schemas und Ecore-Modelle in grUML-Graphen umwandelt.

### <span id="page-11-0"></span>**1.2 Zielsetzung**

Zunächst soll eine *Abbildung* gefunden werden, die es ermöglicht ein Ecore-Metamodell in ein grUML-Schema zu transformieren. Dazu müssen beide Modellierungssprachen untersucht und die *Unterschiede* zwischen ihnen festgehalten werden. Diese beruhen hauptsächlich darauf, dass grUML-Schemas Graphensemantik besitzen, während Ecore-Metamodelle den Aufbau von Objektgeflechten beschreiben. Anschließend können *Probleme* erkannt und der Umgang damit bestimmt werden. Eine Schwierigkeit stellt beispielsweise die Tatsache da, dass bei Ecore-Modellen Kanten nur Referenzen und keine eigenständigen Objekte sind [\[HE10\]](#page-122-2).

Anschließend soll eine *Software entworfen und implementiert* werden, welche die gefundene Abbildung realisiert. Sie soll dazu in der Lage sein, aus Ecore-Metamodellen vergleichbare grUML-Schemas zu generieren. Außerdem soll sie die passenden Ecore-Modelle in grUML-Graphen umwandeln können. In uneindeutigen Situationen sollen möglichst *gute Heuristiken* verwendet werden, um eine *automatische Transformation* zu ermöglichen. Zusätzlich soll dem *Benutzer* die Möglichkeit geboten werden, durch Angabe zusätzlicher Informationen in definierter Weise *Einfluss auf die Transformation* zu nehmen.

# <span id="page-12-0"></span>**2 grUML**

Die *Graph Unified Modeling Language (grUML)* stellt eine Teilmenge der UML-Klassendiagramme dar. Sie wurde von der AG Softwaretechnik an der Universität Koblenz entwickelt und wird dazu verwendet TGraphenschemas zu modellieren.

# <span id="page-12-1"></span>**2.1 TGraphen**

*TGraphen* sind eine besonders allgemeine Art von gerichteten Graphen mit besonderen Eigenschaften. Sowohl Knoten als auch Kanten sind *typisiert* und können *Attribute* besitzen. Die Menge der möglichen Knoten- und Kantentypen sowie ihre Attribute werden in TGraphenschemas beschrieben. Das Typsystem erlaubt auch *Mehrfachvererbung* bei Knoten und Kanten.

Knoten wie auch Kanten sind unabhängig voneinander identifizierbare *"First-Class-Objects"* [\[BHR](#page-122-0)<sup>+</sup>10]. Zudem erlaubt die Implementierung in JGraLab, die gerichteten Kanten in beide Richtungen zu durchlaufen, was es einfacher macht, sich innerhalb des Graphen zu bewegen.

Außerdem ist auf den Mengen der Knoten und Kanten eine *Ordnung* definiert. Ebenfalls geordnet sind für jeden Knoten die ein- und auslaufenden Kanten.

Alle diese Eigenschaften ermöglichen es, TGraphen als *vielseitige Datenstruktur* in unterschiedlichen Bereichen einzusetzen [\[BHR](#page-122-0)+10].

# <span id="page-12-2"></span>**2.2 grUML-Schemas**

In diesem Abschnitt wird der Aufbau von *TGraphenschemas* in grUML anhand eines einfachen Beispiels beschrieben. Das Beispiel-Schema, welches behandelt werden soll, wird in Abbildung [1](#page-12-3) dargestellt.

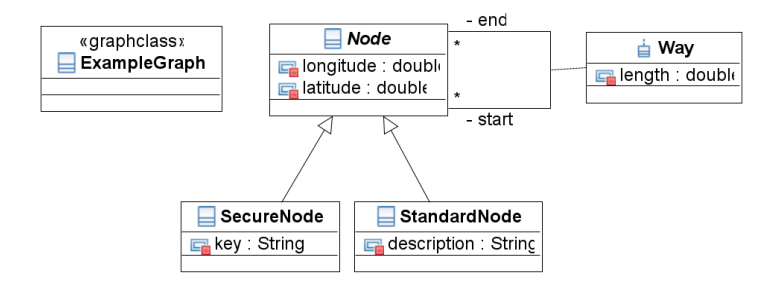

<span id="page-12-3"></span>Abbildung 1: *Beispiel: Einfaches grUML-Graphenschema*

Jedes zu einem Schema gehörende grUML-Diagramm muss genau eine Klasse mit dem Stereotyp <<graphclass>> besitzen. Diese darf keine Assoziationen zu anderen Klassen haben, kann aber Attribute besitzen. Sie definiert den Namen der Graphklasse, die durch das Schema beschrieben wird [\[BHR](#page-122-0)<sup>+</sup>10]. In diesem Beispiel lautet der Name der Graphklasse ExampleGraph.

Alle anderen Klassen in einem grUML-Diagramm repräsentieren *Knotentypen*. Sie unterstützen Generalisierung, wobei auch Mehrfachvererbung möglich ist. Außerdem besitzen sie Attribute und können als  $\langle\langle\text{abstract}\rangle\rangle$  markiert werden [\[BHR](#page-122-0)<sup>+</sup>10].

Das Beispiel-Schema besteht aus einer abstrakten Knotenklasse Node, die als Attribute Längenund Breitengrad vom Typ double besitzt. Spezialisierungen von Node sind die Klassen SecureNode und StandardNode. Zusätzlich zu den Attributen der Basisklasse besitzt die Klasse SecureNode noch ein Attribut key und die Klasse StandardNode ein Attribut description, beide vom Typ String. Das sind alle Knotenklassen, die das Beispiel-Schema bereit stellt.

Assoziationen beziehungsweise Assoziationsklassen in einem grUML-Diagramm definieren *Kantenklassen* im grUML-Schema. Ebenso wie Knotenklassen, unterstützen sie Generalisierung, können Attribute besitzen und als <<abstract>> markiert werden. An den Assoziationsenden werden zusätzlich Multiplizitäten und Rollennamen notiert, ihre Bedeutung ist die gleiche, wie in regulären UML Diagrammen [\[BHR](#page-122-0)+10].

Im Beispiel-Schema existiert eine Assoziationsklasse Way, die zwei Node-Instanzen verbindet und zusätzlich die Länge des Weges abspeichert. Way-Instanzen sind gerichtet, sie haben einen start und einen end Punkt. Durch die Multiplizitäten wird ausgedrückt, dass es beliebig viele Wege geben darf, die zu einem Knoten führen oder von dort kommen. Es kann auch sein, dass ein Knoten gar nicht erreichbar ist.

Für die Domains der Attribute bietet grUML verschiedene Datentypen an, die in Abschnitt [2.3](#page-14-0) noch erläutert werden. Zwei sollen aber hier schon genannt werden, da sie im Diagramm modelliert werden.

In grUML besteht die Möglichkeit einen *Enumeration-Datentyp* zu definieren. Dazu wird wie in UML eine Klasse mit dem Stereotype <<enumeration>> verwendet.

Mit dem Stereotype <<record>> kann ein Container-Datentyp erstellt werden, der Komponenten zusammenfasst. Diese Komponenten sind Attribute mit verschiedenen Datentypen. Zyklische Beziehungen zwischen *Records* sind nicht erlaubt [\[BHR](#page-122-0)+10].

Ein Beispiel für einen Graph, der zu dem Beispiel-Schema passt, zeigt Abbildung [2.](#page-14-1)

Zu sehen ist, dass dieser Graph vier Knoten besitzt, wovon einer vom Typ SecureNode und drei vom Typ StandardNode sind. Alle Instanzen weisen den von Node geerbten Attributen latitude und longitude konkrete Werte zu. Die SecureNode-Instanz v1 besitzt zusätzlich ein Schlüsselwort, das "SecretPassword" lautet. Die StandardNode-Instanzen haben als zusätzliches Attribut Beschreibungen, worum es sich bei dem Knoten handelt. So ist  $v2$  eine Tankstelle, v3 ein Supermarkt und v4 eine Schule.

Außerdem gibt es vier Kanten vom Typ Way. e1 repräsentiert einen Weg mit fester Länge von v1 zu v2. Zusätzlich gibt es noch einen Weg zwischen Tankstelle und Supermarkt, zwischen Supermarkt und Schule sowie zwischen Tankstelle und Schule.

Die Instanzen der Kantenklassen werden als vollwertige Objekte betrachtet, sie "kennen" jeweils ihren Start- und Endpunkt, genauso wie die verbundenen Knoten die Kante identifizieren können. Die Implementierung in JGraLab ermöglicht es dann, sich im Graph entlang der Kantenrichtung - aber auch entgegengesetzt zu bewegen.

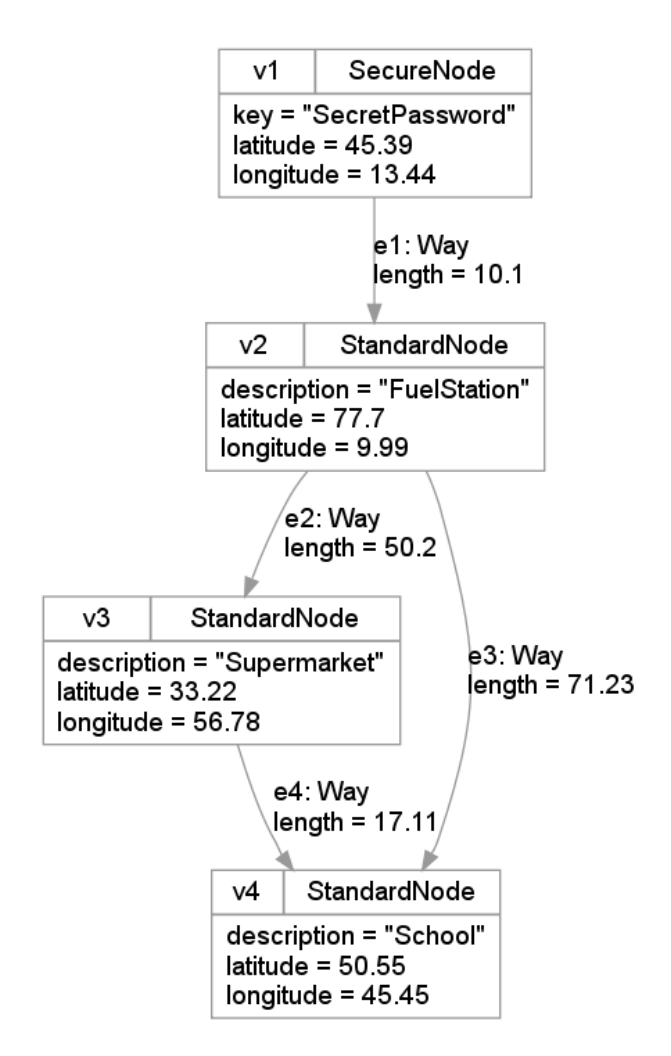

<span id="page-14-1"></span>Abbildung 2: *Beispiel: Graph zum Schema*

# <span id="page-14-0"></span>**2.3 Das grUML-Metaschema**

Alle grUML-Graphenschemas werden durch das *grUML-Metaschema* spezifiziert, das aus einem "Structure"-Paket und einem "Domain"-Paket besteht. Im "Structure"-Paket, in Abbildung [3](#page-15-0) zu sehen, werden die Zusammenhänge zwischen Knoten- und Kantenklassen sowie ihre Anordnung in Paketen beschrieben. Im "Domain"-Paket, in Abbildung [4](#page-16-0) dargestellt, sind alle zur Verfügung stehenden Datentypen und ihre Beziehungen zueinander enthalten. Das grUML-Metaschema ist auch sein eigenes Metamodell.

Ein grUML-Schema besitzt einen name und ein packagePrefix. Es definiert genau eine GraphClass und besitzt genau ein Package als Default-Paket. Dieses ist dann automatisch das root-Package der Paketstruktur. VertexClass und EdgeClass erben beide von der Klasse GraphElementClasses und müssen daher genau einem Paket zugeordnet sein.

Jede EdgeClass hat einen Start- und einen Endpunkt. An beiden Enden müssen die Rollennamen, die Multiplizitäten und die Aggregationsart angegeben sein. Für die Aggregationsart stehen die Literale NONE, SHARED und COMPOSITE zur Auswahl. Bei normalen Kanten, wird die Aggregationsart auf beiden Seiten auf NONE gesetzt. Wird SHARED oder COMPOSITE gewählt,

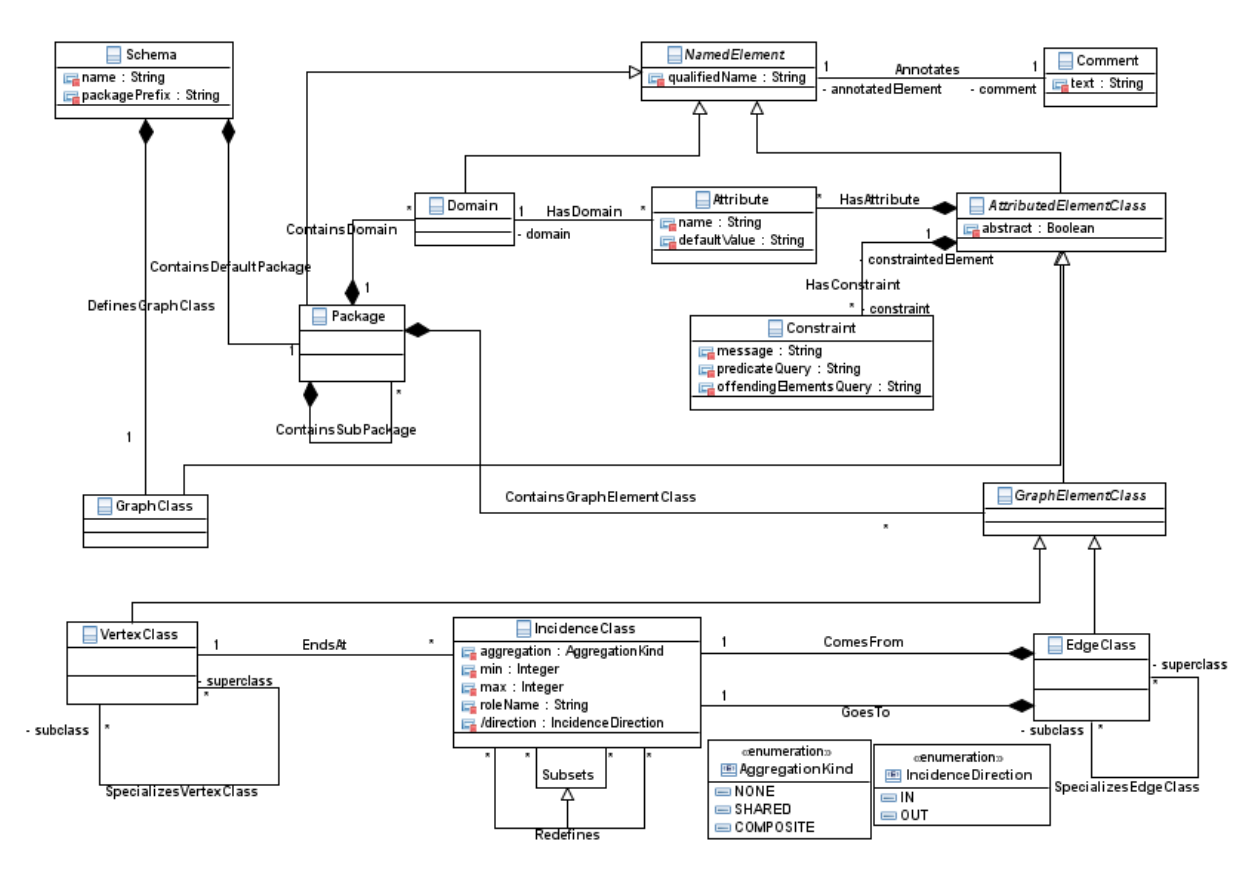

<span id="page-15-0"></span>Abbildung 3: "Structure" Teil des grUML-Metaschema

modelliert das eine Teil-Ganzes Beziehung, wobei die gewählte Option auf der Teil-Seite gesetzt wird. Diese Start- und Endpunkte einer Kante werden im grUML-Metaschema durch IncidenceClasses repräsentiert. Eine IncidenceClass gehört genau zu einer VertexClass. Zusätzlich zu den Rollennamen wird für jede IncidenceClass noch gespeichert, ob sie ein Kantenende für eine ein- oder auslaufende Kante ist. Dazu existiert das abgeleitete Attribut /direction, das entweder IN oder OUT sein kann.

GraphElementClass und GraphClass sind AttributedElementClasses, können also beliebig viele Attribute besitzen. Jedes Attribut hat eine Domain. Welche Domains in grUML vorhanden sind, zeigt Abbildung [4.](#page-16-0)

Die Basistypen String, Integer, Long, Double und Boolean werden selbstverständlich unterstützt. Zusätzlich gibt es Enumerations, Collections wie Lists und Sets, Maps sowie zusammengesetzte Datentypen, genannt Record.

Außerdem bietet grUML die Möglichkeit, Kantenklassen, Knotenklassen und die Graphklasse mit Constraints zu versehen. Constraints dienen dazu, Regeln aufzustellen, die sich durch die normale Diagramm-Syntax nicht ausdrücken lassen. Um diese Regeln exakt zu definieren, kann in grUML GReQL verwendet werden. Das soll hier aber nicht näher erläutert werden. Mehr Informationen dazu finden sich unter [\[EB10\]](#page-122-3).

Zusätzlich können Comments an Paketen, Datentypen, die Graphklasse und die Graphelemente angehängt werden. Diese haben die selbe Semantik wie in UML und können Text jeglicher Art enthalten.

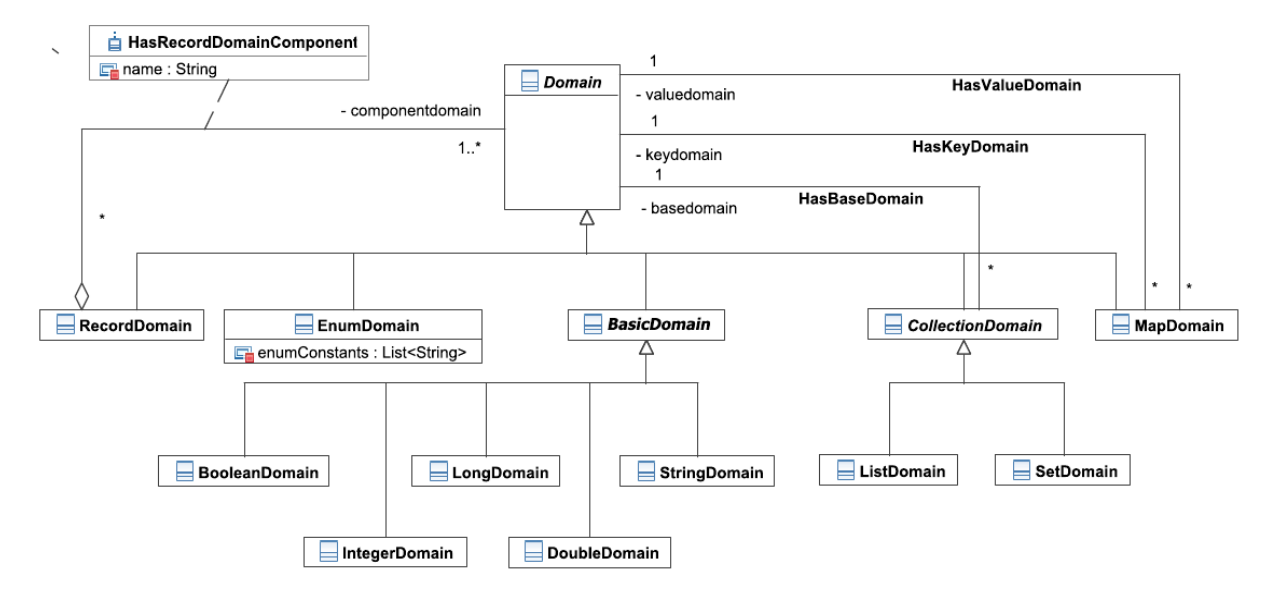

<span id="page-16-0"></span>Abbildung 4: "Domain" Teil des grUML-Metaschema

Abbildung [5](#page-16-1) zeigt das Beispiel-Schema als Schema-Graph.

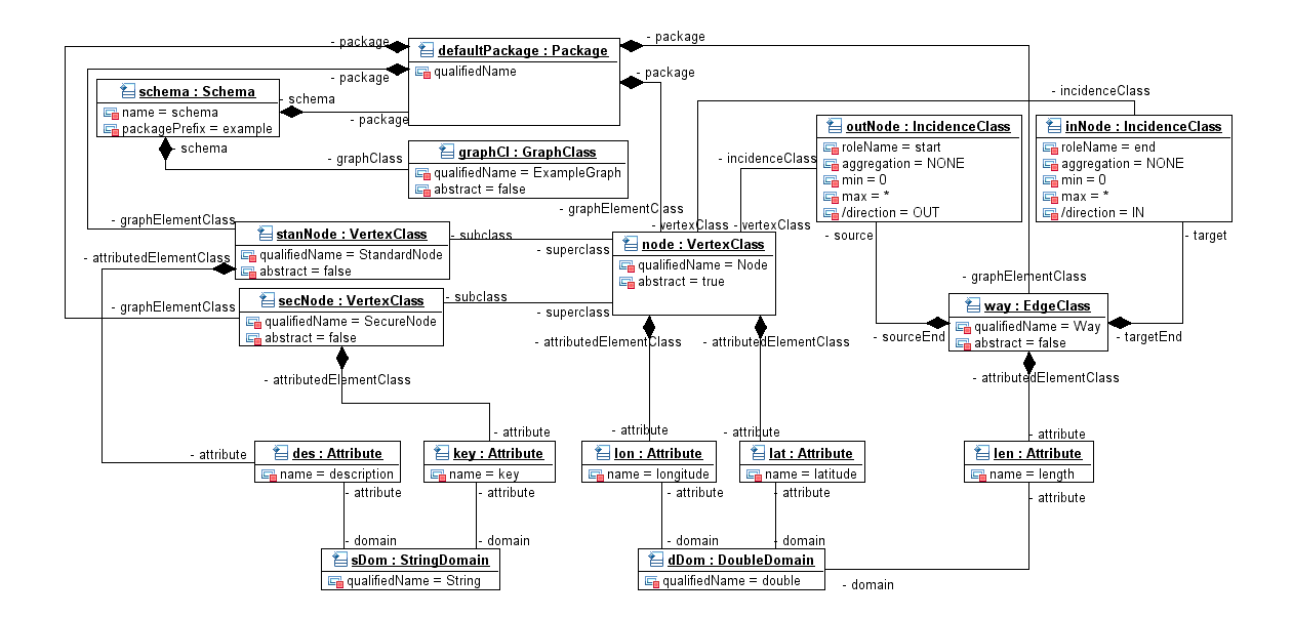

<span id="page-16-1"></span>Abbildung 5: Beispiel-Schema als Instanz des grUML-Metaschemas

Die Kantenklasse Way mit ihrem Attribut length wird hier durch ein EdgeClass-Objekt, zwei IncidenceClass-Objekte und ein Attribute-Objekt mit zugehörigem DoubleDomain-Objekt repräsentiert. Bei größeren Diagrammen mit vielen Assoziationen lässt sich ein solches Objektdiagramm nicht mehr gut visuell darstellen.

# <span id="page-17-0"></span>**2.4 TG-Dateiformat**

grUML-Schemas und grUML-Graphen werden im *TG-Dateiformat* gespeichert. Dabei besteht eine TG-Datei entweder nur aus dem Schema oder aus dem Schema und einem passenden Graphen.

Im Folgenden wird kurz der Aufbau einer TG-Datei anhand des Beispiel-Schemas erläutert. Eine genaue Definition in EBNF findet sich unter  $[BHR^+10]$  $[BHR^+10]$ .

Der Inhalt der TG-Datei für das Beispiel-Schema aus Abbildung [1](#page-12-3) sieht folgendermaßen aus:

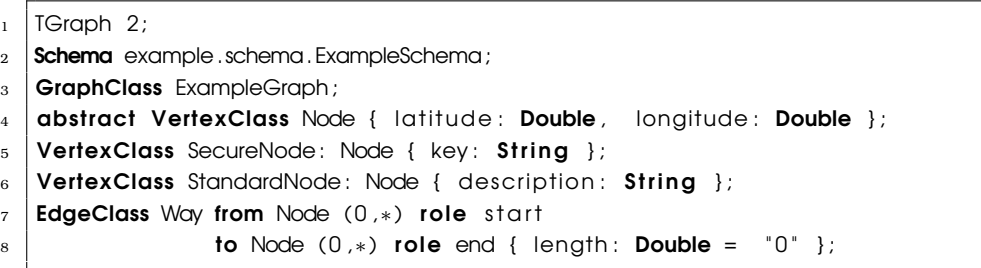

Jede TG-Datei besitzt einen *Header*, der aus dem Literal TGraph und der Versionsnummer besteht. Die aktuelle Versionsnummer ist 2.

Nach dem Header wird zunächst der Name des Schemas und der der Graphklasse genannt. Direkt danach werden die verwendeten *Pakete* aufgeführt. Sub-Pakete werden definiert, indem das übergeordnete Paket durch einen Punkt getrennt in den Namen des Sub-Paketes mit einfließt. Existiert zum Beispiel ein Paket vehicles und darin ein Paket cars, dann wird diese Struktur so beschrieben: Package vehicles; Package vehicles.cars;.

Das Beispiel-Schema hat keine Paketstruktur, daher befinden sich alle Elemente im Default-Paket. Sollte sich jedoch ein Datentyp, eine Kanten- oder Knotenklasse in einem Paket befinden, so muss, wie bei Sub-Paketen, der Name des Paketes durch einen Punkt abgetrennt vor den Namen des Elementes gesetzt werden. Eine Knotenklasse Node im Paket structure würde demnach die Bezeichnung structure.Node tragen.

Neben den Paketen werden eigene Datentypenklassen wie Enumerations und Records definiert. Da im Beispiel-Schema kein neuer Datentyp definiert wurde, fehlen diesbezügliche Einträge hier.

*Knotenklassen* werden mit ihren Bezeichnungen und Attributen beschrieben. Generalisierungen können notiert werden, indem die Superklassen durch einen Doppelpunkt getrennt hinter dem Namen der spezialisierten Klasse genannt werden. Mehrere Superklassen werden voneinander mit Komma getrennt.

Im Beispiel-Schema sind die Klassen SecureNode und StandardNode von der abstrakten Superklasse Node abgeleitet. Aus diesem Grund lauten die Bezeichnungen SecureNode: Node und StandardNode: Node. Die Abstraktheit der Superklasse Node wird durch das Schlüsselwort abstract vor dem Elementtyp, hier VertexClass, definiert.

*Kantenklassen* werden ebenfalls aufgeführt. Neben Bezeichnung und Attributen wird hier zusätzlich genannt, welche Knotenklassen verbunden werden, sowie Multiplizitäten und Rollennamen. Falls eine Kantenklasse eine Teil-Ganzes Beziehung modelliert, wird dies durch den Zusatz aggregation shared oder entsprechend aggregation composite ausgedrückt.

Das Beispiel-Schema enthält eine Kantenklasse mit Namen Way. Genau wie im Diagramm, kann hier nun spezifiziert werden, dass es beliebig viele Ways zwischen Nodes gibt und dass ein Way immer start und end verbindet.

Zusätzlich können noch *Kommentare* zu den vorher beschriebenen Elementen angefügt werden. Diese Möglichkeit wird im Beispiel-Schema jedoch nicht genutzt.

Mit diesen Komponenten lässt sich ein Graphenschema vollständig beschreiben.

Wird ein Graph mitgespeichert, ändert sich der Anfang der TG-Datei nicht. Der Graph wird einfach am Ende angefügt. Das Beispiel-Schema mit Beispiel-Graph sieht dann folgendermaßen aus:

```
| TGraph 2:
2 \times Schema example . schema . ExampleSchema;
3 GraphClass ExampleGraph;
4 | abstract VertexClass Node { latitude: Double, longitude: Double };
5 | VertexClass SecureNode: Node { key: String };
6 \mid VertexClass StandardNode: Node { description: String };
7 EdgeClass Way from Node (0,*) role start
                 to Node (0,*) role end { length: Double = "0" };
9 Graph "SmallGraph" 36 ExampleGraph (1000 1000 4 4);
10 Package ;
11 SecureNode <1> "SecretPassword" 456.39 83.44;
_{12} 2 StandardNode <-1 2 3> "Fuel station" 770.7 9999.99;
13 3 StandardNode <−2 4> "Supermarket" 33.22 56.78;
14 4 StandardNode <−3 −4> " School " 12345.6 6433.33;
15 | 1 Way 9921.529855753093;
16 2 Way 9970.521644051529;
17 3 Way 12111.9516827636;
18 | 4 Way 13865.608214820582;
```
Der *Header* des Graphen beginnt mit dem Schlüsselwort Graph gefolgt von einer eindeutigen Graph-ID. Anschließend kommt die Graph-Version und der Name der Graphklasse. Dann wird spezifiziert, wie viele Knoten und Kanten der Graph maximal enthalten darf und wie viele aktuell enthalten sind. Falls die Graphklasse Attribute besitzt, werden sie im Anschluss aufgeführt.

Im Falle unseres Beispiel-Graphen lautet die ID SmallGraph, die Version 36 und der Name der Graphklasse ExampleGraph. Es darf maximal 1000 Knoten und 1000 Kanten geben, bisher hat der gespeicherte Graph jeweils 4 davon. Die maximale Anzahl ist jedoch keine feste Grenze, sondern kann dynamisch angepasst werden.

Nach dem Header werden zuerst die *Knoten* beschrieben. Die Schreibweise sieht hier vor, zunächst die Nummer und dann den Knotentyp zu speichern. Darauf folgen die Verweise auf ein- oder auslaufende Kanten und zum Schluss die Attributwerte. Das Minus vor dem Kantenverweis definiert, dass es sich hier um eine einlaufende Kante handelt.

Im Anschluss werden dann die *Kanten*, ebenfalls nummeriert, mit ihren Attributwerten aufgeschrieben.

Für unseren Beispiel-Graphen wird notiert, dass Knoten 2 vom Typ StandardNode ist, wobei das description Attribut mit dem Wert "FuelStation" gefüllt ist, während die geerbten

Attribute latitude und longitude die Werte 770.7 und 9999.99 haben. Weiterhin ist erkennbar, dass der Knoten 2 eine eingehende und zwei ausgehende Kanten hat. Die eingehende Kante ist die mit der Nummer 1, die von dem Knoten 1 kommt. Die ausgehenden Kanten sind 2 und 3, die zu den Knoten 3 und 4 führen.

### <span id="page-19-0"></span>**2.5 JGraLab für Schemas**

Um grUML-Graphenschemas und Graphen zu verarbeiten, wird die *Graphenbibliothek JGraLab* benutzt. Sie bietet vielfältige Funktionalität zum Erstellen, Verändern, Laden und Speichern von Schemas und Graphen. In diesem Abschnitt sollen nun die wichtigsten Aspekte im Umgang mit Schemas gezeigt werden.

### **2.5.1 Erstellen eines Schemas**

Eine Möglichkeit, ein Graphenschema als *Objektmodell* im Programmcode zur Verfügung zu stellen, ist das direkte Erzeugen der gewünschten Knoten- und Kantenklassen. Im Folgenden soll dies anhand des Beispiel-Schemas kurz erläutert werden.

Zunächst wird ein Schema-Objekt erzeugt. Dem Konstruktor wird der Name des Schemas, in diesem Fall "ExampleSchema" und das Paket-Präfix, hier "example.schema", übergeben.

1 // Generating a new Schema Object

```
\deltachema schema = new Schemalmpl ("ExampleSchema", "example, schema");
```
Anschließend wird zu diesem Schema die GraphClass instanziiert. Als Parameter ist hier der Name, der für das Beispiel-Schema "ExampleGraph" lautet, nötig.

// Generating a GraphClass Object for the new Schema Object

 $_2$  GraphClass graphclass = schema.createGraphClass ("ExampleGraph");

Nun können die Knoten- und Kantenklassen hinzugefügt werden. Für unser Beispiel-Schema sieht die Erzeugung des abstrakten Knotens Node mit den Attributen latitude und longitude so aus:

- 1 | // Generating the VertexClass "Node"
- $2 / / \sim$  First, create an empty VertexClass with the Name "Node"
- $3$  | VertexClass node = graphclass.createVertexClass("Node");
- <sup>4</sup> //−−− Declare the "Node " as abst ract
- $5 \text{ node}$ . setAbstract(true);
- 6  $\frac{1}{1}$  //  $\frac{1}{1}$  Add an attribute with the name "latitude",
- $7 \mid \frac{\mu}{\tau}$  the domain "Double" and no default value
- $\frac{1}{8}$  node. addAttribute (" latitude", schema. getDoubleDomain (),  $\frac{\text{null}}{\text{null}}$ ;
- 9 // Add an attribute with the name "longitude",
- $_{10}$   $\frac{1}{1}$  // $\frac{1}{2}$  the domain "Double" and no default value
- $_{11}$  node, addAttribute (" longitude", schema, aetDoubleDomain ( ), null );

Zuerst wird ein leerer Knoten mit dem Namen Node erstellt und als abstract definiert. Im Anschluss werden die Attribute hinzugefügt. Für jedes Attribut muss eine Bezeichnung, der Datentyp und ein Default-Wert angegeben werden, wobei letzterer auch null sein kann.

Die von Node abgeleiteten Knoten SecureNode und StandardNode werden wie folgt angelegt:

// Generating the VertexClass "SecureNode" that is a specialized "Node" 2 //- $-$  First, create an empty VertexClass with the Name "SecureNode" <sup>3</sup> Ve rtexClass secNode = graphclass . createVertexClass ( " SecureNode " ) ; <sup>4</sup> //−−− Add "Node " as SuperClass to " SecureNode " 5 secNode. addSuperClass (node);  $6$  // $\rightarrow$  Add an attribute with the name "key",  $7 \frac{1}{4}$  // $\frac{1}{4}$  the domain "String" and no default value  $\frac{1}{8}$  secNode. addAttribute ("key", schema. getStringDomain (), null); 9 10 // Generating the VertexClass "StandardNode" that is a specialized "Node" 11 |// First, create an empty VertexClass with the Name "StandardNode"  $_{12}$  VertexClass stanNode = graphclass.createVertexClass("StandardNode"); 13 //- Add "Node" as SuperClass to "StandardNode" 14 stanNode . addSuperClass (node);  $15$  // $\rightarrow$  Add an attribute with the name "description",  $_{16}$  // $\frac{1}{16}$  the domain "String" and no default value  $_{17}$  stanNode. addAttribute ("description", schema. getStringDomain (), null);

Durch die Methode addSuperClass(VertexClass superClass) kann die zuvor instanziierte VertexClass Node als Superklasse der neuen VertexClasses SecureNode und StandardNode deklariert werden. Zusätzliche Attribute können dann wie zuvor hinzugefügt werden.

Im Anschluss wird die Kantenklasse Way erzeugt.

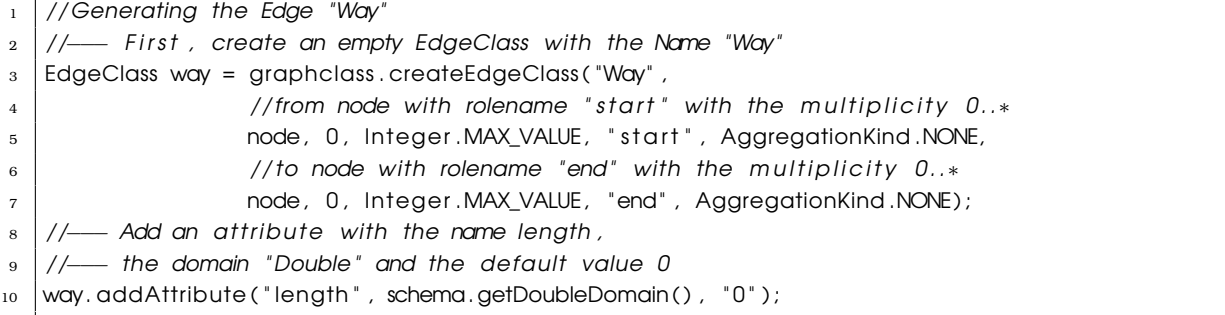

Zur Erzeugung eines EdgeClass-Objektes sind eine Reihe von Parametern nötig. Diese sind:

- Ein eindeutiger Name zur Identifikation
- Die Knotenklasse von der die Kante starten soll
- Die untere Grenze der Multiplizität am Startpunkt der Kante
- Die obere Grenze der Multiplizität am Startpunkt der Kante
- Der Rollenname für den Knotentyp am Startpunkt der Kante
- Inwieweit der Knotentyp am Startpunkt der Kante Teil in einer Teil-Ganzes Beziehung ist
- Die Knotenklasse, an der die Kante enden soll
- Die untere Grenze der Multiplizität am Endpunkt der Kante
- Die obere Grenze der Multiplizität am Endpunkt der Kante
- Der Rollenname für den Knotentyp am Endpunkte der Kante
- Inwieweit der Knotentyp am Endpunkt der Kante Teil in einer Teil-Ganzes Beziehung ist

Anschließend kann das neue EdgeClass-Objekt noch Attribute erhalten, wie VertexClasses auch. In diesem Beispiel wird noch ein Attribut mit Namen length vom Typ Double mit dem Default-Wert 0 hinzugefügt.

Damit wird das Beispiel-Schema als Objektmodell im Speicher gehalten.

### **2.5.2 Laden eines Schemas**

Eine andere Möglichkeit, das Objektmodell im Programm zur Verfügung zu haben, besteht darin, das Schema aus der TG-Datei zu laden.

```
// Loading a schema from File
2 Schema schema = GraphIO . loadSchemaFromFile ( " ExampleSchema. tg " ) ;
```
Damit lässt sich sofort das komplette Schema in den Speicher laden und mit den Methoden getVertexClassesInTopologicalOrder() und getEdgeClassesInTopologicalOrder() kann auf die Knoten- und Kantenklassen zugegriffen werden. Als Parameter wird nur der Dateiname benötigt.

#### **2.5.3 Speichern eines Schemas**

Speichern lässt sich ein Graphenschema sehr ähnlich:

```
1 //Save the Example Schema as TG-File
  GraphIO.saveSchemaToFile ("SimpleExample.tg", schema);
```
Als Parameter werden der gewünschte Dateiname und das Schema-Objekt übergeben.

### <span id="page-21-0"></span>**2.6 JGraLab für Graphen**

Auf der Ebene der Graphen bietet JGraLab die Möglichkeit, einen Graph passend zu einem Schema zu erstellen, ihn zu speichern und anschließend wieder zu laden. Im diesem Abschnitt soll erläutert werden, wie JGraLab dazu genutzt werden kann.

#### **2.6.1 Schema-spezifische Erstellung von Graphen**

JGraLab ist dazu in der Lage, zu einem Schema *Javaklassen* zu generieren, mit denen dann Graph-Instanzen angelegt werden können. Die einfachste Möglichkeit ist, sich die Klassen zunächst abzuspeichern. Mit folgender Codezeile lassen sich Javaklassen zu unserem Beispiel-Schema erstellen:

<sup>1</sup> //Generate Java code

1

1

schema. commit ("GeneratedCode/SimpleExample", CodeGeneratorConfiguration. FULL);

Die generierten Klassen liegen nun im angegebenen Ordner.

Anschließend können die erstellten Klassen zu einem Projekt hinzugefügt und genutzt werden. Wie der Beispiel-Graph aus Abbildung [2](#page-14-1) erstellt werden kann, sollen die nächsten Abschnitte beschreiben.

Zunächst muss ein leerer Graph der Graphklasse ExampleGraph instanziiert werden.

```
// Creating a new Graph
2 ExampleGraph graph = ExampleSchema. instance ( ) . createExampleGraph ( " SmallGraph " ) ;
```
Im Anschluss können die Knoten erzeugt werden:

```
2 // Creating a SecureNode
3 \mid \text{SecureNode} sec1 = graph.createSecureNode();
4 |//--- Filling Attributes with values
5 sec1.set_latitude (45.39);
6 \vertsec1.set_longitude (13.44);
<sup>7</sup> sec1 . set key ( " Secret Password " ) ;
8
9 | // Creating a StandardNode
_{10} StandardNode stan1 = graph.createStandardNode();
11 //\frac{1}{2} Filling Attributes with values
_{12} stan1.set_latitude (77.70);
_{13} stan1.set longitude (9.99);
_{14} stan1.set_description ("FuelStation");
15
16 // Creating another StandardNode
_{17} StandardNode stan2 = graph.createStandardNode();
_{18} //\frac{1}{4} Filling Attributes with values
_{19} stan2, set latitude (33,22);
_{20} stan2. set_longitude (56.78);
_{21} stan2. set_description ("Supermarket");
22
23 // Creating yet another StandardNode
_{24} StandardNode stan3 = graph.createStandardNode();
25 //\left\lfloor Filling Attributes with values
_{26} stan3. set_latitude (50.55);
27 \times 1 stan3. set_longitude (45.45);
28 stan3. set_description ("School");
```
Für jeden Knoten wird zuerst ein entsprechendes leeres Knoten-Objekt instanziiert. Anschließend können die Attribute besetzt werden. Jede Knotenklasse besitzt für ihre jeweiligen Attribute passende Getter- und Setter-Methoden.

Die Kanten werden ähnlich erzeugt:

 $2 \mid$  // Creating a Way between the SecretNode and the "FuelStation"

 $\sqrt{\frac{3}{2}}$  Way w1 = graph . createWay (sec1, stan1);

```
4 //\rightarrow Setting the length of the way
5 \text{ wt} length ( 10. 1 ) :
6
7 \mid // Creating a Way between the "FuelStation" and the "Supermarket"
\frac{1}{8} Way w2 = graph createWay(stan1, stan2);
9 //— Setting the length of the way
10 \sqrt{W^2}. set_length (50.2);
11
_{12} // Creating a Way between the "FuelStation" and the "School"
_{13} Way w3 = graph.createWay(stan1, stan3);
_{14} //\frac{\phantom{0}}{\phantom{0}} //\phantom{0} Setting the length of the way
15 \times 3. set length (71.23);
16
17
18 // Creating a Way between the "Supermarket" and the "School"
_{19} Way w4 = araph createWay(stan2, stan3);
_{20} //\frac{\phantom{0}}{\phantom{0}} //\frac{\phantom{0}}{\phantom{0}} Setting the length of the way
_{21} | w4. set_length (17.11);
```
Als erstes wird ein Way-Objekt erstellt, das ein Node-Objekt als Start- und eines als Endpunkt besitzt. Danach kann das Längen-Attribut length mit dem gewünschten Wert gefüllt werden.

#### **2.6.2 Generische Erstellung von Graphen**

Auch im Hinblick auf das Ziel dieser Arbeit, ist es nicht immer sinnvoll, sich die Javaklassen als Dateien erstellen zu lassen. Falls ein Schema erzeugt wird und im gleichen Projekt ein passender Graph instanziiert werden soll, ergibt sich das Problem, dass die frisch erzeugten Klassen zunächst kompiliert und geladen werden müssen, bevor Objekte von ihnen erzeugt werden können. Um dies ohne große Schwierigkeiten zu ermöglichen, bietet JGraLab entsprechende Funktionalität an.

Der folgende Befehl erzeugt die Javaklassen zu dem Schema-Objekt, kompiliert sie intern und hält sie dann im Speicher.

```
schema. compile (CodeGeneratorConfiguration. FULL);
```
Anschließend stehen die Klassen zur Verfügung. Da jedoch erst zur Laufzeit entschieden wird, welche Klassen erzeugt werden, kann jetzt im Falle des Beispiel-Schemas nicht einfach, so wie zuvor, eine Instanz von ExampleGraph erstellt werden. Stattdessen bietet die Schema-Klasse an, eine Methode zu liefern, mit der ein passender Graph zum Schema instanziiert werden kann.

```
1 / // Creating a graph
```

```
2 | Method graphCreateMethod = schema.getGraphCreateMethod(false);
```

```
3 Object () a = { "ExampleGraph", 40, 50};
```
Graph graph =  $(Graph)$ graphCreateMethod.invoke(null, a);

Diese Methode benötigt als Parameter, den Namen der Graphklasse, sowie die maximale Anzahl Kanten und Knoten, die im Graph erlaubt sind. Da die Methode statisch ist, ist kein Objekt nötig, um sie auszuführen, stattdessen wird einfach null übergeben. Der Rückgabetyp der Methode ist Graph, im Falle des Beispiel-Schemas wird allerdings ein ExampleGraph-Objekt erstellt, da die Klasse ExampleGraph eine Spezialisierung von Graph ist.

Nun können die Knoten erzeugt werden. Dazu bietet die Klasse Graph die Methode mit dem Namen CreateVertex an, welche als Parameter die zu instanziierende Klasse erhält.

```
1 // Creating a SecureNode
Vertex sec1 = graph.createVertex(secNode.getM1Class());
```
In unserem Beispiel soll ein SecureNode erstellt werden. Übergeben wird hier die Klasse, welche aus dem secNode-Objekt erstellt wurde. secNode ist die Instanz von VertexClass, welche bei der Schema-Erzeugung instanziiert wurde, um den "SecureNode" zu modellieren. Anschließend können die Attribute des Vertex-Objektes mit Werten gefüllt werden:

```
sec1.set At tribute ("latitude", 45.39);
2 \left( \text{secl.setAttribute('longitude}', 13.44) \right)
```

```
\vert sec1.set At tribute ("key", "Secret Password");
```
Da wiederum nicht bekannt ist, welchen spezialisierten Typ die Vertex-Instanz hat, müssen die Namen der Attribute zusammen mit der gewünschten Wertebelegung übergeben werden.

Als nächstes werden die StandardNodes erstellt. Da die Codezeilen analog zum SecureNode sind, muss dies hier nicht noch einmal näher erläutert werden.

1 2 // Creating a StandardNode  $3 \mid$ Vertex stan1 = graph.createVertex(stanNode.getM1Class());  $_4$  stan1.set Attribute ("latitude", 77.70);  $5 \text{ | stand.setAttribute("longitude", 9.99)}$  $\vert$  stan1. set At tribute ("description", "FuelS tation"); 7 <sup>8</sup> // Creating another StandardNode  $9 \vert$  Vertex stan2 = graph.createVertex(stanNode.getM1Class());  $_{10}$  stan2. set Attribute ("latitude", 33.22);  $_{11}$  stan2. set Attribute ("longitude", 56.78);  $_{12}$  stan2. set Attribute ("description", "Supermarket"); 13 14 | // Creating another StandardNode  $_{15}$  Vertex stan3 = graph.createVertex(stanNode.getM1Class());  $_{16}$  stan3. set Attribute ("latitude", 50.55);  $_{17}$  stan3, set Attribute ("longitude", 45,45);  $\frac{18}{18}$  stan3. set Attribute ("description", "School");

Um Kanten zu erstellen, wird die Methode createEdge der Klasse Graph genutzt. Mit Hilfe des Kantenklassen-Objektes wird so eine Instanz erzeugt.

```
1 // Creating a Way between sec1 and stan1
```

```
_2 | Edge w1 = araph . createEdge (way . getM1Class (), sec1, stan1);
```

```
_3 wl.set Attribute ("length", 10.1);
```
Im Beispiel wird das way-Objekt als Instanz von EdgeClass benötigt. Als Parameter verlangt die Methode die Klasse, welche instanziiert werden soll und zwei Vertex-Objekte, den Startknoten sowie den Endknoten der Kante. Anschließend können die Attribute des Edge-Objektes belegt werden.

Die restlichen Way-Instanzen werden analog erzeugt.

```
1 / Creating a Way between stan1 and stan2
_2 | Edge w2 = graph.createEdge (way.getM1Class(), stan1, stan2);
\frac{1}{3} w2. set Attribute ("length", 50.2);
4
5 // Creating a Way between stan1 and stan3
6 \mid Edge w3 = graph . create Edge (way . get M1Class (), stan 1, stan 3);
7 \mid w3.setAttribute("length", 71.23);8
9 // Creating a Way between stan2 and stan3
_{10} Edge w4 = graph . createEdge (way.getM1Class (), stan2, stan3);
_{11} w4. set Attribute ("length", 17.11);
```
Damit besteht die Möglichkeit, dynamisch zur Laufzeit Knoten zu instanziieren, auch wenn das passende Schema zur Compilezeit noch nicht bekannt ist.

#### **2.6.3 Speichern eines Graphen**

Soll der erstellte Graph nun gespeichert werden, so geschieht das mit Hilfe der GraphIO Klasse. Als Parameter werden hier der Dateiname und das Graph-Objekt übergeben.

```
1 // Saving the graph into a TG–File
2 GraphIO.saveGraphToFile ("SimpleExample_WithGraph.tg",
3 S graph, new ProgressFunctionImpl());
```
#### **2.6.4 Laden eines Graphen**

Das Laden funktioniert dann entsprechend. Als Parameter wird der Dateiname erwartet.

```
1 |// Loadina a graph from a TG-File
2 \mid Graph g = GraphIO. loadGraphFromFile ("SimpleExample_WithGraph.tg",
3 | new ProgressFunctionImpl());
```
### <span id="page-25-0"></span>**2.7 Zusammenfassung**

Die Graph Unified Modeling Language ermöglicht es Graphenschemas auf einfache Weise mit Hilfe von UML-Klassendiagrammen zu modellieren. Welche UML-Konstrukte zur Beschreibung von Graphen erlaubt sind und welche Semantik sie in diesem Fall besitzen, wird durch das grUML-Metaschema ausgedrückt. Zu den resultierenden Graphenschemas können verschiedene Graph-Instanzen erzeugt werden. Gespeichert werden sowohl Graphenschemas als auch die dazu passenden Graphen in einer "\*.tg"-Datei, wobei ein selbst entworfenes Datei-Format genutzt wird. Um Graphen und ihre Schemas programmatisch zu erstellen, zu modifizieren oder zu traversieren steht die Graphenbibliothek JGraLab zur Verfügung.

### <span id="page-26-0"></span>**3 Ecore**

Ecore ist ein *Metametamodell* für eine Teilmenge von UML-Klassendiagrammen. Es ist Bestandteil des Eclipse Modeling Frameworks und wird dort dazu genutzt, Metamodelle zu repräsentieren. Ecore ist, ebenso wie das grUML-Metaschema, sein eigenes Metamodell.

### <span id="page-26-1"></span>**3.1 EMF**

Das Eclipse Modeling Framework bietet die Möglichkeit UML Klassendiagramme, XML-Dateien und Javacode zu vereinen.

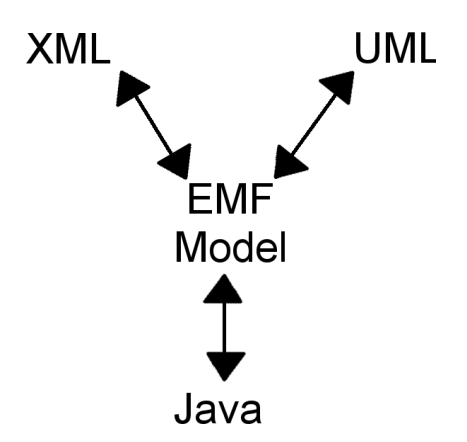

Abbildung 6: *EMF vereinigt Java, XML und UML [\[SBPM08\]](#page-122-1)*

Alle drei Sprachen ermöglichen die *Beschreibung eines Metamodells* für ein gewähltes Szenario. Ausgehend von einer der drei Varianten kann mittels EMF ein Ecore-Metamodell erstellt werden und daraus dann die Metamodelle für die anderen beiden Sprachen.

Angenommen es soll eine Bibliothek modelliert werden. Sie soll einen Namen und eine Anschrift haben, sowie eine Sammlung von Büchern. Ein Buch soll einen Titel, einen Autor und eine ISBN-Nummer besitzen. Dann ergeben sich für die jeweiligen Sprachen folgende Metamodelle.

In *UML* kann das Beispiel Szenario als einfaches Klassendiagramm mit den Klassen Library und Book modelliert werden.

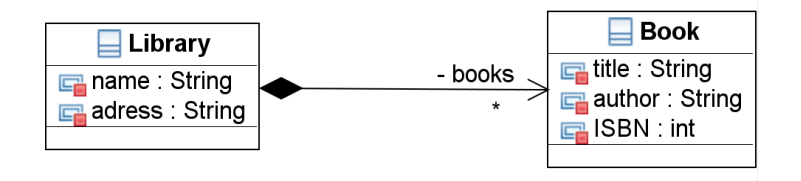

Abbildung 7: *UML Modell [\[SBPM08\]](#page-122-1)*

In *Java* lassen sich zwei Klassen entwerfen.

```
_1 public class Library {
2
\overline{\text{3}} String getName();
4 \mid void setName(String value);
5
6 \mid String getAdress();
7 \mid void setAdress (String value);
8
9 List <Book> getBooks();
10 \mid \}11
12 public class Book
13
_{14} String get Title ();
\overline{15} void set Title (String value);
16
17 String getAuthor ();
\overline{\phantom{a}} 18 void setAuthor (String value);
19
_{20} int getISBN();
_{21} void setISBN (int value);
_{22} | }
```
Ein entsprechendes *XML-Schema* könnte so aussehen:

```
\frac{1}{1} <?xml version="1.0" encoding="UTF-8"?>
2 \timessd:schema = xmlns:xsd="http://www.w3.org/2001/XMLSchema"
\vert a \vert xm lns:lib="http://www.example.com/SimpleLIB"
4 targetNamespace= " h t tp: //www. example .com/ SimpleLIB " >
5 <xsd:complexType name = " L ib ra r y " >
6 <xsd:sequence>
7 \mid \sim \sim xsd:element name="name" type="xsd:string"/>
8 <xsd:element name= " adress " type= " x s d : s t r i n g " />
9 | <xsd:element name="books" type="lib:Book"
10 minOccurs="0" maxOccurs="unbounded" />
11 </xsd:sequence>
12 | </xsd:complexType>
13 | <xsd:complexType name="Book">
14 <xsd:sequence>
15 | <xsd:element name="title" type="xsd:string"/>
\frac{16}{16} \sim \frac{16}{18} \sim \frac{1}{2} \sim \frac{1}{2} \sim \frac{1}{2} \sim \frac{1}{2} \sim \frac{1}{2} \sim \frac{1}{2} \sim \frac{1}{2} \sim \frac{1}{2} \sim \frac{1}{2} \sim \frac{1}{2} \sim \frac{1}{2} \sim \sim \frac{1}{2} \sim \17 | <xsd:element name="ISBN" type="xsd:int"/>
18 </xsd:sequence>
19 </xsd:complexType>
_{20} </xsd:schema>
```
Prinzipiell kann jede der drei Formen als Ausgangsbasis für ein Ecore-Metamodell gewählt werden. Sollen die Java-Interfaces genutzt werden, sind allerdings noch *Annotationen* nötig. Jede Klasse und Methode, die Teil des Modells sein soll, muss mit @model annotiert werden. Das ist nötig, da EMF die Möglichkeit bietet, zwischen dem Ecore-Modell und der Java-Implementation zu wechseln. So beeinflussen nachträgliche Änderungen am Modell und anschließendes Neugenerieren der Javaklassen keine vom Benutzer erzeugten Methoden. Der neu erzeugte Javacode und die alten Klassen mit den Benutzeränderungen werden mit Hilfe der Annotationen zusammengeführt [\[SBPM08\]](#page-122-1).

# <span id="page-28-0"></span>**3.2 Ecore-Metamodelle**

*Ecore-Metamodelle* können mit den Eclipse Modeling Tools entworfen werden. Abbildung [8](#page-28-2) zeigt ein Bibliothekensystem als Beispiel für ein Ecore-Metamodell.

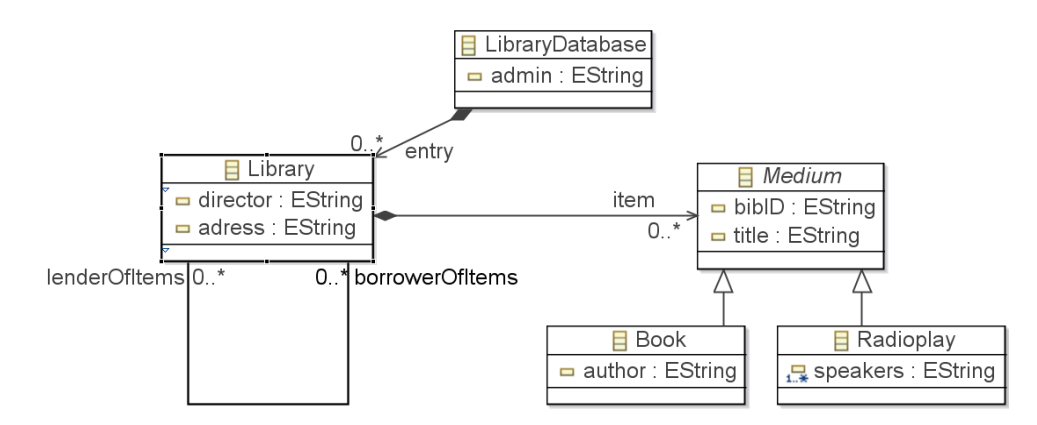

<span id="page-28-2"></span>Abbildung 8: *Beispiel für ein Ecore-Metamodell*

Das Bibliothekensystem besteht aus einer LibraryDatabase in der Libraries als Einträge verzeichnet sind. Die Komposition signalisiert, dass die Bibliotheken in der Datenbank enthalten sind.

Libraries besitzen einen director und eine adress vom Typ EString als Attribute. Außerdem enthalten sie items vom abstrakten Typ Medium. Jedes Medium besitzt eine eindeutig bibID unter der es aufgeführt ist und einen title. Zusätzlich können Libraries Mediums an andere Libraries verleihen.

Konkrete Spezialisierungen von Medium sind Book und Radioplay. Ein Book besitzt einen author während ein Radioplay beliebig viele speakers haben darf.

# <span id="page-28-1"></span>**3.3 Das Ecore-Metametamodell**

Alle Ecore-Metamodelle werden durch das Ecore-Metametamodell beschrieben. Abbildung [9](#page-29-0) zeigt die Struktur.

Im Zentrum des Modells stehen die EClassifier. Das können entweder EClasses oder EDataTypes sein. EClassifier müssen immer genau in einem EPackage enthalten sein. EPackages können Subpackages haben, sie besitzen eine URI um eindeutig identifiziert werden zu können sowie ein EFactory Objekt als eFactoryInstance. Damit können später, wenn Java Code zu dem Modell generiert wurde, Instanzen der Klassen erstellt werden, die in dem EPackage enthalten sind.

EClasses modellieren Klassen und Interfaces. Sie können als abstract definiert werden und eine EClass kann die Superklasse einer anderen EClass sein. EClasses besitzen EAttributes

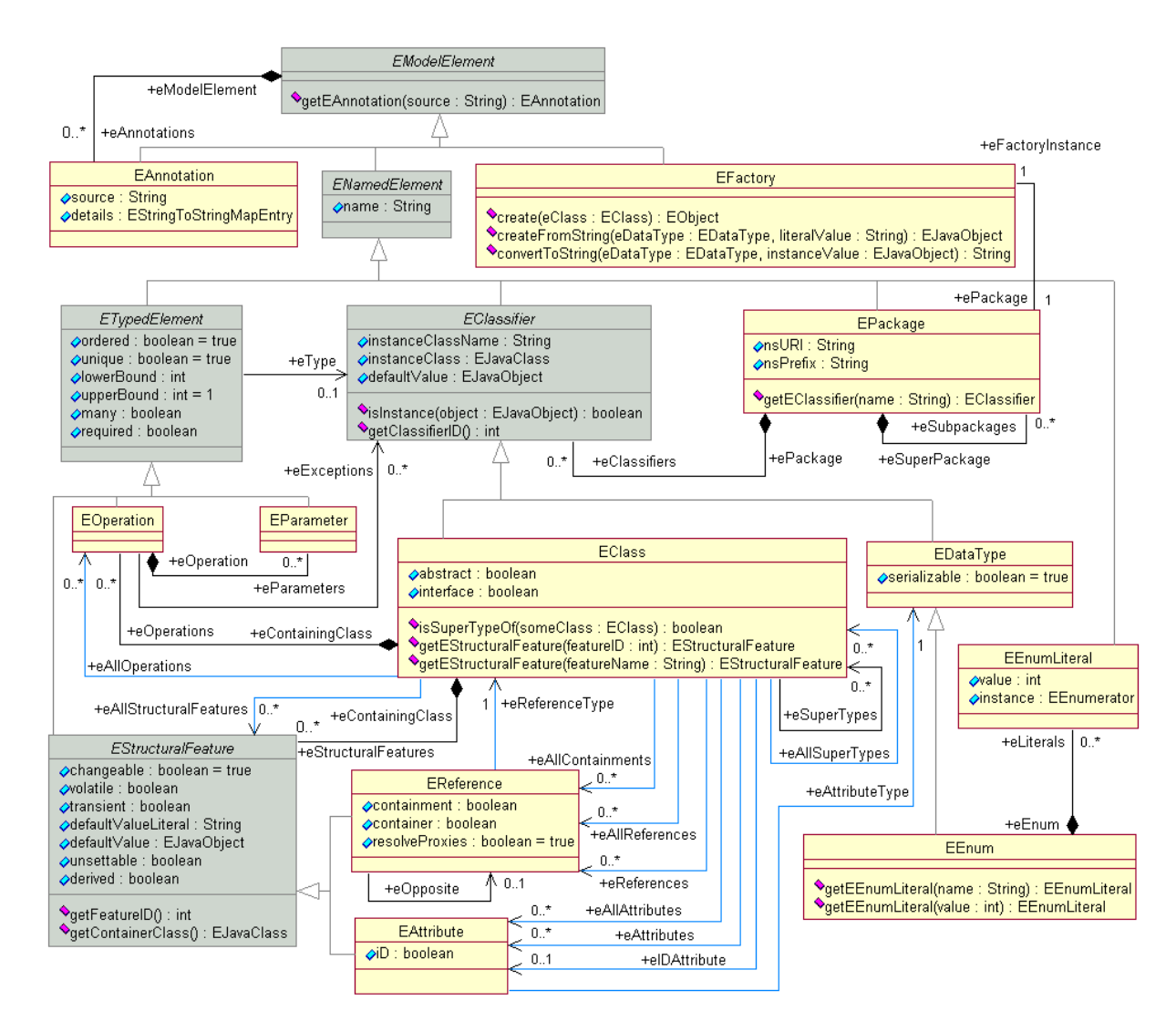

<span id="page-29-0"></span>Abbildung 9: *Das Metametamodell Ecore* [\[lit\]](#page-122-4)

und EReferences, die zu EStructuralFeatures zusammengefasst werden können. Außerdem können EClasses noch EOperations besitzen.

EAttributes haben einen Namen und einen EDataType. Auffällig ist hier, dass der Typ eines EAttributes keine EClass sein kann. Solche Beziehungen müssen also zwangsläufig als EReference modelliert werden.

Eine EReference gehört zu einer EClass und zeigt auf eine EClass. Durch die boolsche Variable containment kann ausgedrückt werden, ob die EReference eine Teil-Ganzes Beziehung modelliert. Ist die Teil-Ganzes Beziehung bidirektional, gilt für die EReference, die von dem Teil Part auf den Ganzes Part zeigt, dass die container-Variable true ist. Desweiteren kann eine EReference eine andere EReference als eOpposite referenzieren. Diese Möglichkeit erlaubt es, eine bidirektionale Beziehung durch zwei EReferences auszudrücken, wobei jede die jeweils andere als eOpposite speichert.

EAttributes und EReferences besitzen zusätzlich noch folgende boolsche Attribute ihrer Superklasse EStructuralFeature:

- changeable: Spezifiziert, ob der Wert des EStructuralFeatures von extern gesetzt werden kann.
- volatile: Ist gesetzt, wenn das EStructuralFeature nicht direkt mit einer Speicherstelle assoziiert wird.
- transient: Spezifiziert, ob das EStructuralFeature bei der Serialisierung weggelassen werden kann.
- unsettable: Spezifiziert, ob das EStructuralFeature einen zusätzlichen Zustand, unset genannt, haben darf. Was dieser Zustand bedeutet kann im Literaturpunkt [\[SBPM08\]](#page-122-1) nachgelesen werden.
- derived: Spezifiziert, ob das EStructuralFeature aus anderen EStructuralFeatures berechnet wird.

EOperations modellieren Methoden, sie haben einen Namen, EParameters und gehören zu einer EClass.

Die Klassen EStructuralFeature, EOperation und EParameter besitzen eine gemeinsame Superklasse ETypedElement. Daher können für alle drei Klassen Multiplizitäten angegeben werden. Die Attribute many und required lassen sich aus den Werten der jeweiligen Multiplizitäten ableiten: many ist true wenn upperBound größer als eins ist, required ist true wenn lowerBound ungleich 0 ist.

EDataTypes modellieren einzelne Datentypen. Sie werden dazu genutzt, um Javas primitive Datentypen und standardisierte Klassen im Modell zur Verfügung zu stellen, ohne sie im Detail zu modellieren. Abbildung [10](#page-31-1) zeigt, wie die Java-Datentypen als EDataType gekapselt werden, Abbildung [11](#page-32-0) zeigt externe Datentypen, die Ecore ebenfalls unterstützt.

Zusätzlich können EDataTypes aber auch dazu genutzt werden, eigene Datentypen, die in Javacode vorliegen aber nicht ausmodelliert werden sollen, als gekapselte Einheit zu repräsentieren.

EEnum ist ein spezieller EDataType, der Enumerations modelliert. Zu jedem EEnum gehören beliebig viele EEnumLiterals, die jeweils aus einem Literal und einem Wert bestehen. Ihre Semantik ist dieselbe, wie in UML auch.

Außerdem bietet das Ecore-Metametamodell noch die Möglichkeit, alle ModelElements mit EAnnotations zu versehen. Wie oben bereits angedeutet, nutzt das Eclipse Modeling Framework diese Möglichkeit zum Beispiel um auszudrücken, dass eine Klasse oder Methode Teil des Modells ist.

Nicht angesprochene Elemente des Ecore-Metametamodells sind als für diese Arbeit wenig relevant eingestuft worden und können unter der Literaturquelle [\[SBPM08\]](#page-122-1) genauer nachgelesen werden.

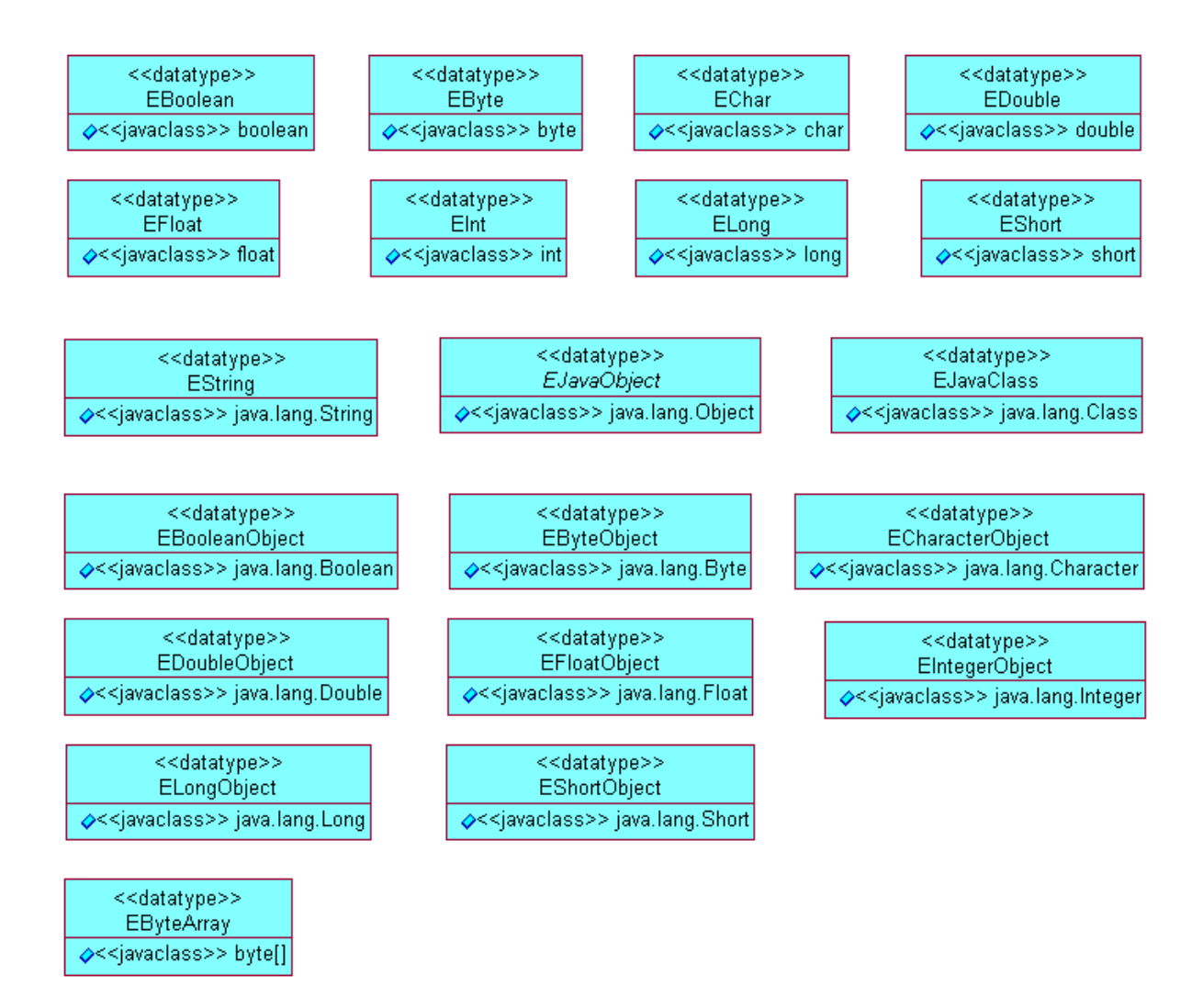

<span id="page-31-1"></span>Abbildung 10: *Ecore Kapselung von Java Datentypen* [\[lit\]](#page-122-4)

# <span id="page-31-0"></span>**3.4 Serialisierung mit XMI**

Gespeichert werden Ecore-Metamodelle im XMI-Format. Es wird eine Baumstruktur aufgebaut, wobei jede containment-Beziehung aus dem Metametamodell mittels Kindelementen ausgedrückt wird. Das Bibliothekensystem Beispiel wird wie folgt serialisiert:

```
\frac{1}{1} <?xml version="1.0" encoding="UTF-8"?>
2 \times \text{ecore:} EPackage xmi: version="2.0"
\vert xmlns:xmi=" http://www.omg.org/XMI"
4 xm l n s : x s i = " h t tp: //www.w3. org /2001/XMLSchema−instance "
\sigma xmlns:ecore=" http://www.eclipse.org/emf/2002/ Ecore" name=" library system "
6 \mid nsURI=" http://librarysystem/1.0" nsPrefix="librarysystem">
```
Zunächst einmal müssen alle Klassen und Datentypen in einem EPackage enthalten sein. Aus diesem Grund wird das Wurzel-Paket zum root-Element der XMI-Datei. Die Elementattribute von EPackage geben Informationen über verwendete Namensräume.

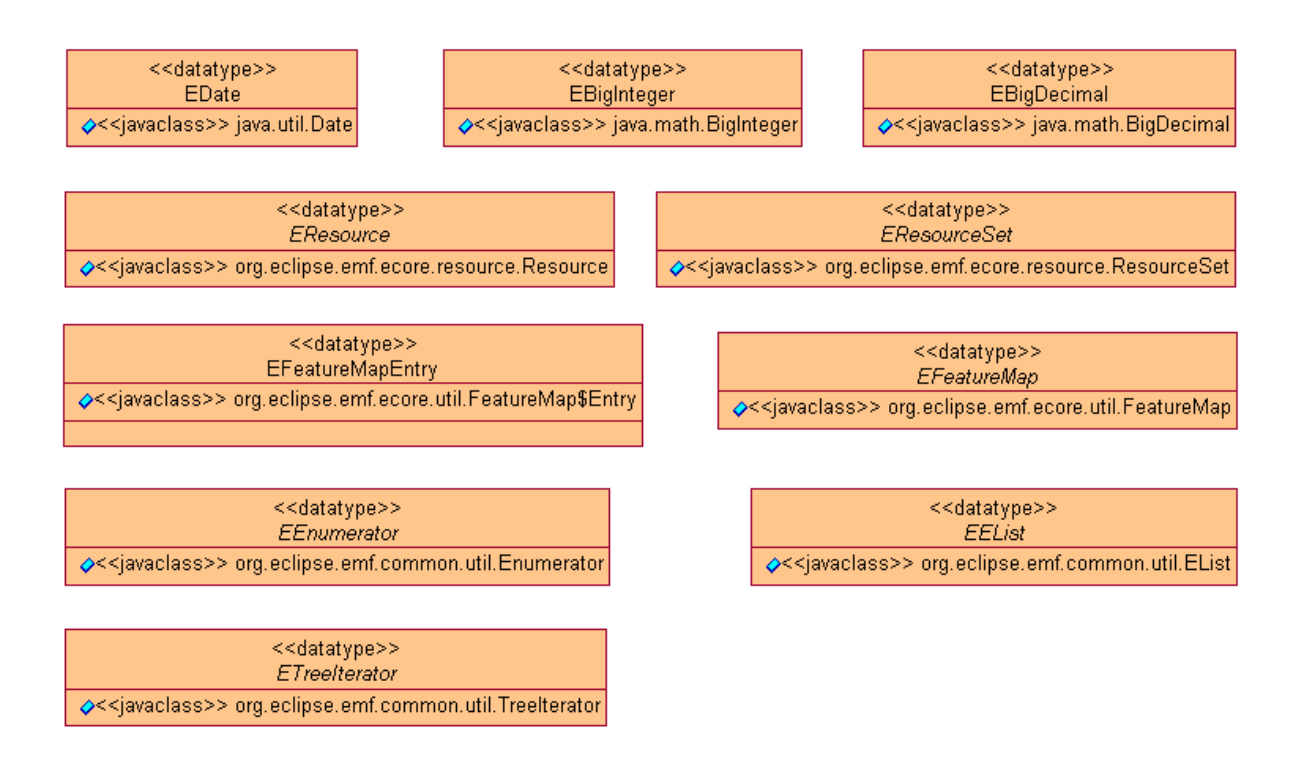

<span id="page-32-0"></span>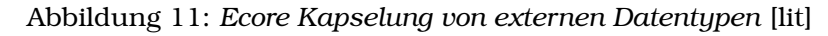

Als Kindelemente können nun Subpackages und EClassifiers, also EClasses und EDataTypes folgen. Hier wird als erstes die Klasse Library definiert.

```
<eClassifiers xsi:type="ecore:EClass" name="Library">
```
Anschließend können deren Kindelemente, die EStructuralFeatures, beschrieben werden.

```
<eStructuralFeatures xsi:type="ecore:EReference"
2 name=" item " upperBound=" -1" eType="#//Medium"
\overline{\mathbf{3}} containment=" true " />
```
Dieses Element sagt aus, dass es von der EClass Library aus eine EReference gibt, welche auf Medium zeigt. Diese Referenz modelliert eine Teil-Ganzes Beziehung. Das Elementattribut upperBound legt in diesem Fall fest, dass eine Bibliothek beliebig viele Medien besitzen darf.

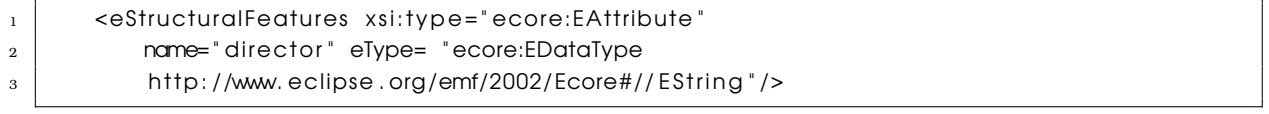

Attribute von Library werden ebenfalls durch ein eStructuralFeatures-Element dargestellt. Das Attribut director vom Typ EString wird mit seinem Namen und seinem Typ als Elementattribute des eStructuralFeatures Elementes repräsentiert. Für die anderen Attribute gilt dasselbe.

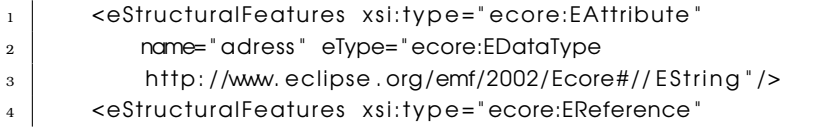

```
5 name= " lenderOfItems " upperBound= "−1 "
6 | eType="#//Library" eOpposite="#//Library/borrowerOfItems"/>
7 \mid <eStructuralFeatures xsi:type="ecore:EReference"
8 | name="borrowerOfItems" upperBound="−1"
          eType="#//Library" eOpposite="#//Library/lenderOfItems"/>
```
Ist die EClass komplett beschrieben, kann das eClassifiers-Element wieder geschlossen werden.

</eClassifiers>

Die EClass Medium wird dann analog beschrieben. Neu ist hier nur die Zuweisung eines Elementattributes, mit der Medium als abstrakte Klasse definiert wird.

```
1 \mid <eClassifiers xsi:tvpe="ecore:EClass"
_2 | name="Medium" abstract="true">
3 | <eStructuralFeatures xsi:type="ecore:EAttribute"
4 | name="bibID" eType="ecore:EDataType
5 http://www.eclipse.org/emf/2002/Ecore#//EString"/>
6 | <eStructuralFeatures xsi:type="ecore:EAttribute"
7 \mid name="title" eType="ecore:EDataType
\vert a http://www.eclipse.org/emf/2002/Ecore#//EString"/>
    </eClassifiers>
```
Um die beiden Spezialisierungen von Medium zu beschreiben, wird noch ein weiteres Elementattribut von eClassifiers benötigt. Mit eSuperTypes wird ausgedrückt, dass Book und Radioplay die Superklasse Medium besitzen.

```
\frac{1}{1} <eClassifiers xsi:type="ecore:EClass" name="Book" eSuperTypes="#//Medium">
2 \mid <eStructuralFeatures xsi:type="ecore:EAttribute"
3 name=" author" eType=" ecore:EDataType
4 \mid http://www.eclipse.org/emf/2002/Ecore#//EString"/>
5 \mid \langle eClassifiers>
6 \mid <eClassifiers xsi:type="ecore:EClass" name="Radioplay" eSuperTypes="#//Medium">
7 \mid <eStructuralFeatures xsi:type="ecore:EAttribute"
8 | name="speakers"
9 lowerBound= " 1 " upperBound= "−1 "
10 eType="ecore:EDataType http://www.eclipse.org/emf/2002/Ecore#//EString"/>
_{11} </eClassifiers>
```
Als letztes wird noch die EClass LibraryDatabase beschrieben.

```
\overline{a} \overline{a} \overline{2 \mid <eStructuralFeatures xsi:type="ecore:EReference"
3 | name="entry" upperBound="−1"
\frac{4}{4} eType="#//Library" containment="true"/>
5 | <eStructuralFeatures xsi:type="ecore:EAttribute"
6 | name="admin" eType="ecore:EDataType
7 \mid http://www.eclipse.org/emf/2002/Ecore#//EString"/>
       \langle eClassifiers>
```
Sind alle Klassen, Datentypen und Subpackages definiert, kann das root-Element EPackage geschlossen werden.

#### </ecore:EPackage>

Diese XMI-Datei trägt dann die Endung .ecore.

Modelle werden separat in weiteren XMI-Dateien gespeichert. Ihre Endung entspricht dem ns-prefix des Metamodells. Da die XML-Datei eine Baumstruktur bilden muss, ist es gut, wenn es ein Objekt gibt, welches alle anderen als Kindelemente hat. Dieses Objekt wird dann zum Wurzelelement. Existiert ein solches Element nicht, wird ein künstliches Wurzelelement mit Namen xmi:XMI erzeugt.

Für das Beispiel-Modell ist dieses Wurzelelement eine LibraryDatabase Instanz.

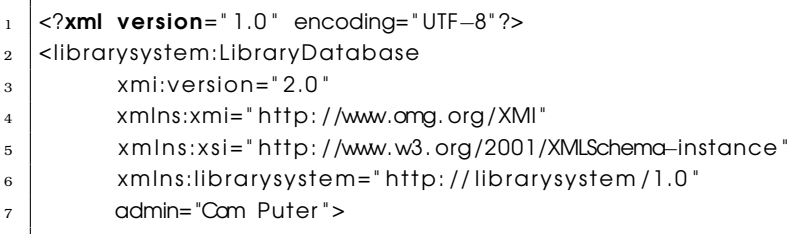

Neben dem modellierten Attribut admin werden hier auch XML-Namensräume definiert.

Eine Bibliotheken-Datenbank besteht aus Einträgen. Es folgen also jetzt die Bibliotheken, die in der Datenbank enthalten sind mit ihren Attributen. In unserem Beispiel-Modell existiert eine Bibliothek, die von "Hans Lovebook" geleitet wird und deren Adresse "Goodroute 4, Phantasia" ist.

```
<entry director="Hans Lovebook"
  2 adress= "Goodroute 4 , Phantasia "
```
Diese Bibliothek verleiht ihre Medien an zwei weitere Bibliotheken, die mit den Indexen 1 und 2. Von der Bibliothek mit dem Index 1 hat sie auch selbst Bücher und Hörspiele geliehen.

```
1 lenderOfItems= " // @entry . 1 // @entry . 2 "
2 borrowerOfItems="//@entry.1">
```
Kindelemente der Library-Instanz sind die Medien, welche die Bibliothek besitzt. Im Falle dieser Bibliothek ist das zunächst einmal ein Buch mit bibID, Titel und Autor.

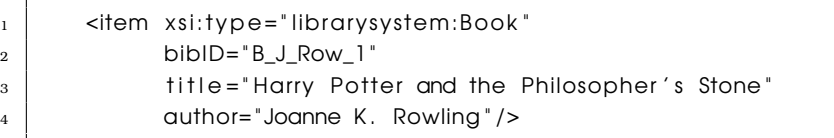

Auffallend ist hier, dass mit librarysystem:Book für item eine Typdefinition enthalten ist. Bei den entry-Elementen fehlt eine solche explizite Definition. Der Grund ist, dass ein entry immer eine Bibliothek ist, während ein item entweder ein Buch oder ein Hörspiel sein kann.

Außerdem besitzt die Bibliothek noch ein Hörspiel. Die Besonderheit ist hier, dass die EClass Radioplay ein Attribut speakers hat, welches beliebig oft vorkommen darf. Aus diesem Grund wird dieses Attribut nicht wie bisher als Elementattribut beschrieben. Stattdessen wird aus speakers ein eigenes Kindelement von item.

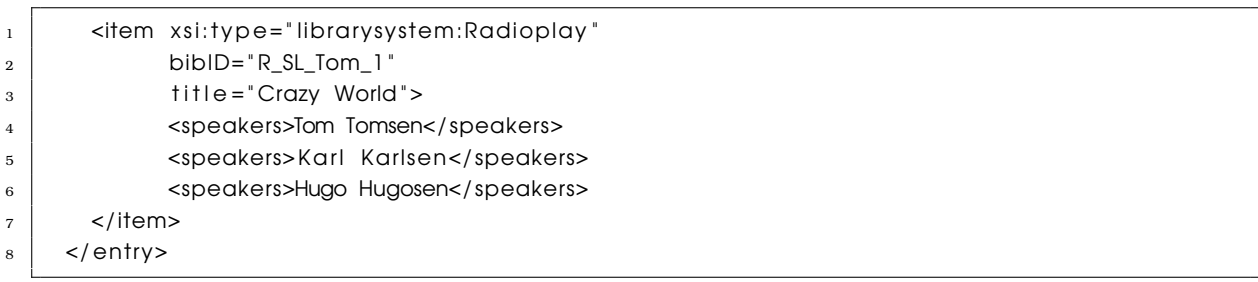

Damit ist eine Bibliothek komplett beschrieben. Die zweite Library-Instanz ist analog aufgebaut.

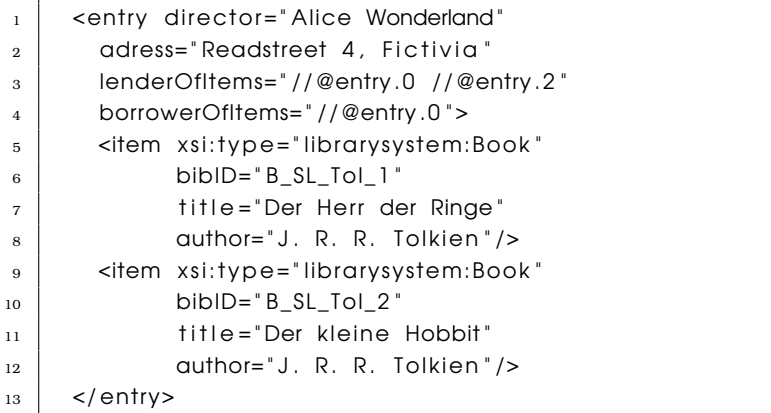

Die dritte Bibliothek hat die Besonderheit, dass sie selbst keine Medien verleiht, dafür aber von beiden anderen Library-Instanzen welche erhält. Aus diesem Grund fehlt in der XMI-Beschreibung das Attribut lenderOfItems.

```
\vert \vert <entry director="James Mybooks"
2 \mid adress=" Total route 5, Darktown"
3 borrowerOfItems="//@entry.1 //@entry.0">
4 \mid <item xsi:type="librarysystem:Book"
5 bibID="B_J_Roe_1"
6 \mid title="Robin Hood"
7 \vert author=" Tilman Roehrig" />
\vert s \vert <item xsi:type="library system:Book"
9 \mid bibID="B_SL_Pra_1"
10 | title="The Unseen Academicals"
\begin{array}{c|c|c|c} \hline \text{11} & \text{12} & \text{13} & \text{14} \end{array} author=" Terry Pratchett" />
12 </entry>
_{13} </library system: Library Database>
```
Ein Ecore-Modell kann in einer einzigen XMI-Datei gespeichert werden, es besteht aber auch die Möglichkeit es über mehrere Dateien aufzuteilen. In diesem Fall werden Objekte in anderen Dateien über ihre Dateipfade mit href referenziert.
## <span id="page-36-0"></span>**3.5 Ecore API für Metamodelle**

Um Ecore-Metamodelle zu verarbeiten und Instanzen davon zu erstellen, existiert die Ecore API. In diesem Abschnitt soll nun beschrieben werden, wie Metamodelle unter der Nutzung der Ecore API erzeugt, geladen und gespeichert werden können.

### **3.5.1 Laden eines Metamodells**

Liegt die .ecore Date vor, kann das Ecore-Metamodell als Objektmodell in ein Java-Programm geladen werden.

- <sup>1</sup> //Load the Metamodel
- $2 / / \sim$  URI from the .ecore File

 $\frac{1}{3}$  URI fileURI = URI. createFileURI ("LibrarySystem.ecore");

Zunächst muss eine neue XMIResource erstellt werden, welche die zu ladende Datei repräsentiert.

- //- Generate a new Resource for the URI
- $XMIResource$   $XMIResource$  = new  $XMIResourcellMDI$  (  $fileURI$  ) ;

Danach kann der Inhalt der Datei in die Resource geladen werden.

// Load the Resource

<sup>2</sup> xmiResource . load ( xmiResource . getDefaultLoadOptions ( ) ) ;

Zum Schluss wird das root-Paket des Metamodells aus der Resource genommen, es befindet sich immer an der Stelle 0.

```
1/ Take the first argument – it ist the root package
```
EPackage  $package = (EPackage)$  xmiResourceLoad .getContents ().get (0);

Mit Hilfe des EPackages kann nun mit der Methode getEClassifiers() auf alle darin enthaltenen EClasses und EDataTypes zugegriffen werden.

#### **3.5.2 Erstellen eines Metamodells**

Zur *Erstellung eines Metamodells* gibt es zwei Möglichkeiten. Es können entweder die Eclipse Modeling Tools genutzt oder das Metamodell im Javacode direkt erzeugt werden. Die Eclipse Modeling Tools bieten eine grafische Oberfläche innerhalb von Eclipse, die es ermöglicht ein Metamodell mit wenigen Mausklicks zu erstellen.

Soll das Ecore-Metamodell direkt im Programm erstellt werden, wird das EcoreFactory benötigt. Im Folgenden wird die programmatische Erstellung eines Ecore-Metamodells mit Hilfe des Beispiel-Bibliothekensystems erläutert.

Zunächst einmal muss ein root-Paket definiert werden, das später alle Subpackages, Klassen und Datentypen aufnehmen kann.

- // Defining the root package
- $2 \left|$  EPackage rootPackage = EcoreFactory .eINSTANCE . createEPackage();

Anschließend kann damit begonnen werden, die EClasses zu erzeugen. Für die Erstellung der Klasse LibraryDatabase, wird zuerst eine leere EClass-Instanz benötigt.

- $1 /$ / Creating the LibraryDatabase EClass
- 2 //- Creating an empty EClass
- $3 \mid$  EClass libBase = EcoreFactory.eINSTANCE.createEClass();

Danach kann der Name der neuen EClass auf LibraryDatabase gesetzt werden.

- $1 / / \sim 1 / / \sim 1$  Setting the name to "LibraryDatabase"
- $_2$  | libBase . setName( "LibraryDatabase");

Die EClass LibraryDatabase besitzt ein Attribut admin vom Typ EString.

- $1 / / \sim$  Creating the admin Attribute of the LibraryDatabase EClass
- $2 \nvert$  EAttribute adminAttribute = EcoreFactory.eINSTANCE.createEAttribute();
- 3 | adminAttribute .setName("admin");
- $_4$  adminAttribute . setEType (EcorePackage . eINSTANCE . getEString ( ) ) ;

Nachdem es erstellt wurde, kann es zur LibraryDatabase hinzugefügt werden.

- $1 / / -$  Adding the admin Attribute to the LibraryDatabase EClass
- $2 \mid$  libBase.getEStructuralFeatures ().add(adminAttribute);

Die EClass Library wird analog erstellt.

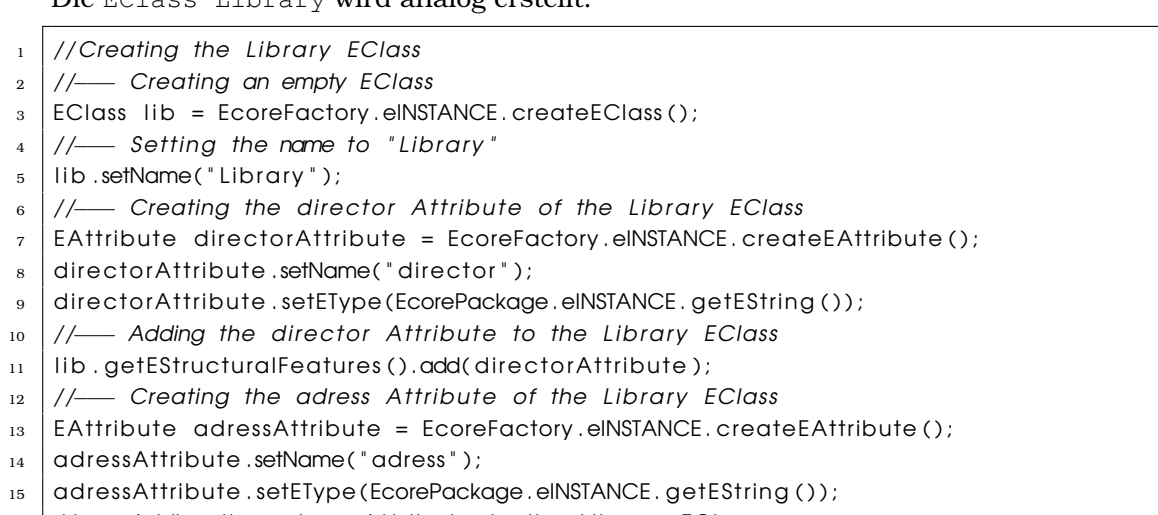

- 16 //- Adding the adress Attribute to the Library EClass
- $_{17}$  | lib.getEStructuralFeatures ().add(adressAttribute);

Bei der Erstellung der EClass Medium muss darauf geachtet werden, sie als abstract zu definieren. Ansonsten verläuft die Instanziierung wie bei den EClasses LibraryDatabase und Library.

// Creating the Medium EClass

//- Creating an empty EClass

- $3 \mid$  EClass medium = EcoreFactory.eINSTANCE.createEClass();
- <sup>4</sup> //−−− Se t t ing the name to "Medium "
- <sup>5</sup> medium. setName( "Medium " ) ;
- 6 | //--- Setting the EClass abstract
- $|$  medium. setAbstract (true);
- 8 // Creating the bibID Attribute of the Medium EClass
- $\theta$  EAttribute bibIdAttribute = EcoreFactory .eINSTANCE, createEAttribute ();
- $_{10}$  bibldAttribute .setName("bibID");
- $_{11}$  bibldAttribute.setEType (EcorePackage.eINSTANCE.getEString ());
- $12$  // $\rightarrow$  Adding the bibID Attribute to the Medium EClass
- $_{13}$  | medium. getEStructuralFeatures ( ).add( bibIdAttribute );
- $14$  // $\rightarrow$  Creating the title Attribute of the Medium EClass
- $_{15}$  EAttribute title Attribute = EcoreFactory .elNSTANCE. createEAttribute ();
- $_{16}$  | title Attribute .setName("title");
- $_{17}$  title Attribute . setEType (EcorePackage . eINSTANCE . getEString ( ) ) ;
- $18$  // $\rightarrow$  Adding the title Attribute to the Medium EClass
- $_{19}$  medium.getEStructuralFeatures ().add(titleAttribute);

Die EClass Book ist eine Spezialisierung der EClass Medium. Aus diesem Grund muss das Objekt medium der Liste der Superklassen von book hinzugefügt werden.

- $1$ // Creating the Book EClass that is a specialized Medium 2 //- Creating an empty EClass
- $3 \mid$  EClass book = EcoreFactory.eINSTANCE.createEClass();
- 4 |//- Setting the name to "Book"
- <sup>5</sup> book . setName( " Book " ) ;
- 6 | //- Setting the EClass Medium as SuperClass
- <sup>7</sup> book . getESuperTypes ( ) .add(medium ) ;
- 8 | //- Creating the author Attribute of the Book EClass
- $\mid$  EAttribute quthorAttribute = EcoreFactory .eINSTANCE.createEAttribute();
- $_{10}$  | author Attribute . setName(" author");
- $_{11}$  author Attribute . setEType (EcorePackage . eINSTANCE . getEString ( ) ) ;
- $12$  // $\rightarrow$  Adding the author Attribute to the Book EClass
- $_{13}$  book.getEStructuralFeatures ().add(authorAttribute);

Die EClass Radioplay hat eine Besonderheit, die sie von allen bisher instanziierten EClasses unterscheidet. Sie besitzt das speakers-Attribut vom Typ EString, welches für ein Objekt beliebig oft vorkommen darf. Aus diesem Grund müssen hier explizit die Multiplizitäten gesetzt werden.

- // Creating the Radioplay EClass that is a specialized Medium 2 //- Creating an empty EClass  $3 \mid$  EClass rapl = EcoreFactory.eINSTANCE.createEClass(); 4 | // Setting the name to "Radioplay"
- $5 \mid$  rapl . setName("Radioplay");
- 6 // Setting the EClass Medium as SuperClass
- $7 \mid$ rap l . getESuperTypes ( ) . add(medium);
- //- Creating the speakers Attribute of the Radioplay EClass
- EAttribute speakersAttribute = EcoreFactory.eINSTANCE.createEAttribute();
- $_{10}$  speakers Attribute . setName("speakers");
- $_{11}$  speakers Attribute . setEType (EcorePackage . eINSTANCE . getEString ( ) ) ;
- $_{12}$  speakers Attribute . setLowerBound (0);
- $_{13}$  speakers Attribute . setUpperBound (-1);
- 14 | //- Adding the speakers Attribute to the Radioplay EClass

 $_{15}$  rapl.getEStructuralFeatures ().add(speakersAttribute);

Sind alle EClasses erstellt, können Referenzen zwischen ihnen erzeugt werden. Als erstes wird die EReference der EClass LibraryDatabase betrachtet. Analog zur Erstellung der EClasses wird auch hier zunächst eine leere EReference erzeugt.

// Creating the EReference saying Library Database has Library entries

EReference entry = EcoreFactory .eINSTANCE . createEReference () ;

Im Anschluss wird der Name und die EClass, welche referenziert werden soll, gesetzt. Im Falle des Beispiels wird als Name "entry" und als eType das EClass-Objekt, das die Bibliothek repräsentiert, übergeben.

entry .setName(" entry") ;

 $2 \mid$  entry . setEType (lib);

Als nächstes werden die Multiplizitäten der EReference festgelegt. Da die LibraryDatabase beliebig viele Einträge haben darf, wird die Anzahl hier nicht begrenzt.

 $entrv$  . setLowerBound  $(0)$  :

 $2 \mid$  entry . setUpperBound (-1);

Da es sich um eine Teil-Ganzes Beziehung handelt, muss die boolsche Variable containment auf true gesetzt werden.

entry . setContainment (true);

Nun ist die EReference fertig erstellt und kann ihrem EClass-Objekt, in diesem Fall der LibraryDatabase als EStructuralFeature hinzugefügt werden.

libBase.getEStructuralFeatures().add(entry);

Die Erstellung der EReference von Library, die auf Medium referenziert wird dann analog erstellt.

```
1 / / Creating the EReference saying Library has Medium items
```

```
2 \nvert EReference item = EcoreFactory .elNSTANCE.createEReference();
```

```
_3 | item . setName(" item");
```

```
_4 | item . setEType (medium);
```

```
5 | item . setLowerBound (0) ;
```

```
6 item . setUpperBound ( −1);
```

```
7 \text{ item}. setContainment (true):
```
lib.getEStructuralFeatures().add(item);

Im Beispiel-Bibliothekensystem ist es möglich, dass Bibliotheken Medien an andere Bibliotheken verleihen. Diese Beziehung wird durch zwei EReferences modelliert, da die verleihende Bibliothek den Ausleiher kennen muss und die ausleihende Bibliothek auch dem Verleiher bekannt sein sollte.

Es werden zunächst einmal beide EReferences erstellt.

- // Creating the duplicated EReference saying Libraries lend to Libraries
- 2 // Create the EReference lenderOfItems
- $\overline{3}$  EReference lenderOfItems = EcoreFactory .eINSTANCE . createEReference ();
- <sup>4</sup> lenderOfItems . setName( " lenderOfItems " ) ;
- $5$  lenderOfItems . setEType (lib);
- 6 | lenderOfItems . setLowerBound (0);
- <sup>7</sup> lenderOfItems . setUpperBound ( −1);
- $\vert$  lenderOfItems . setContainment ( $false$ ) ;
- 9 | //- Create the EReference borrowerOfItems
- <sup>10</sup> EReference borrowerOfItems = EcoreFactory . eINSTANCE . createEReference ( ) ;
- 11 | borrowerOfItems . setName(" borrowerOfItems");
- $_{12}$  borrowerOfItems, setEType (Iib);
- 13 | borrowerOfItems . setLowerBound (0);
- 14 | borrowerOfItems . setUpperBound(-1);
- $_{15}$  borrowerOfItems. setContainment (false);

Anschließend können sie zur jeweils anderen als eOpposite gesetzt werden.

- <sup>1</sup> //−−− Set the created EReferences as Opposites
- 2 | lenderOfItems . setEOpposite (borrowerOfItems) ;
- borrowerOfItems.setEOpposite (lenderOfItems);

Zum Schluss werden beide erstellten EReferences, wie bisher, ihren jeweiligen Klassen als EStructuralFeature hinzugefügt.

- //- Add both References to the Library EClass
- $_2$  | lib.getEStructuralFeatures ().add(lenderOfItems);
- lib.getEStructuralFeatures ().add(borrowerOfItems);

Nun sind alle Klassen und Referenzen für das Beispiel-Bibliothekensystem erzeugt. Die Klassen können jetzt als EClassifier in das root-Paket eingeordnet werden.

```
1 / Addina all Classes to the rootPackage
```
- $_2$  rootPackage.getEClassifiers ().add(libBase);
- $\frac{3}{3}$  rootPackage.getEClassifiers ().add(lib);
- $_4$   $|$  rootPackage . g et ECI assifiers ( ) . add (medium ) ;
- | rootPackage . g et E Classifiers () .add(book) ;
- rootPackage.getEClassifiers().add(rapl);

Damit ist das Metamodell komplett erzeugt.

#### **3.5.3 Speichern eines Metamodells**

Um das Metamodell im XMI-Format abzuspeichern, wird zuerst eine XMIResource zur gewünschten URI erstellt.

```
1 // Saving the Metamodel
```
- $2 / / \sim$  URI from the .ecore File
- $_3$  URI fileURI = URI. createFileURI ("generatedLibrary. ecore");
- 4 | //- Generate a new Resource for the URI
- $\vert$  XMIResource xmiResource = new XMIResourceImpl(fileURI);

Anschließend wird das rootPackage zum Inhalt der Resource gemacht.

//- Add the root package to the Resource

```
_2 | xmiResource . getContents ( ) . add( rootPackage) ;
```
Ist dies geschehen, kann die XMIResource gespeichert werden.

```
1 / / \sim 5ave it with Default Options
   2 xmiResource . save ( xmiResource . getDefaultSaveOptions ( ) ) ;
```
### **3.6 Ecore API für Modelle**

Mit Hilfe des Metamodells können dann passende Modelle erstellt, geladen und gespeichert werden. Der folgende Abschnitt soll einen kurzen Überblick darüber geben, wie das geschieht.

#### **3.6.1 Metamodell-spezifische Erstellung von Modellen**

Das Eclipse Modeling Framework ermöglicht es, zu dem Metamodell Javaklassen zu generieren, die dann in eigene Projekte eingebunden und dazu verwendet werden können, Modelle zu erzeugen.

Die Instanziierung der Objekte erfolgt über eine Factory Instanz. Für das Beispiel-Modell zum Bibliothekensystem soll dies nun im Folgenden beschrieben werden.

Zunächst wird mit Hilfe des LibrarysystemFactory ein LibraryDatabase-Objekt erstellt.

LibraryDatabase libbase = LibrarysystemFactory.elNSTANCE.createLibraryDatabase();

Das admin-Attribut der Datenbank kann dann belegt werden.

```
libbase.setAdmin ("Cam Puter");
```
Im Anschluss sollen Einträge für die Datenbank erstellt werden. Dazu müssen Library-Objekte erzeugt und initialisiert werden.

```
_1 Library lib 1 = LibrarysystemFactory.eINSTANCE.createLibrary ();
_2 | lib 1 . setDirector ("Hans Lovebook");
```
lib 1 . setAdress ("Goodroute 4, Phantasia");

Ein Library-Objekt wird ebenfalls mit Hilfe des LibrarysystemFactorys instanziiert. Danach können die Attribute director und adress belegt werden. Für die anderen beiden Bibliotheken des Beispiel-Modells verläuft das analog.

```
_1 Library lib2 = LibrarysystemFactory.eINSTANCE.createLibrary ();
_2 | lib2.setDirector("Alice Wonderland");
_3 | lib2.setAdress("Readstreet 4, Fictivia");
4
5 \mid Library lib3 = LibrarysystemFactory.eINSTANCE.createLibrary ();
6 | lib 3 . setDirector ("James Mybooks");
   lib 3 . set Adress (" Total route 5, Darktown" );
```
Anschließend werden die drei Libraries zu den Einträgen der Datenbank hinzugefügt.

- $libbase.getEntry().add(lib1);$
- $_2$  | libbase.getEntry ( ).add( lib2 );
- $libbase.getEntry().add(lib3);$

Die einzelnen Bibliotheken besitzen Bücher und Hörspiele. Eine Book-Instanz wird ebenfalls mittels der Factory erzeugt und anschließend mit Attributen besetzt. Zum Schluss wird dieses Buch der Medienliste der Bibliothek mit dem Leiter "James Lovebook" zugewiesen.

```
| Book lib 1_it 1 = LibrarysystemFactory.eINSTANCE.createBook();
```

```
\frac{1}{2} lib 1_it 1 . setBibID ("B_J_Row_1");
```

```
\frac{1}{3} lib 1_it 1 . setAuthor ("Joanne K. Rowling");
```

```
_4 | lib 1_it 1 . set Title ("Harry Potter and the Philosopher's Stone");
```
 $\vert$  lib 1 . getItem ( ) . add( lib 1 it 1 ) ;

Bei der Instanziierung eines Radioplay-Objektes fällt eine Besonderheit auf. Da es beliebig viele Sprecher geben kann, ist das Attribut speakers als Liste implementiert.

```
_1 Radioplay lib 1 _it 2 = Librarysystem Factory .elNSTANCE . create Radioplay ();
```

```
_2 | lib 1_it 2 . set BibID ("R_SL_Tom_1");
```

```
_3 | lib 1 it 2 . s e t Title (" Crazy World" ) ;
```

```
4 \mid lib 1_ it 2 . getSpeakers ( ) . add ("Tom Tomsen" ) ;
```

```
5 \mid lib 1_it 2 . getSpeakers ( ) . add ( "Karl Karlsen" ) ;
```
- $\vert$  lib 1 it 2 . getSpeakers ( ) .add( "Hugo Hugosen" ) ;
- $\vert$  lib 1 . getItem ( ) .add(lib 1 \_it 2 );

Die verbleibenden Medien des Beispiel-Modells werden ebenso erstellt.

```
\vert Book lib 2_it 1 = Librarysystem Factory . eINSTANCE . createBook ();
   \vert lib2 it 1 . setBibID ("B SL Tol 1");
_3 | lib2 it 1. set Title ("Der Herr der Ringe");
_4 | lib2 it 1 . setAuthor (" J. R. R. Tolkien" );
5 \mid lib2.getItem().add(Iib2_i\dagger1);6
7 \vertBook lib2_it2 = LibrarysystemFactory.eINSTANCE.createBook();
\vert s \vert lib2 it 2. setBibID ("B SL Tol 2");
9 | lib 2_it 2 . set Title ("Der kleine Hobbit");
10 | lib 2_it 2 . set Author ("J. R. R. Tolkien");
_{11} | lib2.getItem ().add(lib2_it2);
12
_{13} Book lib3 it 1 = LibrarysystemFactory.eINSTANCE.createBook();
_{14} | lib 3_it 1 . setBibID ("B_J_Roe_1");
_{15} | lib3_it1.setTitle("Robin Hood");
_{16} | lib 3_it 1 . setAuthor ("Tilman Roehrig");
_{17} | lib 3 . getItem (). add(lib 3 it 1);
18
_{19} Book lib3_it2 = LibrarysystemFactory.eINSTANCE.createBook();
_{20} | lib 3_it 2 . set BibID ("B_SL_Pra_1");
_{21} | lib 3_it 2 . set Title ("The Unseen Academicals");
_{22} | lib3 it 2 . set Author (" Terry Pratchett");
_{23} | lib 3 . getItem (). add(lib 3 _it 2);
```
#### **3.6.2 Generische Erstellung von Modellen**

Stehen die generierten Javaklassen nicht zur Verfügung, zum Beispiel weil erst zur Laufzeit entschieden wird, welches Metamodell geladen und instanziiert wird, gibt es auch die Möglichkeit die Modelle dynamisch zu erzeugen. Dazu muss dann allerdings das Metamodell im Speicher vorliegen.

Als erstes wird wiederum ein Factory benötigt. Dazu wird das rootPackage des Metamodells verwendet.

- // Creating a factory for the librarysystem
- $_2$  EFactory libFactory = rootPackage.getEFactoryInstance();

Anschließend wird eine LibraryDatabase erzeugt. Um die Datenbank zu instanziieren muss die EClass-Instanz, welche bei der Erzeugung des Metamodells in Abschnitt [3.5](#page-36-0) erstellt wurde, übergeben werden.

```
1 / // Creating a LibraryDatabase object – or something
```
 $_2$  | EObject aLibBase = libFactory.create(libBase);

 $\frac{3}{3}$  aLibBase.eSet(adminAttribute, "Cam Puter");

Das Ergebnis ist dann allerdings kein LibraryDatabaseImpl-Objekt, sondern eine Instanz von EObjectImpl, welche eine Default-Implementation anbietet. Um das admin-Attribut der Datenbank zu setzen, wird dann auch das entsprechende EAttribute-Objekt benötigt.

Eine Bibliothek wird dann analog erstellt.

```
1 / / Creating a Library object – or something
_2 EObject aLib = libFactory.create(lib);
3 \mid aLib . eSet ( director Attribute , "Hans Lovebook" );
4 \mid aLib . eSet ( adress Attribute , "Goodroute 4, Phantasia" );
5
6 // Creating another Library object – or something
7 \vert EObject aLib2 = libFactory.create(lib);
  aLib2.eSet(directorAttribute, "Alice Wonderland");
   aLib2.eSet( adress Attribute, " Readstreet 4, Fictivia" );
```
Nachdem die Libraries instanziiert wurden, können sie der Datenbank als Einträge übergeben werden. Die eSet-Methode, die bisher zur Belegung der Attribute verwendet wurde, erhält als Parameter ein EStructuralFeature und ein Object mit dem es besetzt werden soll. Sie wird also ebenfalls verwendet, um EReferences zu realisieren.

```
_1 //Addina the Libraries to the Database
_2 EList <EObject> libs = new BasicEList <EObject>();
\vert i i b s . add( a Lib);
4 | libs.add(\alphaLib2);
   aLibBase.eSet(entry, libs);
```
Da es beliebig viele Einträge geben kann, wird als zweiter Parameter eine Liste mit den Bibliotheken übergeben. Das Objekt entry ist die EReference-Instanz, die zuvor bei der Erstellung des Metamodells erzeugt wurde.

Im Anschluss daran sollen noch Medien erstellt werden, die in den Bibliotheken enthalten sein können. Die Erzeugung eines Buches verläuft analog zu den bereits besprochenen Instanziierungen.

```
1 // Creating a Book
```
- $_2$  EObject aBook = libFactory, create (book);
- $\frac{3}{10}$  aBook.eSet(bibIdAttribute, "B\_J\_Row\_1");
- $\vert$  aBook.eSet( title Attribute , "Harry Potter and the Philosopher's Stone" );
- $5 \mid$  aBook. eSet ( author Attribute , "Joanne K. Rowling" );

Bei der Erstellung eines Radioplay muss darauf geachtet werden, dass speakers ein beliebig oft vorkommendes Attribut ist. Aus diesem Grund wird hier, wie bei Referenzen, eine Liste mit allen Sprechern übergeben.

- 1 // Creating a Radioplay
- $2 \mid \text{EObject}$  aRapl = libFactory.create(rapl);
- $_3$   $\alpha$ Rapl.eSet(bibIdAttribute, "R SL Tom 1");
- $_4$   $\alpha$  aRapl.eSet ( title Attribute , "Crazy World" );
- $5 \mid$  EList <Object> speakerList = new BasicEList <Object>();
- $6 \mid$  speaker List .add ("Tom Tomsen" ) ;
- $7 \mid$ speakerList.add(" Karl Karlsen");
- | speakerList .add( "Hugo Hugosen" ) ;
- $\alpha$ Rapl . eSet ( speakers At tribute , speaker List ) ;

Zum Schluss werden die beiden erstellten Medien zur ersten Bibliothek hinzugefügt.

- //Adding the Book and the Radioplay to the first Library
- $_2$  | EList <EObject> mediumList = new BasicEList <EObject>();
- $\frac{1}{3}$  mediumList . add(aBook);
- $_4$  | mediumList .add( aRapl) :
- $\vert$  aLib . eSet (item , mediumList ) ;

#### <span id="page-44-0"></span>**3.6.3 Speichern eines Modells**

Sowohl das statische als auch das dynamische Modell lassen sich wie folgt speichern.

Zunächst wird eine ResourceSet erstellt. In einer ResourceSet können mehrere Resourcen gesammelt werden. Das ist vor allem dann von Bedeutung, wenn ein Modell nicht in einer einzigen XMI-Datei gespeichert wird. ResourceSets ermöglichen es, Referenzen zwischen verschiedenen Modelldateien zu verwalten.

```
1 //Create a ResourceSet
```

```
ResourceSet resourceset = new ResourceSetting();
```
Im Gegensatz zum Metamodell ist die Dateiendung bei der Speicherung von Modellen nicht in der API festgelegt, da sie sich aus dem ns-prefix des Metamodells bildet. Aus diesem Grund muss ResourceFactoryRegistry mitgeteilt werden, dass sie Dateien mit der übergebenen Endung als XMI-Dateien betrachtet.

```
1/Teach the reaistry the file ending
```

```
2 | resourceset . getResourceFactoryRegistry () . getExtensionToFactoryMap ()
```
 $\frac{1}{3}$  . put ("library system", new XMIResource Factory Impl());

Im Anschluss wird eine Resource zur gewünschten URI erzeugt.

- 1 | //Create a Resource
- $2 \mid \text{URI} \text{uri} = \text{URI} \cdot \text{createdIRI("Test}. \text{ library} \cdot \text{Item}");$
- $\vert$   $\vert$  Resource resource = resourceset. createResource (uri);

Dann kann das zukünftige Wurzelelement der XML-Datei, in unserem Fall die LibraryDatabase-Instanz, als Inhalt in die Resource eingefügt werden.

 $_1$  //Add the root Element to the contents

 $_2$  resource . getContents ( ) . add( a LibBase ) ;

Zum Schluss muss nur noch save aufgerufen werden.

 $1 /$ /Save it

resource.save(null);

#### **3.6.4 Laden eines Modells**

Im Folgenden wird beschrieben, wie ein Modell als Objektstruktur in einem Programm geladen werden kann.

 $1 /$ /Load the model

 $_2$  // The URI to load

 $3 \mid \text{URI} \text{uri} = \text{URI} \cdot \text{createdIRI("My. library system"));$ 

Soll das Modell dynamisch geladen werden, wird zunächst das root-Paket des Metamodells benötigt, um den dort definierten Namespace zu registrieren und abzugleichen.

- $// Register$  the Metamodel to verify the namespace
- $_2$  | EPackage . Registry . INSTANCE . put (pack . getNsURI ( ) , pack ) ;

Stehen die generierten Javaklassen zur Verfügung wird diese Zeile durch die Instanziierung eines LibrarysystemPackage ersetzt.

- $// Register$  the Metamodel to verify the namespace
- $2 \mid$ LibrarysystemPackage p = LibrarysystemPackage.eINSTANCE;

Danach wird eine leere ResourceSet-Instanz erzeugt, welche die Organisation des weiteren Ladens übernimmt.

- <sup>1</sup> //Create a ResourceSet
- $_2$  ResourceSet resSet = **new** ResourceSetImpl();

Die Modelldatei besitzt als Endung, wie oben bereits erwähnt, das ns-prefix des Metamodells. Damit das Modell nun korrekt geladen werden kann, muss diese Endung mit einem passenden ResourceFactory assoziiert werden. Im Falle des Beispiel-Modells muss der ResourceSet gesagt werden, dass sie Dateien mit der Endung librarysystem als XMIResource betrachten soll.

#### Bachelorarbeit von Kristina Heckelmann - Abbildung von Ecore nach grUML

- // Register the extension and connect it to an XMI ResourceFactory
- $2 \times 2$  resSet.getResourceFactoryRegistry ( ).getExtensionToFactoryMap ( ).
- $\overline{3}$  put (" library system", new XMIResource Factory lmpl());

Anschließend kann die Resource aus der ResourceSet geladen werden.

<sup>1</sup> //Load the resource Resource res = resSet.getResource(uri, true);

Um nun von der Resource an das Modell zu gelangen, muss noch die getContents() Methode aufgerufen werden, die ein EList<EObject>-Objekt zurück gibt. Besitzt die Datei ein künstliches xmi:XMI Wurzelelement, dann sind in dieser Liste alle Kindelemente davon enthalten und es kann darüber iteriert werden. Existiert für das Modell ein "richtiges" Wurzelelement, dann befindet sich dies alleine in der Liste. Im Falle des Beispiel-Modells gibt es eine LibraryDatabase, welche das Wurzelelement der XMI-Datei ist, es befindet sich daher an der Stelle 0.

```
1/Get the root Element – dynamic
2 \left| \text{EDbject } eob = \text{res.getContents}() . get(0);3 //—OR—
4 //Get the root Element – static
5 \midLibraryDatabase eob = res.getContents().get(0);
```
Von dem Wurzelelement aus können alle anderen Elemente erreicht werden. Eine kurze Methode, welche für die dynamische Variante nur einige Informationen über die jeweiligen Elemente ausgibt, sieht so aus:

```
_1 public static void print Object Structure (EObject ob) {
2 System . out . p r in t ln (ob. eClass ( ) . getName ( ) + " : : " + ob. t o S t r in g ( ) ) ;
\vert Iterator <EObject> it = ob. eContents (). iterator ();
4 \text{ while } ( \text{ it } \text{.} \text{ hasNext}() ) \{\overline{5} print Object Structure (it . next ());
6 }
7 }
```
## **3.7 Zusammenfassung**

Ecore ist der Kernbestandteil des Eclipse Modeling Framework und wird dort dazu verwendet Metamodelle zu repräsentieren. Da die Betonung bei EMF auf den Möglichkeiten zur Codegenerierung liegt, schränkt es UML-Klassendiagramme soweit ein, dass aus den verbleibenden Konstrukten problemlos Javaklassen erzeugt werden können. Ecore-Metamodelle sind also Klassendiagramme, während Ecore-Modelle Objektgeflechte darstellen. Sowohl Modelle als auch Metamodelle werden im XMI-Format gespeichert. Für die Metamodelle wird die Dateiendung "\*.ecore" genutzt, während die Dateiendung der Modelle von dem zugehörigen Metamodell abhängt. Um Ecore-Metamodelle programmatisch zu verarbeiten und um passende Javaklassen zu generieren wird die Ecore-API verwendet. Auch für die Erstellung von und den Umgang mit Modellen bietet sie Möglichkeiten.

## <span id="page-47-2"></span>**4 Vergleich von Ecore und grUML**

Auf den ersten Blick scheinen Ecore- und grUML-Diagramme sehr ähnlich. Die Semantik ist jedoch unterschiedlich, grUML beschreibt Graphenschemas und Graphen, während in Ecore Klassen und ihre Referenzen untereinander modelliert werden. Dieser Abschnitt soll sich mit den Gemeinsamkeiten und Unterschieden von grUML und Ecore beschäftigen.

### <span id="page-47-1"></span>**4.1 Ecore-Metamodell als Graphenschema**

Im Folgenden wird das Ecore-Metamodell aus Abbildung [12](#page-47-0) betrachtet.

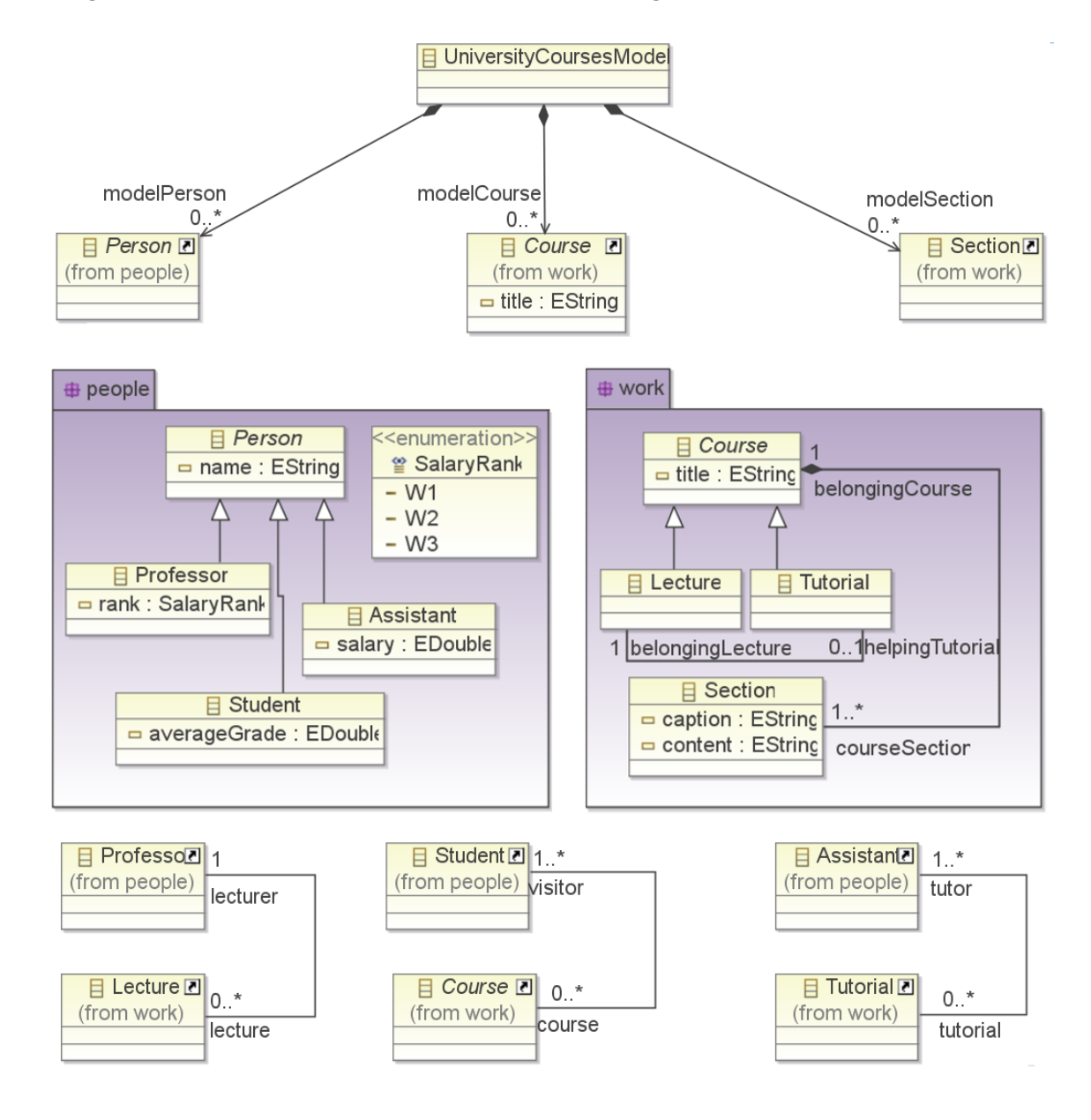

<span id="page-47-0"></span>Abbildung 12: *Ecore-Metamodell Universities*

Es handelt sich um die *Modellierung eines Ausschnitts einer Universität*. Es gibt Personen, das können entweder Professoren, Assistenten oder Studenten sein. Personen haben einen Namen, Professoren haben zusätzlich einen Rang, Assistenten ein Einkommen und Studenten eine Durchschnittsnote. Außerdem gibt es Veranstaltungen, die von Studenten besucht werden. Diese haben einen Titel und können in unterschiedliche Kapitel mit Überschrift und Inhalt unterteilt werden. Veranstaltungen können Vorlesungen oder Tutorien sein. Ein Tutorium gehört immer zu einer Vorlesung, manche Vorlesungen haben aber auch keins. Eine Vorlesung wird von einem Professor gehalten, ein Tutorium von einem Assistenten.

Dieses Szenario ließe sich auch als Graphenschema mit grUML modellieren und könnte dort so aussehen, wie Abbildung [13](#page-48-0) zeigt.

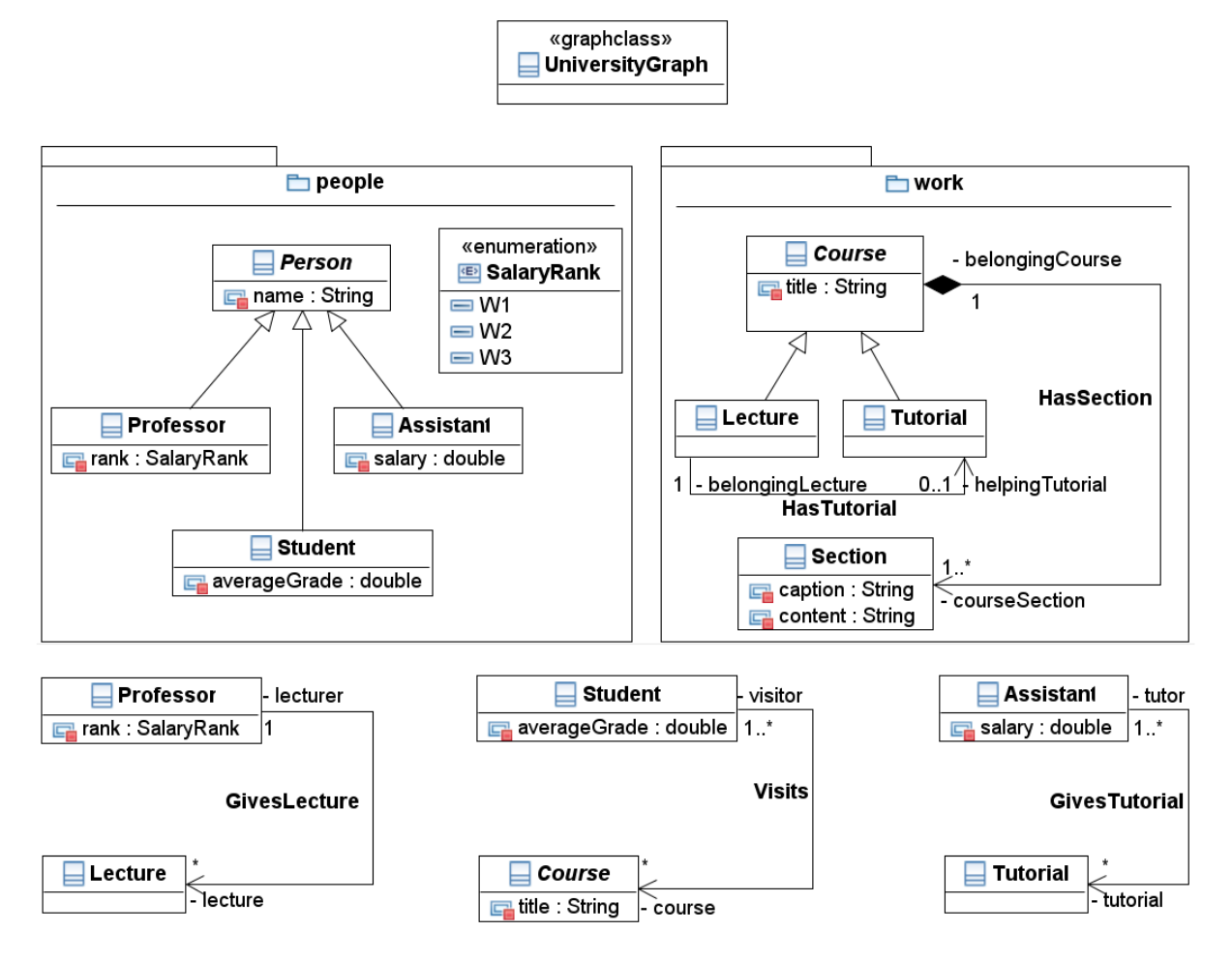

<span id="page-48-0"></span>Abbildung 13: *grUML Graphenschema Universities*

Die beiden Diagramme sehen auf den ersten Blick fast identisch aus, haben aber eine andere Semantik. Personen, Professoren, Assistenten, Studenten, Veranstaltungen, Vorlesungen und Tutorien sind im Ecore-Metamodell Klassen, in grUML aber Knotenklassen. Dass ein Professor eine Vorlesung hält wird in Ecore dadurch ausgedrückt, dass die Klasse Professor eine Referenz auf die Klasse Vorlesung hat, während die Vorlesung ihrerseits auch den Professor referenziert. In grUML hat der Knoten Professor eine Kante mit dem Namen GivesLecture welche zu dem Knoten Vorlesung führt.

Werden also Klassen als Knoten und Referenzen als Kanten interpretiert, lassen sich auch mit Ecore Graphen modellieren.

## **4.2 Gegenüberstellung**

Obwohl es möglich ist, Ecore-Metamodelle als Graphen zu interpretieren, sind beide Modellierungsarten nicht gleichmächtig. Im folgenden Abschnitt soll kurz auf die wichtigsten Unterschiede zwischen grUML und Ecore eingegangen werden.

### **4.2.1 Knotenklassen vs. Klassen**

grUML-Knotenklassen und Ecore-Klassen sind sich sehr ähnlich, trotzdem gibt es einen klar erkennbaren Unterschied. Ecore-Klassen können *Operationen* besitzen, die dann später auch im generierten Programmcode vorkommen. Für grUML-Knotenklassen sind Methoden dagegen nicht vorgesehen.

### **4.2.2 Kantenklassen vs. Referenzen**

Mit grUML modellierte Kanten haben einen eigenen *Typ*, eine Kantenklasse, und können *Attribute* besitzen. Das ist für Referenzen in Ecore nicht möglich. Als Typ wird dort nur der Typ der referenzierten Klasse bezeichnet.

Wie groß dieser Unterschied wirklich ist und was er bedeutet, lässt sich am Besten auf der Graphen-Ebene anhand der erstellten Javaklassen erklären.

Mit grUML modellierte Kanten werden zu *eigenständigen Klassen* mit einem Start- und Endpunkt sowie Attributen. Dadurch kann bei einer Traversierung des Graphen diese Kante in beide Richtungen durchlaufen werden. Ecore-Referenzen dagegen werden nur zu *Attributen der Klassen*, zu der sie gehören. Es ist also im Allgemeinen nur möglich von der Klasse, zu der die Referenz gehört, zur referenzierten Klasse zu gelangen, aber nicht umgekehrt. Soll es bidirektionale Verbindungen geben, muss das mit zwei Referenzen modelliert werden, die sich gegenseitig als EOpposite haben.

Außerdem besteht in Ecore keine Möglichkeit, einer EReference Attribute zu geben. Soll eine Beziehung zwischen zwei Klassen Attribute haben, muss diese als eigene Klasse oder über andere Tricks modelliert werden. In grUML dagegen können Kanten beliebige Attribute haben.

Desweiteren unterstützen grUML-Kantenklassen Generalisierung. Für Ecore-EReferences gilt das jedoch nicht. Sollte ein Szenario dies erfordern, muss die Generalisierung über Umwege, beispielsweise durch Modellierung der Beziehungen als Klassen statt Referenzen, realisiert werden.

## **4.2.3 Graphclass vs. ?**

Ein weiterer wichtiger Unterschied ist das Existieren der *Graphklasse* in grUML. Im Diagramm drückt sich das nur durch eine weitere Klasse mit dem Stereotype <<graphclass>> aus. Auf Graphen-Ebene bedeutet das aber, dass dem Graph - Objekt alle Knoten und Kanten, welche im Graph vorkommen, bekannt sind. Ein solches Konstrukt gibt es für Ecore-Metamodelle nicht.

Stattdessen kann hier eine zusätzliche EClass definiert werden, welche alle anderen EClasses referenziert. Wird darauf verzichtet, gibt es keine einfache Möglichkeit, direkt zu allen Objekten im Geflecht zu navigieren.

## **4.2.4 Datentypen**

In grUML gibt es andere Datentypen als in Ecore. Für das Ziel dieser Arbeit sollte es aber möglich sein, Datentypen aufeinander abzubilden. Die Tabelle aus Abbildung [14](#page-51-0) zeigt eine Entsprechung für die einfachen Fälle sowie die Probleme bei den komplexeren.

Die mit grün gekennzeichneten Zeilen stellen kein Problem dar, bei allen anderen muss überlegt werden, ob eine Abbildung möglich ist. Kursiv geschrieben sind Vorschläge, wie mit einigen Unstimmigkeiten umgegangen werden kann.

Die Ecore Datentypen EJavaObject und EJavaClass kapseln die entsprechenden Java Klassen java.lang.Object und java.lang.Class. EResource und EResourceSet wurden in Kapitel [3.6.3](#page-44-0) beschrieben, sie werden hauptsächlich zum Laden und Speichern von Ecore-Modellen benutzt. Es stellt sich die Frage, ob hier überhaupt eine Abbildung gefunden werden muss, da das Vorkommen dieser Datentypen als Attribute in Metamodellen sehr unwahrscheinlich ist. Gleiches gilt für die EFeatureMap mit ihren EFeatureMapEntrys. Dabei handelt es sich um ein Mapping von EStructuralFeatures auf Objects. Ein ETreeIterator wird wohl ebenso selten in einem Metamodell gefunden werden. Diese Aspekte sind vor allem deshalb modelliert, weil Ecore sein eigenes Metamodell ist und um Reflection zu unterstützen.

Ein weiteres Problem betrifft die Tatsache, dass mit Hilfe des EDataTypes *eigene Datentypen* definiert werden können, die nicht ausmodelliert sind, sondern nur als Javacode vorliegen. Hier stellt sich auch die Frage, wie mit so etwas bei der Abbildung von Ecore nach grUML umgegangen werden kann.

Wie die Datentypen nun konkret transformiert werden, wird in Kapitel [7](#page-75-0) erläutert.

## **4.3 Beziehung zu den MOF Ebenen**

Im Kontext von Metamodellen besitzen die *Ebenen der MOF* eine gewisse Bedeutung. Im folgenden Abschnitt wird kurz erläutert, wie diese Ebenen in Beziehung zu grUML und Ecore stehen.

Die OMG (Object Management Group) definiert *vier Metalevel* für die Modellierung. Auf dem obersten Level, M3 genannt, steht die MOF (Meta Object Facility), eine Modellierungssprache

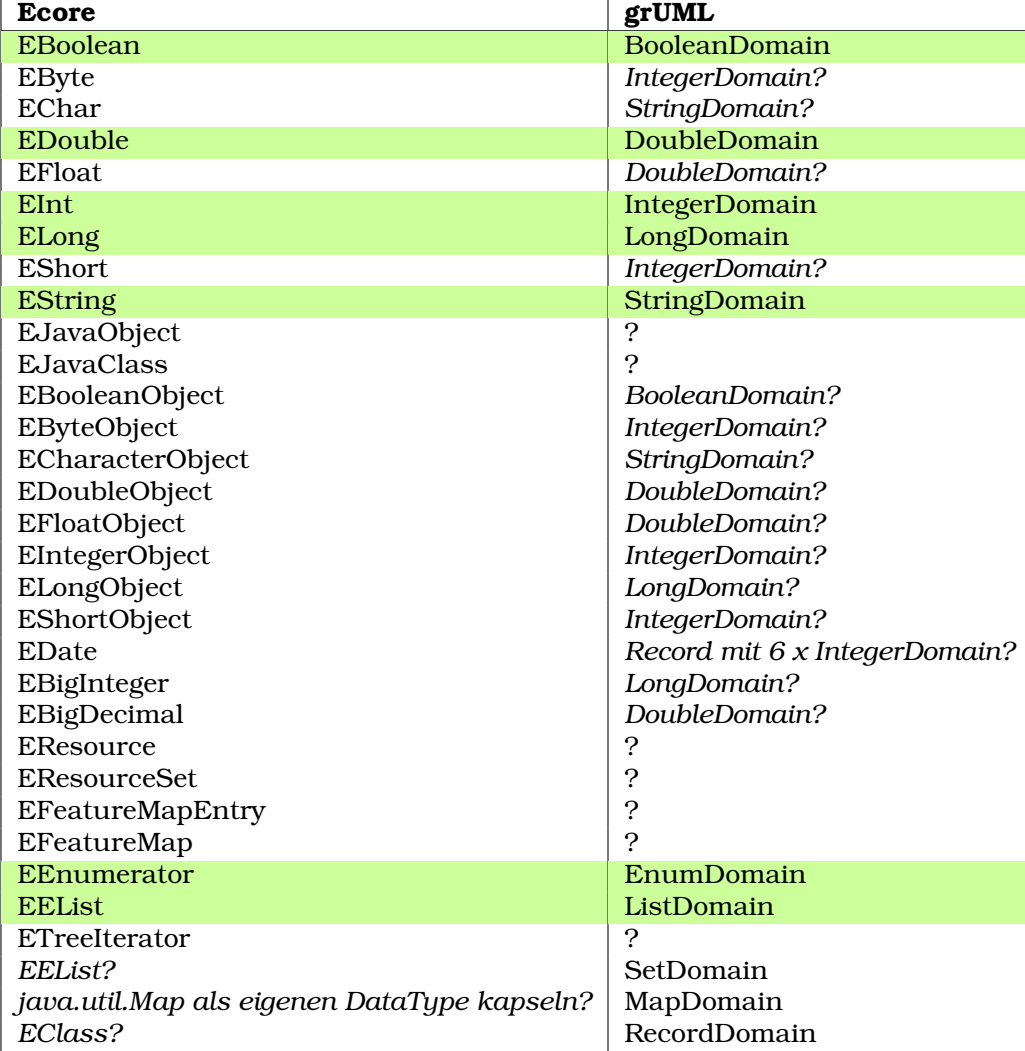

<span id="page-51-0"></span>Abbildung 14: Abbildung von Datentypen, Quellen: [\[BHR](#page-122-0)<sup>+</sup>10], [\[lit\]](#page-122-1)

für Metamodelle. Alle Metamodelle, die mit MOF definiert werden können, gehören dann zum Level M2. Ein Beispiel ist hier das Metamodell von UML. Zu den Metamodellen passende Modelle stehen dann auf dem Level M1. Ein einfaches UML Klassendiagramm ist dafür ein Beispiel. Auf dem Level M0 finden sich dann die Laufzeit-Instanzen des Modells [\[SV06\]](#page-122-2).

Ecore ist der MOF sehr ähnlich, verzichtet aber auf eine Reihe von Features um die Komplexität zu reduzieren sowie die Implementierung zu optimieren und anpassbar zu machen. EMOF (Essential Meta Object Facility) ist eine vereinfachte Form von MOF, die sich stark an der Entwicklung von Ecore orientiert hat und daher weitestgehend kompatibel ist [\[SBPM08\]](#page-122-3).

Aus diesem Grund lassen sich die vier Ebenen der OMG auch auf Ecore übertragen. Daraus ergibt sich dann folgender Aufbau:

- **M3:** Ecore-Metametamodell
- **M2:** Ecore-Metamodell
- **M1:** Ecore-Modell
- **M0:** reale Welt

Wie in Abschnitt [4.1](#page-47-1) erklärt, lassen sich Ecore-Metamodelle auch als Graphenschemas interpretieren. Auf grUML übertragen, ergibt sich dann folgender Ebenenaufbau:

- **M3:** grUML-Metaschema
- **M2:** grUML-Schema
- **M1:** grUML-Graph
- **M0:** reale Welt

## **4.4 Zusammenfassung**

grUML und Ecore bieten beide Möglichkeiten zur Modellierung von Graphen. Sie sind sich in vielen Aspekten sehr ähnlich, trotzdem gibt es einige essentielle Unterschiede, die eine verlustfreie Abbildung von der einen in die andere Sprache schwierig machen.

Es lohnt sich also zu überlegen, wie Ecore-Metamodelle in grUML-Schemas umgewandelt werden können.

# **5 Untersuchungen zur Abbildung**

Im folgenden Kapitel wird versucht, mögliche Abbildungen von Ecore-Metamodellen auf grUML-Graphenschemas und umgekehrt zu finden. Dabei wird untersucht, ob eine verlustfreie Hinund Rücktransformation möglich ist. Die folgenden Überlegungen sollen helfen, eine Abbildung von Ecore-Metamodellen nach grUML-Graphenschemas zu finden, die so viele Informationen wie möglich erhält und die Semantik des Metamodells bewahrt.

## **5.1 Pakete**

Ein EPackage kann auf ein grUML-Package abgebildet werden und umgekehrt. Dabei entspricht das ererbte Attribut name von EPackage dem ebenfalls ererbten Attribut qualifiedName von Package. Abbildung [15](#page-54-0) zeigt die Entsprechungen graphisch.

Die beiden zusammengehörigen Referenzen eSuperPackage und eSubpackages entsprechen der ContainsSubPackage Kante. Beide Konstrukte dienen der Hierarchisierung von Paketen und haben die gleiche Semantik.

Die ebenfalls zusammengehörigen Referenzen eClassifiers und ePackage entsprechen semantisch entweder der ContainsDomain oder der ContainsGraphElementClass Kante. Beide Konstrukte sagen etwas darüber aus, welche Elemente in einem Paket enthalten sind. Bei Ecore sind ausschließlich EDataTypes und EClasses enthalten, während bei grUML Domains, VertexClasses und auch EdgeClasses zu einem Paket gehören.

#### **Problem:** Paket einer Kante, die aus einer Referenz erzeugt wurde

Bei der Abbildung von Ecore nach grUML muss daher darauf geachtet werden, dass die neu erzeugten Kanten, welche zum Teil aus den Referenzen erstellt wurden, ebenfalls zu einem Paket hinzugefügt werden müssen. Verbindet die Kante Knoten aus verschiedenen Paketen, muss eine Entscheidung darüber getroffen werden, zu welchem Paket die neue Kante nun gehört. Ist die Kante aus einer EReference ohne eOpposite entstanden, bietet es sich an, sie zu dem Paket der Klasse, die sie enthielt, hinzuzufügen. Andernfalls bleibt nur eine willkürliche Auswahl, wie zum Beispiel die Kantenklasse des im Alphabet als erstes kommenden Paketes zu wählen, oder die Möglichkeit dem Benutzer anzubieten, selbst über die Paketzuordnung zu entscheiden.

#### **Problem:** grUML besitzt keine nsURI und kein nsPrefix

EPackage besitzt die Attribute nsURI und nsPrefix. Etwas Vergleichbares dazu findet sich in grUML nicht. Soll nun ein grUML-Schema auf ein Ecore-Metamodell abgebildet werden, müssen diese beiden Attribute generiert werden. Hier besteht die Möglichkeit beides aus dem Namen der Graphklasse abzuleiten, beispielsweise auf folgende Weise: nsPrefix = NAME und nsURI = http://NAME.com. Vorher könnte der Name noch normalisiert werden indem alle Buchstaben klein geschrieben werden oder Ähnliches. Zusätzlich könnte dem Benutzer eine Meldung über die gewählten Namen gegeben werden, so dass er sie nachträglich noch ändern kann, falls er dies wünscht.

Eine andere Variante wäre, dem Benutzer die Möglichkeit zu geben, die nsURI und das nsPrefix direkt anzugeben. Das hätte den Nachteil, dass keine voll automatische Transformation von mehreren Metamodellen, die sich der Benutzer vorher nicht angeschaut hat, möglich wäre. Auf der anderen Seite könnte der Benutzer aber dafür sorgen, dass die beiden Attribute sinnvoll besetzt werden.

Soll ein Ecore-Metamodell in ein grUML-Schema umgewandelt werden, können die nsURI sowie das nsPrefix als Attribute der Graphklasse hinzugefügt werden und die Werte als Default-Werte gespeichert werden. Das hat den Vorteil, dass diese Informationen nicht verloren gehen und bei einer eventuellen Rücktransformation wieder verwendet werden können.

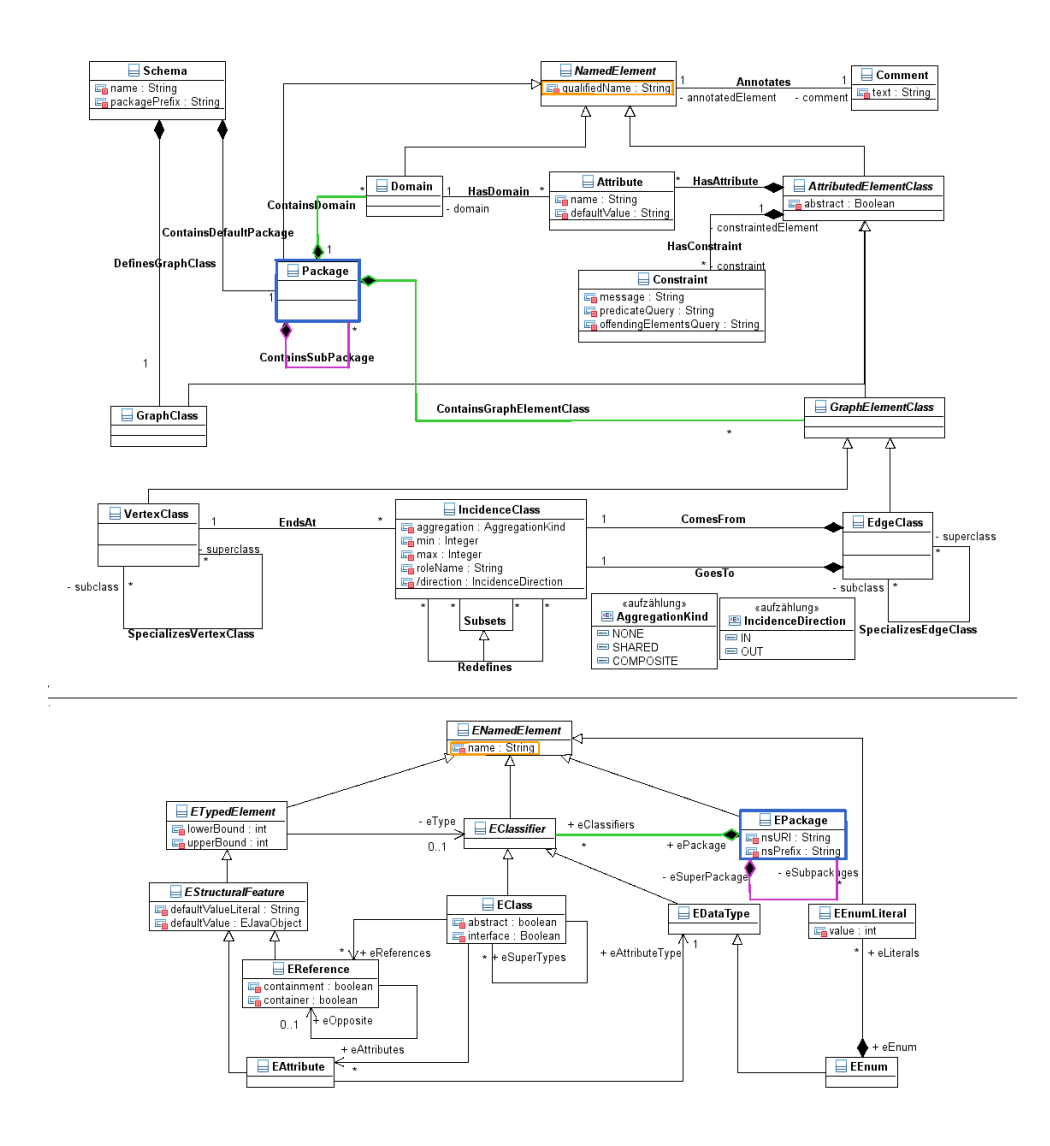

<span id="page-54-0"></span>Abbildung 15: *Vorschlag Abbildung von Paketen*

## **5.2 Umgang mit der Graphklasse**

Ecore-Metamodelle besitzen nichts Vergleichbares zur grUML-Graphklasse. Daher stellt sich die Frage, wie bei Abbildungen in beide Richtungen damit umgegangen werden kann.

#### **Ecore -> grUML**

Soll ein Ecore-Metamodell in ein grUML-Schema umgewandelt werden, muss die Graphklasse bei der Abbildung generiert werden.

Eine Möglichkeit besteht darin, die Graphklasse relativ unabhängig vom Rest des Metamodells zu erzeugen. In diesem Fall wird zur Erstellung nur ein Name benötigt. Dieser könnte beispielsweise vom Dateinamen des Metamodells abhängen. Eine Variante wäre an den Dateinamen ein "Graph" anzuhängen. Falls im Namen ein "Model" oder "Metamodel" vorkommt, könnte dieser Teil eventuell durch "Graph" ersetzt werden.

Ein Nachteil dieser Vorgehensweise fällt auf, wenn es im Metamodell eine Klasse gibt, die nur als Wurzelelement zur Navigation dient und keine semantische Bedeutung hat. Diese Klasse wird dann ebenfalls konvertiert, obwohl dies eigentlich nicht nötig ist, da die Graphklasse ihre Aufgabe übernimmt. (Beispiel: Universities aus Kapitel [4\)](#page-47-2)

Eine andere Möglichkeit ist, die Graphklasse aus dem Wurzelelement, falls es eines gibt, zu generieren. In diesem Fall könnte der Name sowie gegebenenfalls Attribute übernommen werden. Dazu müsste aber zuvor untersucht werden, ob das gefundene Wurzelelement wirklich containment-Beziehungen zu allen EClasses hat, die nicht bereits in einer anderen EClass enthalten sind. Zusätzlich darf es darüber hinaus keine weiteren Referenzen besitzen, noch sollte es durch eine andere EClass referenziert werden. Ist das der Fall, stellt sich trotzdem die Frage, ob durch eine solche Vorgehensweise nicht Semantik verloren gehen kann, wenn diese Klasse vielleicht doch eine Aufgabe hat. (Beispiel: LibraryDatabaseSystem aus Kapitel [3\)](#page-26-0)

#### **grUML -> Ecore**

Soll ein grUML-Schema in ein Ecore-Metamodell umgewandelt werden, muss entschieden werden, was aus der Graphklasse werden soll.

Eine Möglichkeit besteht darin, sie einfach wegzulassen. Falls die Graphklasse jedoch Attribute hat, gehen diese damit verloren. Außerdem würde es erheblich mehr Aufwand kosten, innerhalb des Metamodells zu navigieren.

Die andere Variante wäre, eine EClass zu erzeugen, die alle verbleibenden EClasses enthält, welche nicht bereits in anderen EClasses enthalten sind. In diesem Fall könnten die Attribute übernommen werden und die Navigation wäre zumindest insoweit gewährleistet, dass alle Klassen sofort erreicht werden können. Aus diesem Grund ist diese Variante zu bevorzugen.

## **5.3 Knotenklassen**

grUML-Knotenklassen werden immer auf EClasses abgebildet. Die umgekehrte Richtung ist dagegen nicht eindeutig. Eine EClass kann zu einer VertexClass werden, aber auch zu

einer EdgeClass, wenn erkannt wird, dass es sich hierbei um eine konzeptuelle Kantenklasse handelt. Der zweite Fall wird in Abschnitt [5.4](#page-56-0) näher beschrieben. Dieser Abschnitt beschäftigt sich nur mit EClasses, die eindeutig Knotenklassen werden müssen.

Sowohl EClass als auch VertexClass besitzen ein Namensattribut. qualifiedName von VertexClass kann daher sofort auf name von EClass abgebildet werden und umgekehrt.

Eine EClass kann als abstract oder als interface definiert werden. Für den Fall, dass sie abstract ist, gibt es eine direkte Entsprechung. VertexClass besitzt ebenfalls ein solches boolsches Attribut, welches sie von AttributedElementClass geerbt hat. Ist eine Klasse jedoch als interface definiert, gibt es keine eindeutige Abbildung. Das Attribut könnte einfach ignoriert und die EClass als normale VertexClass aufgefasst werden. Eine andere Variante wäre, wenn interface gesetzt ist, das abstract Attribut der VertexClass auf true zu setzen. Diese Variante erhält die Semantik von interface zumindest in soweit, dass von dieser Knotenklasse keine direkten Instanzen erstellt werden können. Um die Information nicht zu verlieren, kann auch ein Kommentar <<interface>> hinzugefügt werden.

Die Referenz eSuperTypes entspricht der Kante SpecializesVertexClass, was die Bedeutung betrifft und wird daher darauf abgebildet. Beide Konstrukte definieren die Vererbungshierarchie.

Die Referenz eAttributes wird auf die Kante HasAttribute, welche die VertexClass von AttributedElementClass geerbt hat, übertragen und umgekehrt. Sowohl Kante als auch Referenz dienen dazu, einer Knotenklasse beziehungsweise einer EClass Attribute zuzuordnen. Wie Attribute abgebildet werden, wird in Abschnitt [5.5](#page-65-0) beschrieben.

## <span id="page-56-0"></span>**5.4 Kantenklassen**

Dieser Abschnitt beschäftigt sich mit der Transformation von und nach Kantenklassen. Eine Kantenklasse verbindet zwei Knotenklassen. Sie besitzt einen Namen, eine Richtung, eine Aggregationsart sowie eventuell Attribute. Für jedes Ende der Kante können Multiplizitäten und Rollennamen angegeben werden. Die Kantenklasse stellt den Typ der späteren Kante da. Kantenklassen unterstützen Generalisierung.

## <span id="page-56-2"></span>**5.4.1 Einfache Kantenklassen**

Als erstes muss die Frage geklärt werden, wie mit einfachen Kantenklassen, ohne Teil-Ganzes-Beziehung, ohne Attribute und ohne Vererbung umgegangen werden soll.

Abbildung [16](#page-56-1) zeigt eine schlichte, einseitig navigierbare EReference, die in eine Kantenklasse transformiert werden soll.

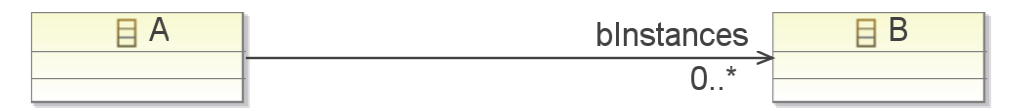

<span id="page-56-1"></span>Abbildung 16: *Einseitig navigierbare EReference*

Die Referenz besitzt den Namen bInstances und die Multiplizität 0..\*. Eine Instanz der Klasse A kann also beliebig viele Instanzen der Klasse B referenzieren.

Eine entsprechende, einfache grUML-Kantenklasse ist in Abbildung [17](#page-57-0) dargestellt.

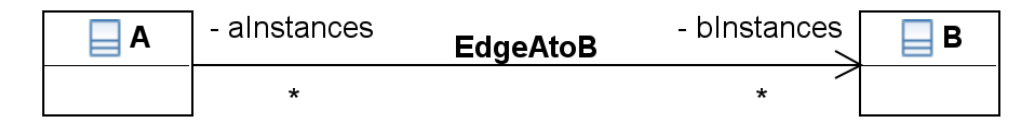

<span id="page-57-0"></span>Abbildung 17: *Einfache grUML Kante*

Die Kantenklasse EdgeAtoB verläuft von der Knotenklasse A zur Knotenklasse B. Am Startknoten der Kante lautet der Rollenname aInstances und die Multiplizität \*. Der Rollenname am Endknoten der Kante ist bInstances und die Multiplizität ebenfalls \*.

**Problem:** Fehlende Rollen- und Kantennamen sowie Multiplizitäten bei Ecore -> grUML

Soll die EReference aus Abbildung [16](#page-56-1) auf die Kantenklasse aus Abbildung [17](#page-57-0) abgebildet werden, fällt auf, dass Informationen fehlen. Die Namen der Referenzen entsprechen semantisch dem *Rollennamen* auf der Ende-Seite der Kantenklasse. Einen Rollennamen für den Anfang der Kantenklasse gibt es nicht, genauso wenig wie einen Kantennamen.

Um den *Rollennamen* für den Anfang der Kantenklasse zu generieren, könnte der Name der EClass, zu der die Referenz gehört, in Kleinbuchstaben gewählt werden. Daran könnte dann ein "for" gefolgt von dem Namen der Referenz angehängt werden, um doppelt vorkommende Rollennamen zu vermeiden. Da ein so generierter Rollennamen jedoch keinerlei zusätzliche Semantik enthält, könnte es auch sinnvoll sein, den Rollennamen in diesem Fall einfach wegzulassen.

Die zweite Frage lautet, wie nun aus den Rollennamen ein *Name für die Kantenklasse* generiert werden kann. Eine Variante kann ein solcher String sein: "Is" + ROLLENNAME ENDE + "Of" + ROLLENNAME ANFANG Falls es einen generierten ROLLENNAME ANFANG gibt, würde das aber zu unverständlichen langen Namen führen. Eine andere Möglichkeit ist, den zweiten Teil wegzulassen, also nur "Is" + ROLLENNAME ENDE zu wählen. Alternativ wäre auch "Is" + ROLLENNAME ENDE + "Of" + KLASSENNAME ANFANG denkbar.

Außer dem Rollennamen vom Anfang der Kante und dem Kantennamen selbst, fehlt auch noch eine Angabe zur Multiplizität am Anfang der Kante. Da darüber jedoch nichts gesagt ist und es im Beispiel von Abbildung [16](#page-56-1) ohne weiteres möglich ist, dass verschiedene Instanzen der Klasse A dieselben Instanzen der Klasse B referenzieren, sollte hier immer \* gewählt werden.

## **Problem:** Kantenrichtung bei Ecore -> grUML

Die Richtung der Kantenklasse ist im Fall von Abbildung [16](#page-56-1) eindeutig übertragbar. EClass A referenziert EClass B, also gilt für die erzeugte Kante, dass sie vom Knoten A zum Knoten B verläuft. Es gibt jedoch auch EReferences, bei denen die Richtung nicht erkennbar ist, Abbildung [18](#page-58-0) zeigt ein Beispiel.

## Bachelorarbeit von Kristina Heckelmann - Abbildung von Ecore nach grUML

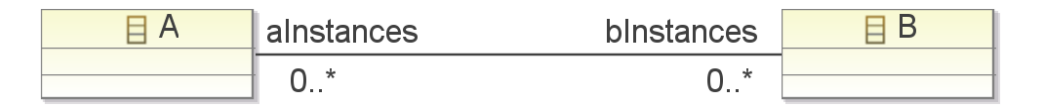

<span id="page-58-0"></span>Abbildung 18: *Beidseitig navigierbare EReference*

Hier werden zwei EReferences durch die Nutzung der eOpposite-Attribute zu einer Aussage zusammengefasst. Klasse A referenziert B über die EReference bInstances, während B A durch aInstances referenziert. Die beiden EReferences haben die jeweils andere als eOpposite eingetragen.

Diese beiden Referenzen zusammen sollen in eine Kantenklasse transformiert werden. Beide Rollennamen und Multiplizitäten sind nun vorhanden und müssen nicht mehr generiert werden. Dafür fehlt jetzt die Kantenrichtung. Es muss daher eine Default-Einstellung gefunden werden. Beispielsweise kann die Knotenklasse, welche in alphabetischer Reihenfolge weiter vorne steht, als Startpunkt gewählt werden.

**Problem:** grUML -> Ecore, ein- oder zweiseitige Referenzen aus einer Kante?

Soll eine einfache grUML-Kantenklasse, wie in Abbildung [17](#page-57-0) nach Ecore transformiert werden, kann daraus entweder eine EReference (Abbildung [16\)](#page-56-1) oder zwei EReferences (Abbildung [18\)](#page-58-0) werden. In beiden Fällen können nicht alle vorhandenen Informationen übertragen werden.

Wird die eine EReference ausgewählt, kann die Information der Richtung, sowie die Multiplizität und der Rollenname auf der Ende-Seite der Kante, beibehalten werden. Verloren gehen bei dieser Transformation der Rollennamen am Anfang der Kante, die Multiplizität dort und der Kantennamen. Lautet die Multiplizität am Anfang der Kante jedoch etwas anderes als \*, wird hier bereits das Schema verfälscht. Auch wenn bei EReferences keine zweite Multiplizität notiert wird, ist sie implizit \*. Bei der Rücktransformation würde die Multiplizität auf der Anfangsseite der Kante auf \* gesetzt werden.

Wird stattdessen entschieden, dass eine grUML-Kantenklasse, wie in Abbildung [17](#page-57-0) zu sehen, auf zwei zusammengehörige EReferences abgebildet werden soll, können beide Rollennamen und Multiplizitäten weiterhin gespeichert werden. Verloren gehen bei dieser Transformation die Richtung der Kante und der Kantenname.

## **5.4.2 Aggregationen und Kompositionen**

EReferences besitzen ein containment-Attribut, welches definiert, ob es sich bei der Referenz um eine Komposition handelt. Abbildung [19](#page-58-1) zeigt ein Beispiel.

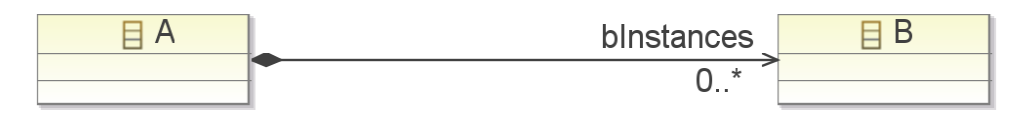

<span id="page-58-1"></span>Abbildung 19: *Einseitig navigierbare Containment-EReference*

Die EClass A enthält beliebig viele Instanzen der EClass B. Der Name der EReference lautet bInstances und die Multiplizität ist auf \* gesetzt.

Abbildung [20](#page-59-0) zeigt ebenfalls eine Komposition in Ecore, nur handelt es sich hierbei um zwei zusammengehörige Referenzen.

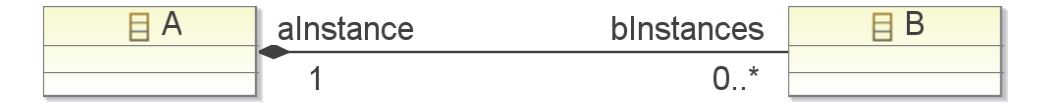

<span id="page-59-0"></span>Abbildung 20: *Beidseitig navigierbare Containment-EReference*

In diesem Beispiel enthält die Klasse A wiederum beliebig viele Instanzen der Klasse B. Einziger Unterschied ist, dass den B-Instanzen bekannt ist, in welcher A-Instanz sie enthalten ist. Die Komposition ist exklusiv, eine Instanz kann also immer nur in einer anderen Instanz enthalten sein. In diesem Beispiel ist die Multiplizität auf der Container-Seite auf 1 gesetzt. Ansonsten ist, um die Exklusivität zu erhalten, nur noch 0..1 möglich, wenn mehrere Klassen Kompositionen zur betrachteten Klassen besitzen.

Die bInstances Referenz hat das containment-Attribut gesetzt, wie in Abbildung [16](#page-56-1) auch. Zusätzlich hat die aInstance Referenz das container-Attribut gesetzt, um auszusagen, dass es sich bei der referenzierten Instanz der Klasse A um den Behälter der B-Instanz handelt.

Abbildung [21](#page-59-1) zeigt eine entsprechende Komposition in grUML.

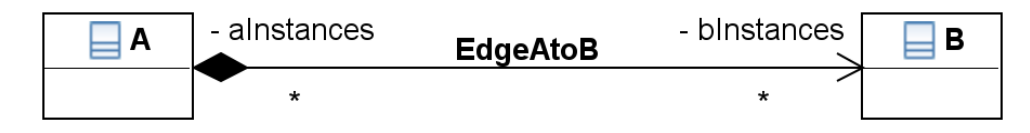

<span id="page-59-1"></span>Abbildung 21: *grUML Kompositions-Kante*

Für die Kantenklasse EdgeAtoB ist in diesem Fall das aggregation-Attribut der IncidenceClass am Ende der Kante auf COMPOSITE gesetzt. In grUML wird die Komposition immer auf der Teil-Seite der Kante definiert.

Prinzipiell können Kompositionen genauso konvertiert werden, wie die einfachen Kantenklassen beziehungsweise Referenzen, die bereits in Unterabschnitt [5.4.1](#page-56-2) beschrieben wurden. Allerdings sollten sie in Bezug auf Namen und Richtungen anders behandelt werden.

Bei der Transformation von Ecore nach grUML würde sich als Kantenname "Contains" + ROLLENNAME TEIL anbieten. Existieren zwei Referenzen zu einer Kante, könnte auch alternativ ROLLENNAME GANZES + "Contains" + ROLLENNAME TEIL gewählt werden.

Bei zusammengehörigen EReferences wurde in Unterabschnitt [5.4.1](#page-56-2) erklärt, dass eine deterministische Festlegung der Richtung für die zu erzeugende Kante kaum möglich ist. Für Kompositionen muss das nicht gelten. Es ist in grUML zwar durchaus möglich, eine Kompositions-Kante zu definieren, die von der Teil-Seite zur Ganzes-Seite verläuft. Trotzdem besteht die Möglichkeit, bei der Transformation von Ecore-Metamodellen in grUML-Schemas die Regel aufzustellen, dass die generierten Kanten immer von der Ganzes-Seite auf die Teil-Seite zeigen sollen. Somit wäre es zumindest möglich eine eindeutige Abbildungsvorschrift aufzustellen,

auch wenn die semantisch beste Richtung nicht bekannt ist.

## **Problem:** Keine Aggregationen in Ecore

Bei der Transformation von grUML nach Ecore existiert das Problem, dass grUML auch Kantenklassen erlaubt, die eine einfache Aggregation modellieren und keine Komposition. Abbildung [22](#page-60-0) zeigt ein Beispiel.

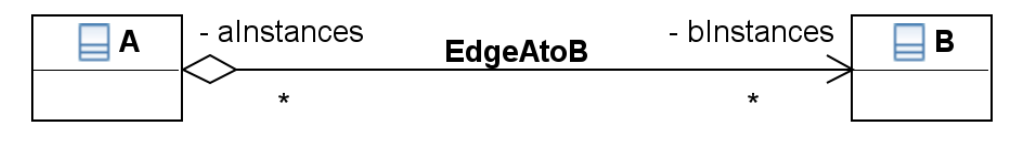

<span id="page-60-0"></span>Abbildung 22: *grUML Aggregations-Kante*

In Ecore gibt es nichts Vergleichbares zu einer Aggregation. Es existieren also nur die beiden Möglichkeiten, die Kante in eine Komposition oder in eine normale Referenz umzuwandeln.

Wird die Kante in eine Komposition umgewandelt, kann es sein, dass damit die ursprüngliche Bedeutung verloren geht. Eine Aggregation kann auch auf der Seite mit der weißen Raute eine andere Multiplizität als 1 haben. Das ist für Kompositionen nicht möglich.

Wird die Kante in eine normale Referenz umgewandelt, geht die Information über die Aggregation verloren. Möglicherweise ließen sich die Referenznamen benutzen, um zumindest einen Hinweis zu erhalten. Beispielsweise könnten sie folgendermaßen lauten: "aggregatedROLLEN-NAME" und "aggregatingROLLENNAME". Eine andere Variante wäre, eine Annotation einzuführen.

## <span id="page-60-2"></span>**5.4.3 Kanten mit Attributen**

grUML-Kantenklassen können Attribute besitzen. Abbildung [23](#page-60-1) zeigt ein Beispiel.

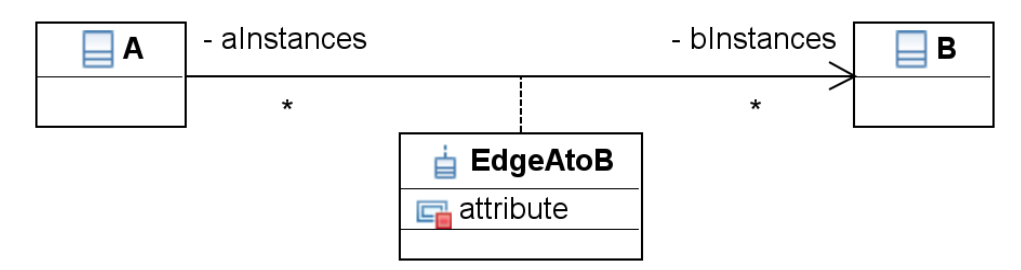

<span id="page-60-1"></span>Abbildung 23: *grUML Kante mit Attribut*

Die Kantenklasse EdgeAtoB verbindet die Knotenklasse A mit der Knotenklasse B. Sie besitzt das Attribut attribute, welches eine Bedeutung bezüglich der Verbindung hat.

Das Gleiche gilt natürlich auch für Aggregationen und Kompositionen. Abbildung [24](#page-61-0) zeigt ein Beispiel für eine Aggregation, Abbildung [25](#page-61-1) für eine Komposition.

Nun stellt sich die Frage, wie eine solche Kantenklasse nach Ecore transformiert werden soll. Eine EReference kann keine Attribute besitzen, also bleibt nur die Möglichkeit, die Kantenklasse in eine EClass mit passenden Referenzen zu transformieren.

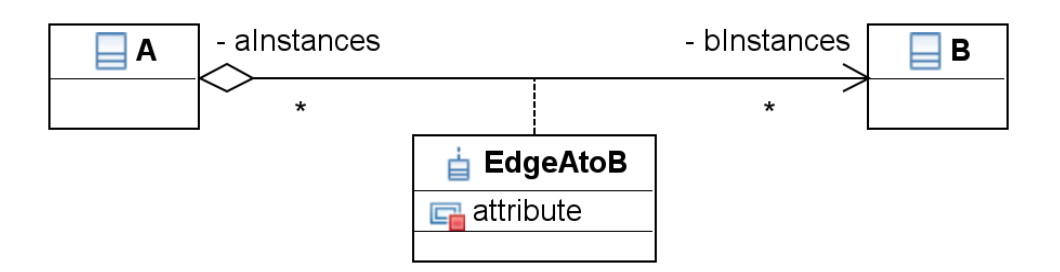

<span id="page-61-0"></span>Abbildung 24: *grUML Aggregations-Kante mit Attribut*

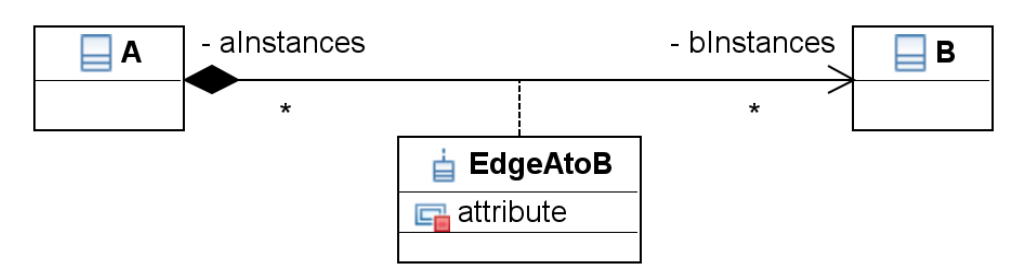

<span id="page-61-1"></span>Abbildung 25: *grUML Kompositions-Kante mit Attribut*

Abbildung [26](#page-61-2) zeigt einen ersten Versuch, der nur mit einzelnen Referenzen arbeitet.

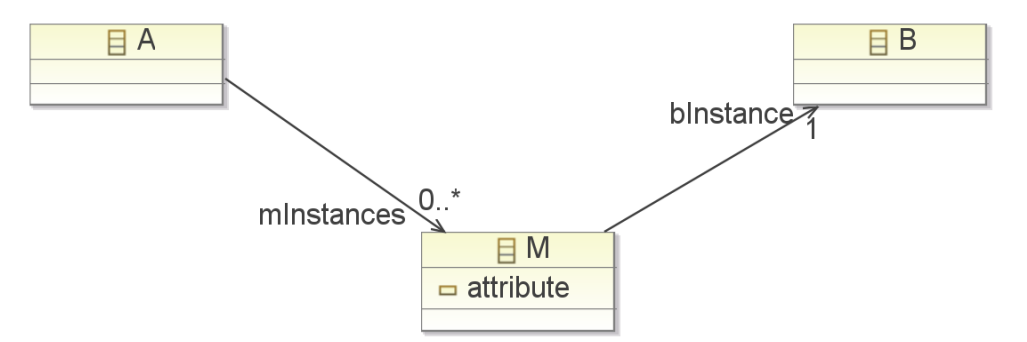

<span id="page-61-2"></span>Abbildung 26: *Kante mit Attribut in Ecore - Einseitig navigierbar*

Das Attribut ist in diesem Lösungsvorschlag einfach transformierbar, allerdings stellt sich die Frage, ob die Semantik der Kante erhalten geblieben ist. Wird Abbildung [23](#page-60-1) als Ausgangsschema betrachtet, kommen Zweifel auf. Die expliziten Multiplizitäten sind zwar korrekt übertragen worden, jedoch wurden die impliziten verletzt. Eine Kante verbindet immer genau 2 Instanzen, so dass sowohl bei A als auch bei B als Multiplizität eine 1 stehen müsste. Für Klasse A ist das aber nicht erfüllt, da bei einer einzelnen Referenz die implizite Multiplizität \* ist.

Es sollten also zwei zusammengehörige Referenzen genutzt werden, um mit Hilfe einer EClass wirklich eine Kante repräsentieren zu können. Abbildung [27](#page-62-0) zeigt den neuen Vorschlag.

Jetzt ist sichergestellt, dass eine Instanz von M wirklich immer nur eine Instanz von A mit einer Instanz von B verbinden kann.

Die Aggregation aus Abbildung [24](#page-61-0) sollte genauso wie die normale attributierte Kante aus Abbildung [23](#page-60-1) behandelt werden da Ecore keine Aggregationen kennt.

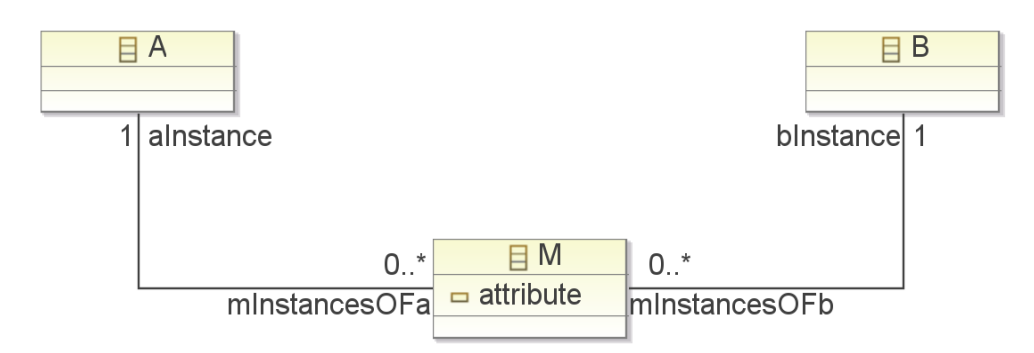

<span id="page-62-0"></span>Abbildung 27: *Kante mit Attribut in Ecore - Beidseitig navigierbar*

Für die Komposition aus Abbildung [25](#page-61-1) stellt sich die Frage, ob einzelne Referenzen ausreichen könnten, da die Multiplizitäten hier nicht verletzt werden. Abbildung [28](#page-62-1) zeigt eine mögliche Transformation.

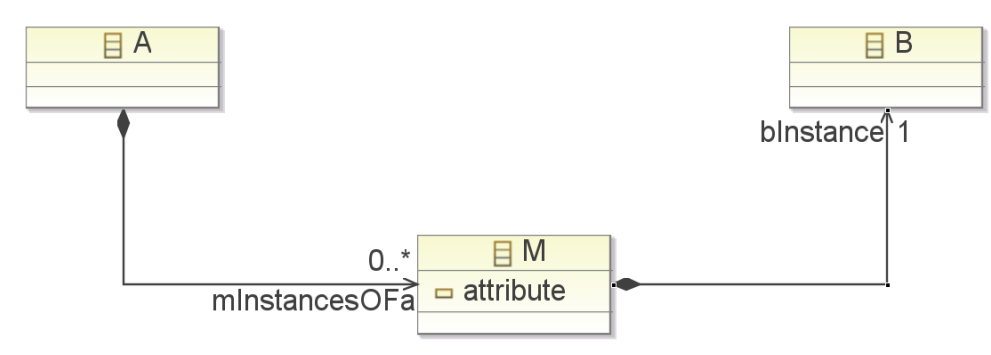

<span id="page-62-1"></span>Abbildung 28: *Kompositions-Kante mit Attribut in Ecore - Einseitig navigierbar*

## **Problem:** Erkennen einer Klasse als konzeptuelle Kantenklasse?

Ist die Abbildung einer attributierten Kante von grUML nach Ecore vollständig definiert, stellt sich die Frage nach der Rücktransformation. Ist es möglich ehemalige Kanten in einem Ecore-Metamodell zu erkennen und anschließend wieder auf eine grUML Kante abzubilden? Im Prinzip kann nach dem Charakteristikum einer Kante gesucht werden. Dazu gehört zum Beispiel, dass eine Kante immer genau zwei Knoten verbindet.

Eine andere Möglichkeit wäre, dem Benutzer die Möglichkeit zu geben, diejenigen EClasses zu benennen, die zu Kanten werden sollen. Dann muss jedoch überlegt werden, was mit der EClass geschehen soll, wenn das Charakteristikum nicht erfüllt ist. Abbildung [29](#page-63-0) zeigt eine solche Problemklasse.

In diesem Fall könnte die Transformation mit einer Exception abgebrochen, oder die Benutzer-Eingabe nach einer Konsolenausgabe ignoriert werden. Eine Möglichkeit, diese Klasse in eine Kante zu transformieren und die Semantik der Multiplizitäten beizubehalten, gibt es nicht.

Wird eine grUML-Schema in ein Ecore-Metamodell transformiert, kann eine Möglichkeit geschaffen werden, sicher zu erkennen, welche Klassen eigentlich Kantenklassen sind. Dazu wird entweder ein Marker-Interface eingeführt, welches alle EClasses, die aus einer Kantenklasse entstanden sind, implementieren oder die Eigenschaft als Annotation gespeichert. Dies kann dann bei der Rücktransformation erkannt und entsprechend behandelt werden.

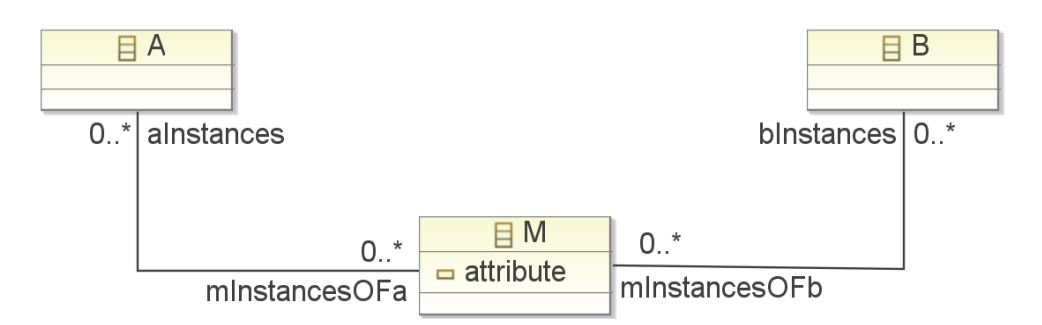

<span id="page-63-0"></span>Abbildung 29: *Ausschnitt aus einem Ecore-Metamodell*

## **5.4.4 Spezialisierte Kanten**

grUML-Kantenklassen unterstützen Generalisierung. Abbildung [30](#page-63-1) zeigt ein Beispiel.

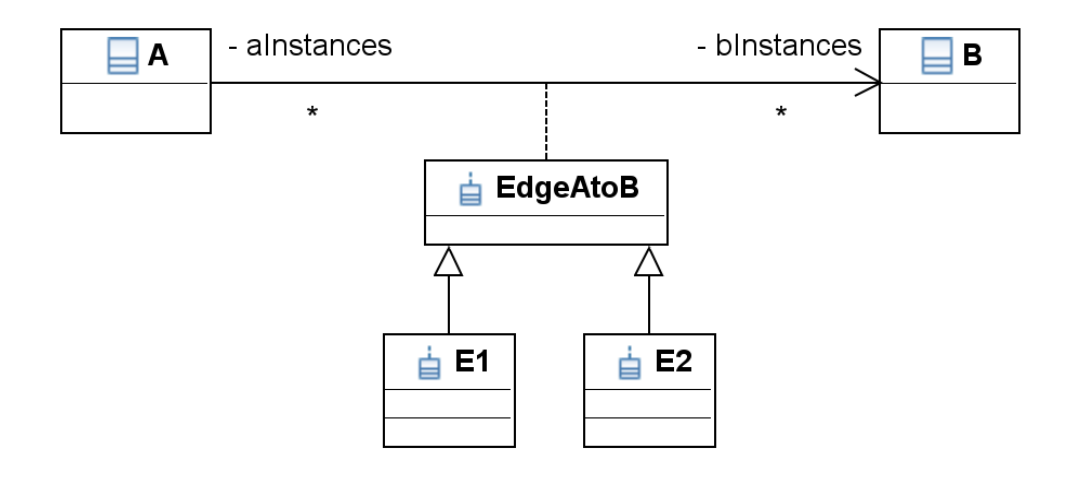

<span id="page-63-1"></span>Abbildung 30: *grUML Kante mit Spezialisierungen*

Die Beispiel-Kante kann natürlich auch eine Aggregation oder Komposition sein, wie die Abbildungen [31](#page-64-0) und [32](#page-64-1) zeigen.

In allen Fällen hat die Kantenklasse EdgeAtoB zwei Spezialisierungen, E1 und E2. EReferences unterstützen keine Vererbung, aus diesem Grund ist eine Abbildung wie in Abschnitt [5.4.1](#page-56-2) beschrieben nicht möglich. Dafür könnte Abbildung [30](#page-63-1) ähnlich wie in Abschnitt [5.4.3](#page-60-2) erläutert konvertiert werden. Abbildung [33](#page-65-1) zeigt eine mögliche Lösung.

Um die Kantenklasse zu modellieren, wird wiederum eine EClass benötigt. EClasses unterstützen Generalisierung, also können nun zwei Subklassen erzeugt werden. Zu beachten sind hier wieder alle Aspekte, die bereits bei der Transformation von Kanten mit Attributen in [5.4.3](#page-60-2) erläutert wurden.

Da die Aggregation wiederum nicht modelliert werden kann, wird Abbildung [31](#page-64-0) genauso transformiert, wie Abbildung [30.](#page-63-1)

Die Komposition wird genauso transformiert. Abbildung [34](#page-65-2) zeigt ein mögliches Ergebnis.

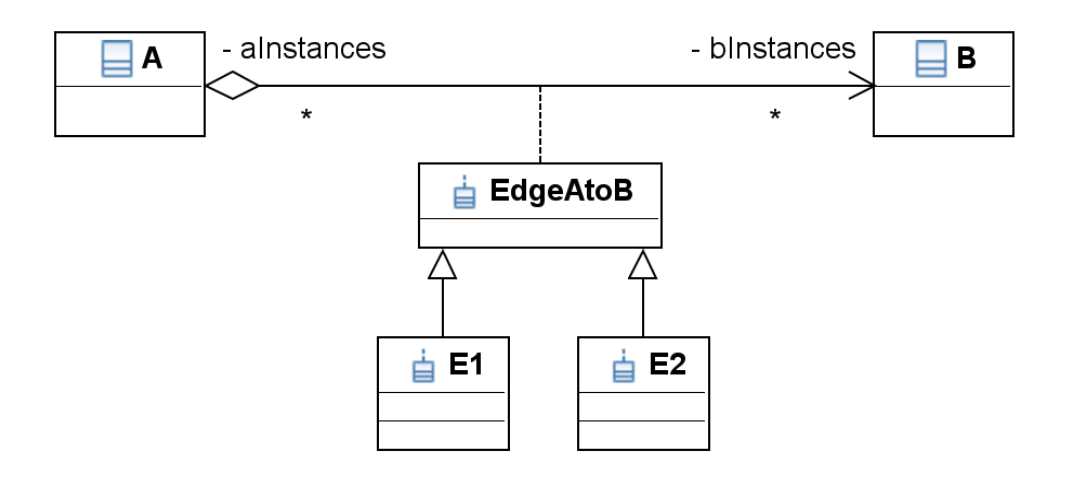

<span id="page-64-0"></span>Abbildung 31: *grUML Aggregations-Kante mit Spezialisierungen*

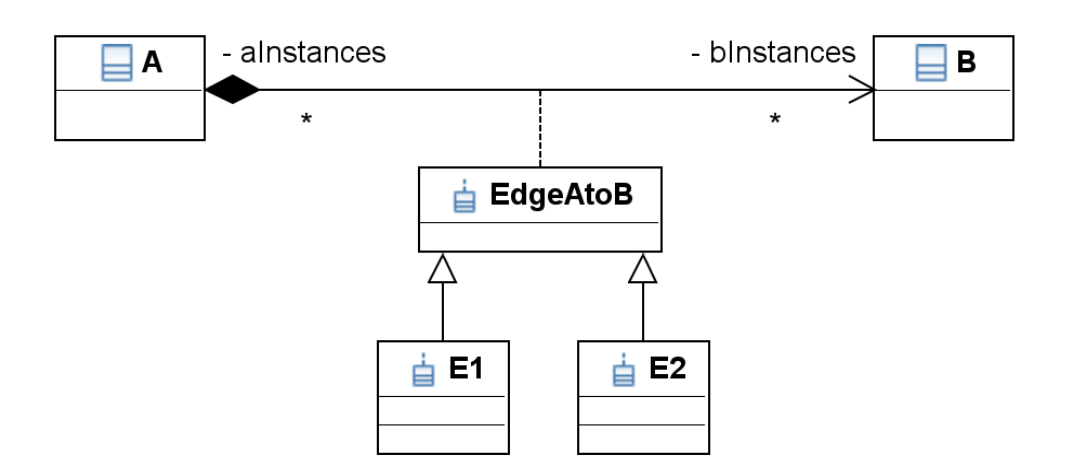

<span id="page-64-1"></span>Abbildung 32: *grUML Kompositions-Kante mit Spezialisierungen*

Bei der Abbildung von Ecore nach grUML treten weitere Probleme auf. In einigen Fällen kann es vorkommen, dass eine EClass, welche eine konzeptuelle Kantenklasse darstellt, nur einige EReferences ihrer Superklasse überschreibt. Abbildung [35](#page-66-0) zeigt einen solchen Fall.

Es ist nicht zu erkennen, ob die EReference startChild die EReference start oder end überschreibt. Die konzeptuelle Kantenklasse EdgeChild verbindet die beiden EClasses A und ChildA. Durch die Unklarheit der Richtung, ist nicht eindeutig erkennbar, wo die Kante beginnen soll.

Das gewünschte Ergebnis zeigt Abbildung [36.](#page-66-1)

Ohne zusätzliche Informationen, kann die Kantenklasse EdgeChild aber auch von A nach ChildA führen.

Um dieses Problem zu lösen, kann dem Benutzer die Möglichkeit gegeben werden, anzugeben, welche EReferences welche ererbten EReferences überschreiben.

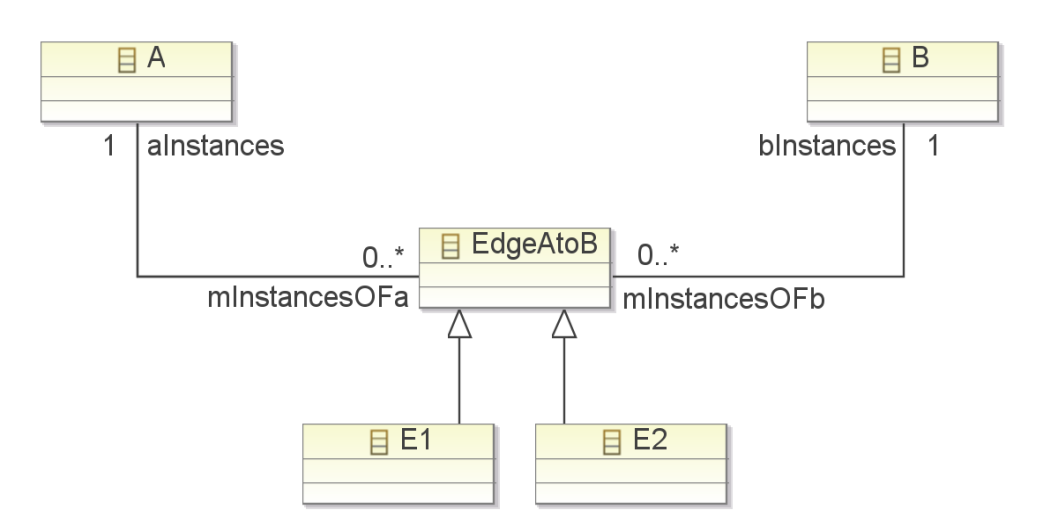

<span id="page-65-1"></span>Abbildung 33: *Transformation einer Kante mit Spezialisierungen*

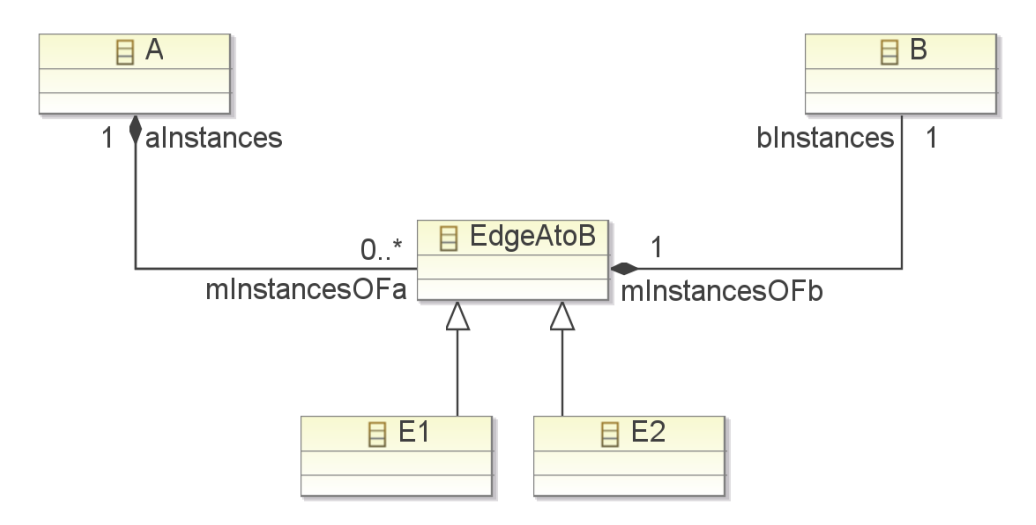

<span id="page-65-2"></span>Abbildung 34: *Transformation einer Kompositions-Kante mit Spezialisierungen*

# <span id="page-65-0"></span>**5.5 Attribute**

Ein EAttribute in Ecore entspricht einem Attribute in grUML. Dabei kann die Eigenschaft name, welche EAttribute von ENamedElement geerbt hat, als name von Attribute genutzt werden und umgekehrt. Abbildung [37](#page-67-0) zeigt graphisch, welche Elemente zugeordnet werden können.

Attribute besitzt ein defaultValue, welches durch einen String repräsentiert wird. Die Klasse EAttribute besitzt dementsprechend ein defaultValueLiteral, welches ebenfalls den Default-Wert eines Attributs als Text angibt. Beide Konstrukte sind daher semantisch gleich, wodurch die Abbildung eindeutig ist. EAttribute besitzt auch noch ein defaultValue vom Typ EJavaObject. Dies muss jedoch nicht zwangsläufig belegt werden und kann daher bei der Abbildung von grUML nach Ecore nicht besetzt werden. Bei der Abbildung von Ecore nach grUML kann dieses Attribut nicht transformiert werden.

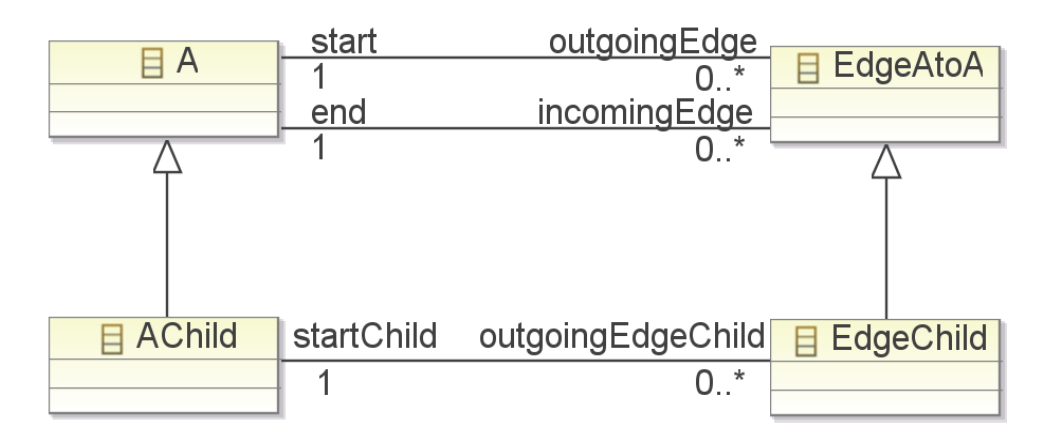

Abbildung 35: *Eine konzeptuelle Kantenklasse in Ecore mit uneindeutig überschreibenden Referenzen*

<span id="page-66-0"></span>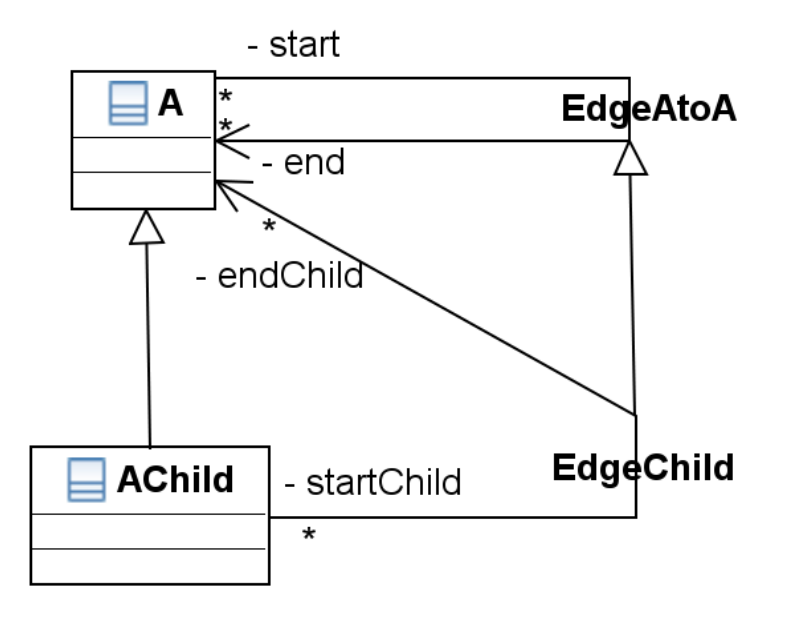

<span id="page-66-1"></span>Abbildung 36: *Kantenklasse in grUML, welche aus Abbildung [35](#page-66-0) entstanden ist*

Die Referenz eAttributeType entspricht semantisch der Kante HasDomain. Allerdings müssen hier einige Aspekte beachtet werden. Wie die DataTypes im Einzelnen auf die Domains abgebildet werden, wird in Abschnitt [5.7](#page-69-0) näher erläutert. Interessant sind hier die Multiplizitäten von EAttribute, welche angeben, wie oft ein Attribut vorkommen kann. Attributes haben keine Multiplizitäten, eine direkte Abbildung ist also nicht möglich.

Bei dem Versuch, ein Ecore-Metamodell in ein grUML-Schema umzuwandeln, muss bei der Betrachtung der EAttributes die upperBound berücksichtigt werden. Ist diese größer als eins, dann muss das erzeugte Attribute als Domain eine Liste oder eine Menge erhalten, ansonsten genügt die direkte Typumwandlung.

Entsprechen lowerBound und upperBound nicht den Multiplizitäten 0..1, 1 oder 0..\*, ist es nicht möglich dies korrekt in grUML nachzumodellieren. Möglicherweise könnten an dieser Stelle jedoch Constraints benutzt werden, um die Semantik zu erhalten.

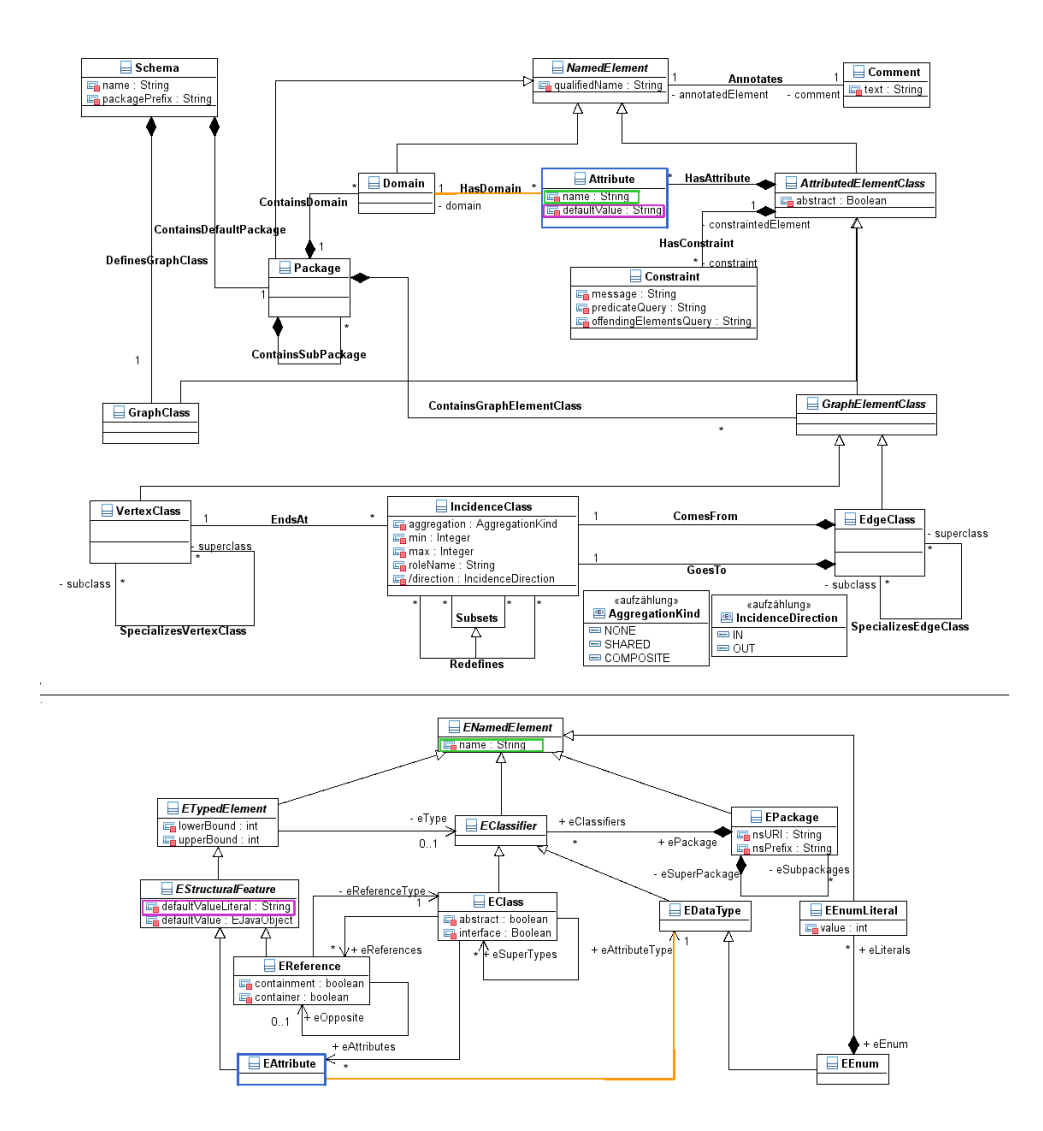

<span id="page-67-0"></span>Abbildung 37: *Vorschlag Abbildung von Attributen*

Soll ein grUML-Schema auf ein Ecore-Metamodell abgebildet werden und ein Attribute besitzt den Datentyp ListDomain, muss das erzeugte EAttribute als EDataType die Typabbildung des in der Liste enthaltenen Datentyps erhalten und upperBound sollte auf -1, was unbeschränkt bedeutet, gesetzt werden. Gleiches gilt für den Datentyp SetDomain.

## **5.6 Annotationen, Kommentare, Constraints**

grUML und Ecore bieten unterschiedliche Möglichkeiten, Zusatzinformationen zu Elementen zu speichern.

Ecore-Metamodellelemente besitzen EAnnotations, die als source einen Typ haben, der durch eine URI repräsentiert wird. Mögliche Typen sind beispielsweise Ecore, GenModel und Extended Metadata. Ecore EAnnotations speichern allgemeine Modellinformationen, die sowohl zur Laufzeit als auch zur Codegenerierung wichtig sein können, der Typ ermöglicht es,

Constraints zu spezifizieren. GenModel EAnnotations speichern Informationen, die nur für die Codegenerierung relevant sind. Extended Metadata EAnnotations sind nur in Metamodellen vorhanden, die aus XML-Schemas erstellt wurden. Sie speichern Informationen, die bei der Transformation in das Ecore-Metamodell nicht übertragen werden konnten. [\[SBPM08\]](#page-122-3)

grUML-Graphelemente sowie die Graphklasse können Constraints oder Kommentare besitzen. Kommentare bestehen aus einem einfachen Text, der zusätzliche Informationen zum Element speichert. Constraints dagegen bestehen aus einer textuellen Beschreibung, einem entsprechenden GReQL Prädikat und einer GReQL Query. [\[BHR](#page-122-0)+10]

Nun stellt sich die Frage, ob es möglich ist, die Zusatzinformationen zu einem Modell zu erhalten. Da die Systeme, mit denen Constraints definiert werden sehr unterschiedlich sind, wird es nicht möglich sein, Ecore-Constraints in grUML-Constraints umzuwandeln. Allerdings könnte eventuell der Inhalt eines Ecore-Constraints in Textform als grUML-Kommentar abgespeichert werden.

Im Falle der anderen Richtung scheint es schwierig zu sein, die Ecore EAnnotations zu erhalten, da sie dazu gedacht sind, zur Laufzeit beziehungsweise zur Codegenerierung überprüft zu werden. Einfache Textannotation ist nicht möglich.

## <span id="page-69-0"></span>**5.7 Datentypen**

In der folgenden Tabelle werden zu den vordefinierten Ecore-Datentypen ihre Entsprechungen in grUML angegeben und umgekehrt.

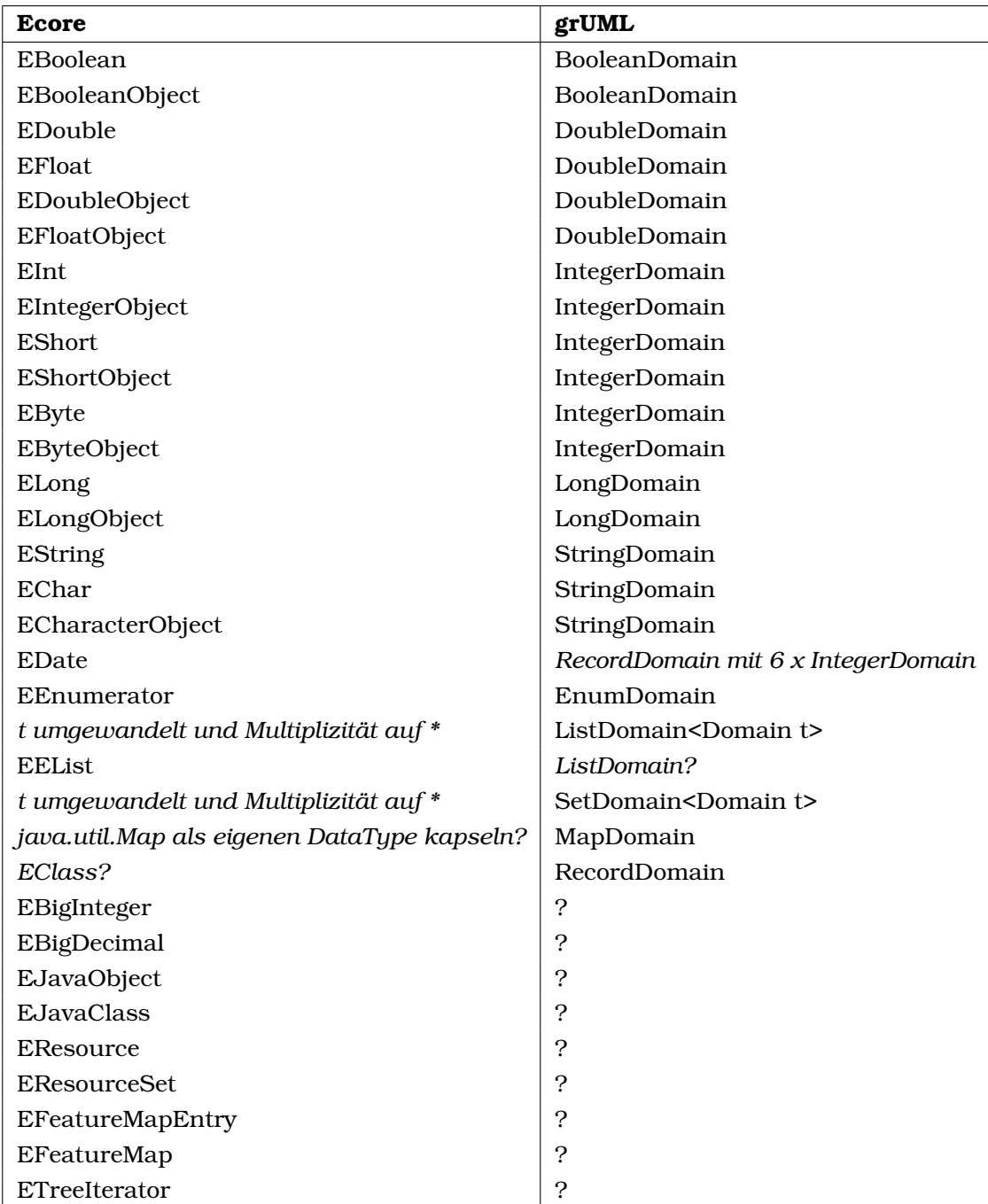

 $Quellen: [BHR<sup>+</sup>10], [lit]$  $Quellen: [BHR<sup>+</sup>10], [lit]$  $Quellen: [BHR<sup>+</sup>10], [lit]$  $Quellen: [BHR<sup>+</sup>10], [lit]$ 

Der erste Teil der Tabelle, bis ECharacterObject, ist relativ eindeutig. Einziges Problem ist, dass bei der Abbildung von grUML nach Ecore bei einigen Datentypen eine der Möglichkeiten ausgewählt werden muss. IntegerDomain könnte so zum Beispiel nach EShort, EShortObject, EInt oder EIntegerObject transformiert werden. Da EInt semantisch am ähnlichsten ist, sollte das per default gewählt werden. Ebenso sollte BooleanDomain auf EBoolean, DoubleDomain auf EDouble, LongDomain auf ELong und StringDomain auf EString abgebildet werden.

Wird die Abbildung so definiert, tritt folgendes Problem auf: Wird ein Ecore-Metamodell mit einer Klasse, die ein Attribut vom Typ EByte besitzt, in ein grUML-Schema umgewandelt, so wird daraus ein Knoten mit einem Attribut vom Typ IntegerDomain. Soll dieses Schema jetzt wieder zurück in ein Ecore-Metamodell transformiert werden, dann erhält das Attribut den DataType EInt. Die Information, dass das Attribut vorher den Typ EByte besessen hat, ist verloren gegangen. Das gleiche gilt auch für die anderen nicht eindeutigen Datentypen.

Der Ecore-Datentyp EDate kann nicht direkt auf einen grUML-Datentyp abgebildet werden, da eine Datumsklasse dort nicht vorgesehen ist. Eine Möglichkeit wäre aber, eine RecordDomain zu erstellen, die sechs IntegerDomains für Jahr, Monat, Tag, Stunde, Minute und Sekunde enthält. Hier besteht nur auch wieder das Problem, dass bei der Rücktransformation erkannt werden müsste, dass diese RecordDomain dem Datentyp EDate entspricht.

Die unterschiedliche Modellierung von Listen in grUML und Ecore wurde bereits in Kapitel [5.5](#page-65-0) kurz angesprochen. grUML bietet eine ListDomain an, die eine BaseDomain besitzt. Ecore dagegen besitzt keinen Datentyp, der genau dem entspricht. Es gibt zwar das Interface EEList, allerdings ist dies hauptsächlich deshalb vorhanden, weil Ecore seine eigene API modelliert. Stattdessen haben EAttributes in Ecore Multiplizitäten. Handelt es sich um eine Liste, sollte upperBound größer als 1 beziehungsweise gleich -1 sein.

Für die grUML SetDomain gibt es keine direkt Entsprechung. Soll daher ein grUML-Schema, welches Attribute vom Typ SetDomain enthält in ein Ecore-Metamodell transformiert werden, kann es behandelt werden, als sei es vom Typ ListDomain. Um die Semantik zu erhalten kann dann das Attribut unique auf true sowie ordered auf false gesetzt werden.

grUML besitzt eine MapDomain während Ecore nichts Vergleichbares anbietet. Eine Möglichkeit, diesen Datentyp trotzdem zu transformieren, wäre einen EDataType zu definieren, der java.util.Map kapselt und somit anbietet.

Desweiteren gibt es in grUML die RecordDomain, welche als Behälter für verschiedene Datentypen genutzt werden kann. In Ecore gibt es so etwas nicht. Eine Idee wäre, für eine RecordDomain eine EClass zu generieren, welche die enthaltenen Datentypen als Attribute besitzt. Dann müsste für diejenige EClass, welche aus der VertexClass generiert wurde, die ein Attribut vom Typ der speziellen RecordDomain besitzt, aber kein EAttribute erstellt werden, sondern eine EReference. Diese EReference kann dann eine Instanz der EClass referenzieren, die der RecordDomain entspricht. Um die Information nicht zu verlieren, sollte die neu erzeugte EClass entsprechend annotiert werden.

Die DataTypes EBigInteger und EBigDecimal kapseln die entsprechenden Datentypen aus der Java-Mathebibliothek. grUML besitzt keine vergleichbaren Konstrukte. Allerdings ist es wenig wahrscheinlich, dass EBigInteger und EBigDecimal in vielen Ecore-Metamodellen vorkommen. Aus diesem Grund mag es ausreichen, die beiden Datentypen in normale Integer beziehungsweise Double zu verwandeln oder die Transformation, sollte einer von beiden wirklich vorkommen, abzubrechen.

Die verbleibenden Datentypen, das sind EJavaObject, EJavaClass, EResource, EResourceSet, EFeatureMap, EFeatureMapEntry und ETreeIterator, werden mit hoher Wahrscheinlichkeit in keinem Metamodell vorkommen. Sie sind ausschließlich deshalb enthalten, weil Ecore sein eigenes Metamodell ist.

Neben den vordefinierten Datentypen ist es in Ecore auch noch möglich, selbst EDataTypes zu definieren, die vorhandene ausprogrammierte Javaklassen kapseln. Es stellt sich also die Frage, wie mit solchen Datentypen bei der Transformation nach grUML umgegangen werden kann. Da grUML keine vergleichbare Möglichkeit bietet, wird es wohl nicht möglich sein, diese EDataTypes zu konvertieren. Es bleibt also nur, sollte ein solcher Datentyp vorkommen, entweder die Transformation mit einer Fehlermeldung abzubrechen oder den Datentyp nicht zu konvertieren, das entsprechende Attribut wegzulassen und eine entsprechende Ausgabe zu generieren.

## **5.8 Zusammenfassung**

Es ist klar zu erkennen, dass eine eindeutige verlustfreie Abbildung von grUML nach Ecore ohne das Hinzufügen von zusätzlichen Informationen in Kommentaren und Annotationen nicht möglich ist. Entweder geht die Kantenrichtung verloren, oder Semantik bezüglich der Multiplizitäten.

Die umgekehrte Abbildung von Ecore nach grUML kann ohne Zusatzinformationen genauso wenig eindeutig und verlustfrei sein. Eine Kante, die aus einer einzelnen EReference entstanden ist, sieht nicht anders aus als eine, die aus einem zusammengehörigen Paar generiert wurde. Eine Möglichkeit wäre hier noch keinen fehlenden Rollennamen zu generieren, dann könnte diese Information noch erhalten bleiben. Was aber auf jeden Fall verloren geht und auch nicht durch Kommentare erhalten werden kann, sind die selbst definierten DataTypes. Ohne Kommentare gehen auch die Quellinformationen verloren, wenn aus einem EByte eine IntegerDomain wird.
# **6 Anforderungen**

In diesem Abschnitt werden Anforderungen an die Software, die Ecore-Metamodelle in grUML-Schemas und Ecore-Modelle in grUML-Graphen umwandeln soll, aufgestellt.

### **6.1 Allgemeines**

- A1 Die Software muss es ermöglichen, Ecore-Metamodelle in grUML-Schemas zu transformieren.
- A2 Die Software muss es ermöglichen, Ecore-Modelle, zu denen ein passendes Metamodell vorliegt, in TGraphen zu transformieren.
- A3 Die Software soll JGraLab benutzen.
- A4 Die Software soll die Ecore API benutzen.
- A5 Die Ecore-Metamodelle sollen im Ecore XMI-Format vorliegen.
- A6 Ecore-Modelle müssen als Metamodell konforme XMI- oder XML-Datei vorliegen.
- A7 Die Software muss als Ausgabe TG-Dateien mit den erstellten Schemas und Graphen liefern können.
- A8 Die Software muss als Ausgabe das erzeugte Schema als de.uni koblenz.jgralab.schema.SchemaGraph Objekt liefern können.
- A9 Die Software muss als Ausgabe die erzeugten Graphen als de.uni koblenz.jgralab.Graph Objekte liefern können.

### **6.2 Funktionalität**

- F1 Die Software soll eine automatische Transformation ohne Benutzerinteraktion ermöglichen.
- F2 Die Software soll die Möglichkeit bieten, eine Konfigurationsdatei mitzugeben. In dieser soll der Nutzer alle Einstellungen, die in [F4](#page-72-0) - [F13](#page-73-0) genannt werden, vornehmen können.
- F3 Der Nutzer soll die Einstellungen [F4](#page-72-0) - [F13](#page-73-0) direkt über die API konfigurieren können.
- <span id="page-72-0"></span>F4 Die Software soll es dem Benutzer ermöglichen, den zu erstellenden grUML-Kanten Namen zu geben.
- F5 Die Software soll es dem Benutzer ermöglichen, zu entscheiden, in welches Paket eine Kantenklasse einzuordnen ist.
- F6 Die Software soll es dem Benutzer ermöglichen zu entscheiden, welche Richtung eine Kantenklasse haben soll.
- F7 Für Aggregationen und Kompositionen soll der Benutzer die Einstellungsmöglichkeit besitzen, alle Richtungen vom Ganzen zum Teil oder umgedreht zu definieren.
- F8 Die Software soll es dem Benutzer ermöglichen, für EClasses, die konzeptuelle Kantenklassen sind und Superklassen besitzen, zu definieren, welche EReferences der Superklassen durch die eigenen überschrieben werden.
- F9 Die Software soll die Option bieten, dass der Benutzer EClasses angeben kann, die im grUML-Schema zu Kantenklassen werden sollen.
- F10 Die Software soll die Option bieten, automatisch nach EClasses zu suchen, die Kanten repräsentieren. Diese sollen dann auch in grUML-Kantenklassen transformiert werden.
- F11 Die Software soll im Default-Fall eine zusätzliche Graphklasse für das grUML-Schema generieren. In diesem Fall soll die Software dem Benutzer die Möglichkeit geben, den Namen der Graphklasse zu definieren.
- F12 Die Software soll die Option bieten, das Wurzelelement des Ecore-Metamodells in die Graphklasse des grUML-Schemas zu transformieren.
- <span id="page-73-0"></span>F13 Die Software soll es dem Benutzer ermöglichen zu entscheiden, ob bei einseitigen Ecore-Referenzen fehlende Rollennamen generiert werden sollen.
- F14 nsURI und nsPrefix sollen Attribute der erzeugten Graphklasse werden. Ihre Werte im Ecore-Metamodell sollen die Default-Werte der grUML-Attribute ergeben.

### **6.3 Fehlerbehandlung**

- E1 Die Software soll mit einer aussagekräftigen Fehlermeldung abbrechen, wenn die übergebene XMI-Datei kein valides Ecore-Metamodell darstellt.
- E2 Die Software soll die Transformation eines Modells mit einer Fehlermeldung abbrechen, wenn das mit übergebene Metamodell nicht zum Modell passt.
- E3 Die Software soll im Falle von nicht transformierbaren Ecore EDataTypes das zugehörige Attribut sowie den EDataType selber bei der Transformation weglassen und den Benutzer mit einer Warnung darüber informieren.
- E4 Gibt der Benutzer eine EClass ein, die zur Kante werden soll, aber nicht die Eigenschaften einer Kante erfüllt, dann soll die Transformation des Metamodells mit einer Fehlermeldung abgebrochen werden.

## **6.4 Transformationen**

- T1 EPackages sollen in grUML Packages transformiert werden.
- T2 EAttributes sollen in Attributes transformiert werden.
- T3 EClasses sollen in VertexClasses bzw. EdgeClasses transformiert werden.
- T4 EReferences sollen in EdgeClasses transformiert werden. Dabei wird entweder aus einer EReference eine EdgeClass, aus zwei zusammengehörigen oder aus 4 EReferences bei denen 2 jeweils zusammengehörig sind plus einer EClass.
- T5 Ein EBoolean wird zu BooleanDomain.
- T6 Ein EByte wird zu IntegerDomain.
- T7 Ein EChar wird zu StringDomain.
- T8 Ein EDouble wird zu DoubleDomain.
- T9 Ein EFloat wird zu DoubleDomain.
- T10 Ein EInt wird zu IntegerDomain.
- T11 Ein ELong wird zu LongDomain.
- T12 Ein EShort wird zu IntegerDomain.
- T13 Ein EString wird zu StringDomain.
- T14 Für EJavaObject wird die Transformation nicht unterstützt.
- T15 Für EJavaClass wird die Transformation nicht unterstützt.
- T16 Ein EBooleanObject wird zu BooleanDomain.
- T17 Ein EByteObject wird zu IntegerDomain.
- T18 Ein ECharacterObject wird zu StringDomain.
- T19 Ein EDoubleObject wird zu DoubleDomain.
- T20 Ein EFloatObject wird zu FloatDomain.
- T21 Ein EIntegerObject wird zu IntegerDomain.
- T22 Ein ELongObject wird zu LongDomain.
- T23 Ein EShortObject wird zu IntegerDomain.
- T24 Ein EDate wird zu RecordDomain mit 6 IntegerDomains.
- T25 Für EBigInteger wird die Transformation nicht unterstützt.
- T26 Für EBigDecimal wird die Transformation nicht unterstützt.
- T27 Für EResource wird die Transformation nicht unterstützt.
- T28 Für EResourceSet wird die Transformation nicht unterstützt.
- T29 Für EFeatureMap wird die Transformation nicht unterstützt.
- T30 Für EFeatureMapEntry wird die Transformation nicht unterstützt.
- T31 Für ETreeIterator wird die Transformation nicht unterstützt.
- T32 Für EEList wird die Transformation nicht unterstützt.
- T33 Ein EEnumerator wird zu EnumDomain.

# **7 Entwurfsentscheidungen**

Zwischen Ecore-Metamodellen und grUML-Schemas gibt es einige Unterschiede. Im Folgenden wird beschrieben, wie in dieser Arbeit mit den Unterschieden umgegangen wird.

Abschnitt [7.1](#page-75-0) erläutert kurz das prinzipielle Vorgehen und erklärt allgemeine Konzepte. Welche Möglichkeiten der Benutzer besitzt, Einfluss auf die Transformation zu nehmen, wird in Abschnitt [7.2](#page-75-1) beschrieben. Abschnitt [7.3](#page-78-0) beschreibt, welche Kriterien EClasses erfüllen müssen, die als konzeptuelle Kantenklassen betrachtet werden sollen. Die Regeln, nach denen die Transformation im Default-Fall abläuft, werden in Abschnitt [7.4](#page-80-0) aufgeführt.

## <span id="page-75-0"></span>**7.1 Allgemeines Vorgehen**

Für *uneindeutige Situationen*, die während der Transformation auftreten können, müssen Entscheidungen getroffen werden. In Unterkapitel [7.4](#page-80-0) wird aufgeführt, wie diese Entscheidungen getroffen werden, falls keine zusätzlichen Informationen vorliegen. Das hat den Vorteil, dass die *Transformation automatisch und deterministisch* ablaufen kann.

Bevor jedoch diese Default-Regeln verwendet werden, muss überprüft werden ob keine zusätzlichen *Informationen*, die nach definierten Regeln dem Modell hinzugefügt werden können, vorhanden sind. Zusätzliche Informationen können in Kommentaren, Annotationen oder zusätzlichen Attributen enthalten sein. Näheres dazu ist in Unterkapitel [7.4](#page-80-0) beschrieben.

Die *höchste Entscheidungskompetenz besitzt der Benutzer*. Bei uneindeutigen Transformationen hat er die Möglichkeit, die Transformation nach seinen Wünschen zu beeinflussen, indem er zusätzliche Informationen angibt. Welche Optionen er besitzt, beschreibt Unterkapitel [7.4.](#page-80-0)

Gehen bei einer gewählten Transformation Informationen verloren, werden für die Richtung grUML-Schemas nach Ecore-Metamodellen *Annotationen* genutzt, um die Information zu bewahren. Für die andere Richtung erfüllen *Kommentare* die gleiche Aufgabe.

## <span id="page-75-1"></span>**7.2 Optionen des Benutzers**

Dieser Abschnitt beschreibt, welche *Möglichkeiten* dem Benutzer gegeben werden, um die *Transformation zu beeinflussen*. Es wird beschrieben, wie die Optionen direkt über die Programmierschnittstelle gesetzt werden. Alle im Folgenden erklärten Methoden sind in der Klasse Ecore2Tg enthalten. Die Festlegung dieser Optionen in einer Konfigurationsdatei oder bei Nutzung des Kommandozeilen-Werkzeugs werden in [8.4](#page-99-0) und [8.5](#page-103-0) erklärt.

### <span id="page-75-2"></span>**7.2.1 Benennung des Wurzelpaketes**

Im Default-Fall wird der Name des Schemas aus dem nsPrefix des Wurzelpaketes des Metamodells generiert. Da Ecore aber die Möglichkeit bietet, auch mehrere Wurzelpakete zuzulassen, ist diese Lösung nicht eindeutig. Wenn sichergestellt sein soll, dass ein bestimmtes Paket als Wurzelpaket betrachtet wird, kann dies durch die folgende Methode ausgedrückt werden.

void setRootPackageOfMetamodel(String qualifiedEPackageName)

Der übergebene Parameter stellt den Namen desjenigen Paketes da, welches zum Wurzelpaket ernannt werden soll. Für die Erstellung der Graphklasse werden auch dessen nsPrefix und nsURI genutzt.

#### <span id="page-76-0"></span>**7.2.2 Deklaration der Graphklasse**

Soll eine vorhandene EClass in die GraphClass anstatt in eine VertexClass transformiert werden, gibt der Benutzer dies durch die folgende Methode an.

setAsGraphClass(String qualifiedEClassName)

Handelt es sich bei dem übergebenen Parameter um den qualifizierten Namen einer im Ecore-Metamodell vorhandenen EClass, dann wird diese zur GraphClass transformiert. Das bedeutet, dass die EAttributes der EClass in Attribute der Graphklasse konvertiert werden. Die EReferences werden nicht transformiert, da die GraphClass keine ein- oder ausgehenden Kantenklassen besitzen darf. Ist der String dagegen kein gültiger qualifizierter Name, wird er als Name der für das transformierte Schema zusätzlich erstellten Graphklasse genutzt.

#### <span id="page-76-1"></span>**7.2.3 Deklaration von Kantenklassen**

Soll das Programm automatisch nach konzeptuellen Kantenklassen suchen und diese als solche deklarieren, muss dies vor dem Start der Transformation angegeben werden. Es existieren hier die folgenden drei Möglichkeiten:

- Das Programm sucht nicht nach konzeptuellen Kantenklassen.
- Das Programm sucht nach konzeptuellen Kantenklassen und gibt die Ergebnisse auf der Konsole aus. Bei der anschließenden Transformation werden für die gefundenen EClasses aber keine EdgeClasses erstellt, die Resultate der Suche werden nicht berücksichtigt.
- Das Programm sucht nach konzeptuellen Kantenklassen und transformiert die gefundenen EClasses anschließend in EdgeClasses.

Welche EClasses gefunden werden, wird durch Kriterien bestimmt, die in [7.3.1](#page-78-1) erklärt sind. Angegeben wird diese Option über die folgende Methode.

setTransformationOption(TransformParams t)

Als Parameter werden Literale der Enumeration Ecore2Tg.TransformParams verwendet. Die Literale sind JUST\_LIKE\_ECORE, PRINT\_PROPOSALS und AUTOMATIC\_TRANSFORMATION.

Will der Nutzer eine bestimmte EClass in eine Kantenklasse transformieren lassen, fügt er deren qualifizierten Namen als String der entsprechenden ArrayList hinzu. Die Methode, welche die Liste bereitstellt lautet folgendermaßen.

ArrayList<String> getEdgeClassesList()

Wird ein Name eingefügt, zu der keine EClass im Metamodell existiert, wird eine Warnung ausgegeben. Bei spezialisierten Klassen muss nur die allgemeinste EClass angegeben werden, ihre Subklassen sind damit automatisch auch als Kantenklassen deklariert.

#### <span id="page-77-1"></span>**7.2.4 Bestimmung der Richtung einer Kantenklasse**

Um die Richtung einer Kantenklasse zu bestimmen, gibt es zwei Möglichkeiten. Diese werden im Folgenden beschrieben.

Für Kompositionen kann angeben werden, dass die daraus resultierenden Kantenklasse vom Ganzen zum Teil oder umgekehrt verläuft. Dazu wird folgende Methode bereit gestellt.

setAggregationInfluenceOnDirection(int i)

Als Parameter erwartet sie eine der Konstanten Ecore2Tg.NO\_DIRECTION\_FROM\_AGGREGATION, Ecore2Tg.DIRECTION\_WHOLE\_TO\_PART, und Ecore2Tg.DIRECTION\_PART\_TO\_WHOLE

Die Richtung einzelner Kantenklassen kann gesetzt werden, indem der qualifizierte Name von einer der EReferences, die zur Bildung der EdgeClass verwendet werden, angegeben wird, zusammen mit einer der Konstanten Ecore2Tg.FROM und Ecore2Tg.TO. Dadurch kann spezifiziert werden, ob die Richtung der EReference zum Start- oder Endpunkt der Kantenklasse führt. Dieses Paar aus Name und Konstante wird dann der Map hinzugefügt, die durch folgende Methode zugänglich ist.

HashMap<String, Integer> getDirectionMap()

Wird ein anderer Integerwert, als die beiden Konstanten, übergeben, wird eine Warnung ausgegeben. Die Transformation wird weiter durchgeführt, das betroffene Paar aber nicht berücksichtigt.

#### <span id="page-77-2"></span>**7.2.5 Deklaration des Namen einer Kantenklasse**

Soll eine Kantenklasse einen bestimmten Namen erhalten, kann dies ausgedrückt werden, indem ein Paar aus qualifiziertem Namen einer ERefererence und gewünschtem Namen für die Kantenklasse, die aus dieser EReference entsteht, angegeben wird. Die beiden Strings werden wieder in einer Map gespeichert, die durch folgende Methode zugänglich ist.

HashMap<String, String> getNamesOfEdgeClassesMap()

Handelt es sich bei dem Wunschnamen um einen qualifizierten Namen, wird dadurch auch direkt das Paket der EdgeClass festgelegt. Anderenfalls kann es auch getrennt angegeben werden, wie in [7.2.7](#page-78-2) beschrieben.

#### <span id="page-77-0"></span>**7.2.6 Generierung von Rollennamen**

Kantenklassen, die aus unidirektionalen EReferences entstehen, besitzen auf einer Seite keinen Rollennamen. Wenn die fehlenden Namen generiert werden sollen, muss diese Option gesetzt sein. Die Methode dazu ist:

setGenerateRoleNames(boolean b)

Der fehlende Rollennamen entspricht dann dem vorhandenen Rollennamen um ein "Opposite" ergänzt. Diese Option ist im Default-Fall deaktiviert.

#### <span id="page-78-2"></span>**7.2.7 Deklaration des Paketes einer Kantenklasse**

EReferences besitzen kein Paket, da sie zur enthaltenden EClass gehören. Aus diesem Grund besteht die Möglichkeit, direkt anzugeben, welchem Paket eine Kantenklasse zugeordnet werden kann. Dazu werden Paare von Strings einer Map hinzugefügt, die über folgende Methode zugänglich ist.

HashMap<String, String> getDefinedPackagesOfEdgeClassesMap()

Jedes Paar besteht aus dem qualifizierten Namen einer EReference angegeben, die zur Enstehung der EdgeClass beiträgt und dem qualifizierten Namen des Paketes, welches die Kantenklasse enthalten soll.

#### <span id="page-78-3"></span>**7.2.8 Benennung der überschreibenden Referenzen**

Wie in [5.4.4](#page-63-0) beschrieben, kann es für manche Metamodelle sinnvoll sein, anzugeben, welche EReferences welche ererbten überschreiben. Daher bietet diese Option die Möglichkeit, ein Paar aus dem qualifizierten Namen der EReference, die überschreiben soll zusammen mit dem derjenigen, die überschrieben wird, anzugeben. Dieses Paar wird in die Map eingefügt, die durch folgende Methode zugänglich ist.

HashMap<String, String> getPairsOfOverwritingEReferences()

Dabei genügt es, die direkten Überschreibungen anzugeben. Wenn a b überschreibt und b c, dann reicht die Angabe (a, b) und (b, c). Dass a auch c überschreibt wird transitiv abgeleitet.

### <span id="page-78-0"></span>**7.3 Konzeptuelle Kantenklassen**

Bei der Transformation von Ecore zu grUML können EClasses, die konzeptuell Beziehungen darstellen, zu Kantenklassen konvertiert werden. Der folgende Abschnitt erläutert, welche EClasses *als konzeptuelle Kantenklassen akzeptiert* werden. Der erste Teil wird sich mit den strengeren Kriterien für Kantenklasse beschäftigen, die während der automatischen Suche angewendet werden. Im zweiten Teil wird beschrieben, welche zusätzlichen EClasses als konzeptuelle Kantenklassen benannt werden dürfen.

#### <span id="page-78-1"></span>**7.3.1 Automatische Suche von Kantenklassen**

Das wichtigste Kriterium für eine konzeptuelle Kantenklasse ist, dass die EClass *genau zwei andere* EClasses *miteinander verbinden* muss. Sie muss also mindestens zwei bis maximal drei EReferences besitzen, die alle die Multiplizität eins besitzen.

Abbildung [38](#page-79-0) zeigt welche maximale Menge von eigenen und referenzierenden EReferences eine konzeptuelle Kantenklasse haben darf.

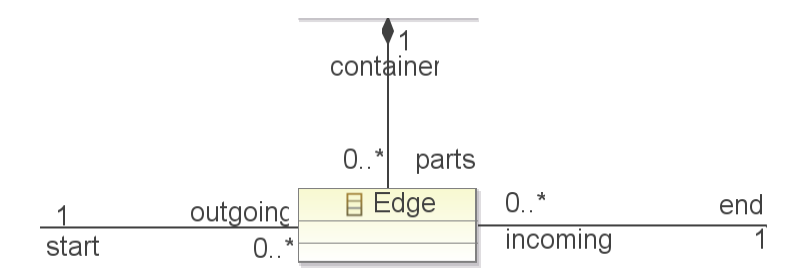

<span id="page-79-0"></span>Abbildung 38: *Konzeptuelle Kantenklasse mit maximaler Anzahl an eigenen und referenzierenden Referenzen*

Die EReferences start und end sind nötig, um zu garantieren, dass genau zwei Klassen verbunden werden. Würde eine davon fehlen, wäre dies nicht sichergestellt. Die EReferences outgoingEdge und incomingEdge als Opposites von start und end spielen ebenfalls eine wichtige Rolle. Sie liefern die Inzidenzen für die resultierende Kantenklasse. Hier reicht es allerdings, wenn eine der EReferences vorhanden ist, entweder outgoingEdge oder incomingEdge kann weggelassen werden, ohne dass die EClass ihre Kanteneigenschaft verliert.

Die EReferences start und incomingEdge müssen entweder beide Kompositionen sein, oder keine davon. Das gleiche gilt für die EReferences end und outgoingEdge.

Die Rollen der beiden ERefences container und parts lassen sich mit Hilfe von Abbildung [39](#page-79-1) erläutern.

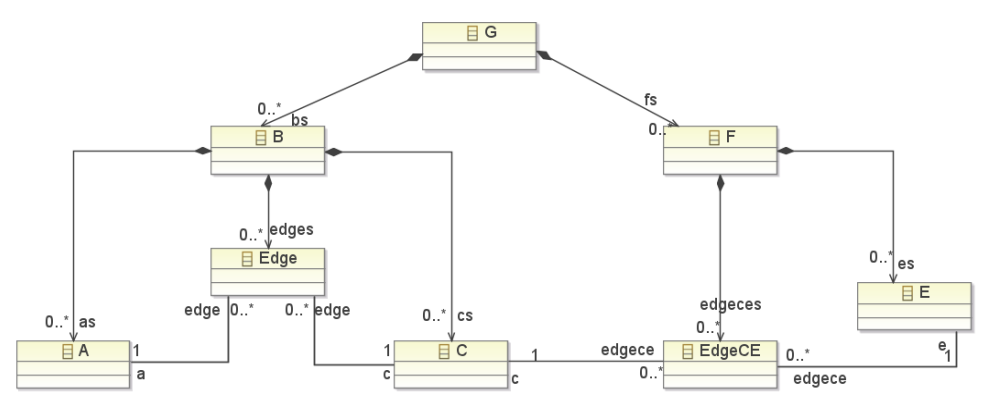

<span id="page-79-1"></span>Abbildung 39: *Beispiel für konzeptuelle Kantenklassen mit zusätzlicher Containment-Referenz*

In diesem Beispiel sind Edge und EdgeCE konzeptuelle Kantenklassen. Um die *Navigierbarkeit im Metamodell* zu optimieren, wurden jedoch die EClasses G, B und F hinzugefügt. Die zusätzlichen Referenzen edges und edgesces sollen keinen Einfluss auf die Erkennung der Kantenklassen haben. Sie entsprechen der parts-EReference aus Abbildung [38.](#page-79-0) Falls edges oder edgesces Opposites hätten, würden diese die Rolle der EReference container aus Abbildung [38](#page-79-0) übernehmen.

Ein weiteres Kriterium für eine Kantenklasse ist, dass *keine Sub- oder Superklasse die Kanteneigenschaft zerstört*. Bei Subklassen, die konzeptuelle Kantenklassen als Supertypen besitzen, darf auch start oder end aus Abbildung [38](#page-79-0) fehlen, da die fehlende EReference dann vom Supertyp übernommen werden kann. Dafür dürfen aber die EReferences container und parts nicht auftreten, da eine Containment-EReference, die der Navigierbarkeit dient, die oberste Klasse in der Vererbungshierarchie enthalten muss.

Zusätzlich dazu muss darauf geachtet werden, dass die *Start- und Endklassen von Super- und Subklassen kompatibel* sind. Abbildung [40](#page-80-1) zeigt einen Fall, wo dieses Kriterium nicht erfüllt ist.

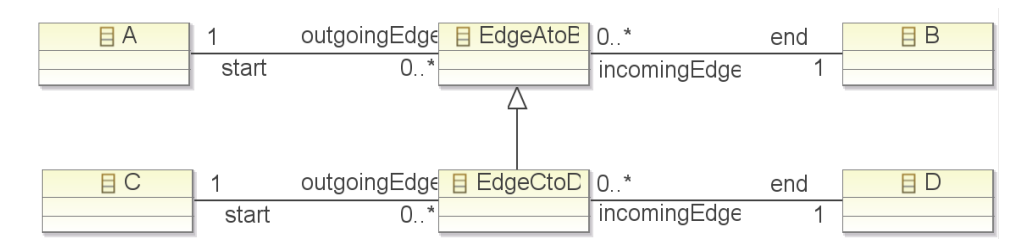

<span id="page-80-1"></span>Abbildung 40: *Keine konzeptuellen Kantenklassen, trotz korrekter Referenzen*

Die EClasses EdgeAtoB und EdgeCtoD sind keine konzeptuellen Kantenklassen, obwohl die Menge der EReferences die Kriterien erfüllt. Subklassen von konzeptuellen Kantenklassen müssen grundsätzlich die gleichen Klassen verbinden, wie ihre Superklassen. Einzige Ausnahme ist, dass sie auch Spezialisierungen der Endpunkte ihrer Superklassen verbinden können.

Abschließend darf *keine Start- oder Endklasse* einer konzeptuellen Kantenklasse *selbst eine Kantenklasse* sein. In diesem Fall würde sonst die Transformation fehlschlagen, da eine EdgeClass nur VertexClasses verbinden kann und keine anderen EdgeClasses.

### **7.3.2 Benutzerdefinierte Kantenklassen**

Der Benutzer kann zunächst alle konzeptuellen Kantenklassen als solche deklarieren, die auch von der automatischen Suche gefunden werden würden. Er kann jedoch auch einige *Kriterien aufheben*.

Wenn nur die EReferences outgoingEdge und end aus Abbildung [38](#page-79-0) vorhanden sind, kann aus der EClass eine Kantenklasse generiert werden. In diesem Fall muss aber sichergestellt sein, dass in zugehörigen Modellen nicht mehrere outgoingEdge-Links auf ein Edge-Objekt zeigen, da sonst die Transformation fehlschlägt.

Außerdem kann der Benutzer EClasses als konzeptuelle Kantenklassen deklarieren, wenn outgoingEdge und end oder incomingEdge und start aus Abbildung [38](#page-79-0) unterschiedlich in Bezug auf ihre containment-Eigenschaft sind.

# <span id="page-80-0"></span>**7.4 Entscheidungstabelle**

Der folgende Abschnitt erläutert, welche *Entscheidungen bei der automatischen Transformation* getroffen werden. Die Tabelle beschreibt, welche Regeln angewendet werden, falls keine zusätzlichen Informationen vorhanden sind.

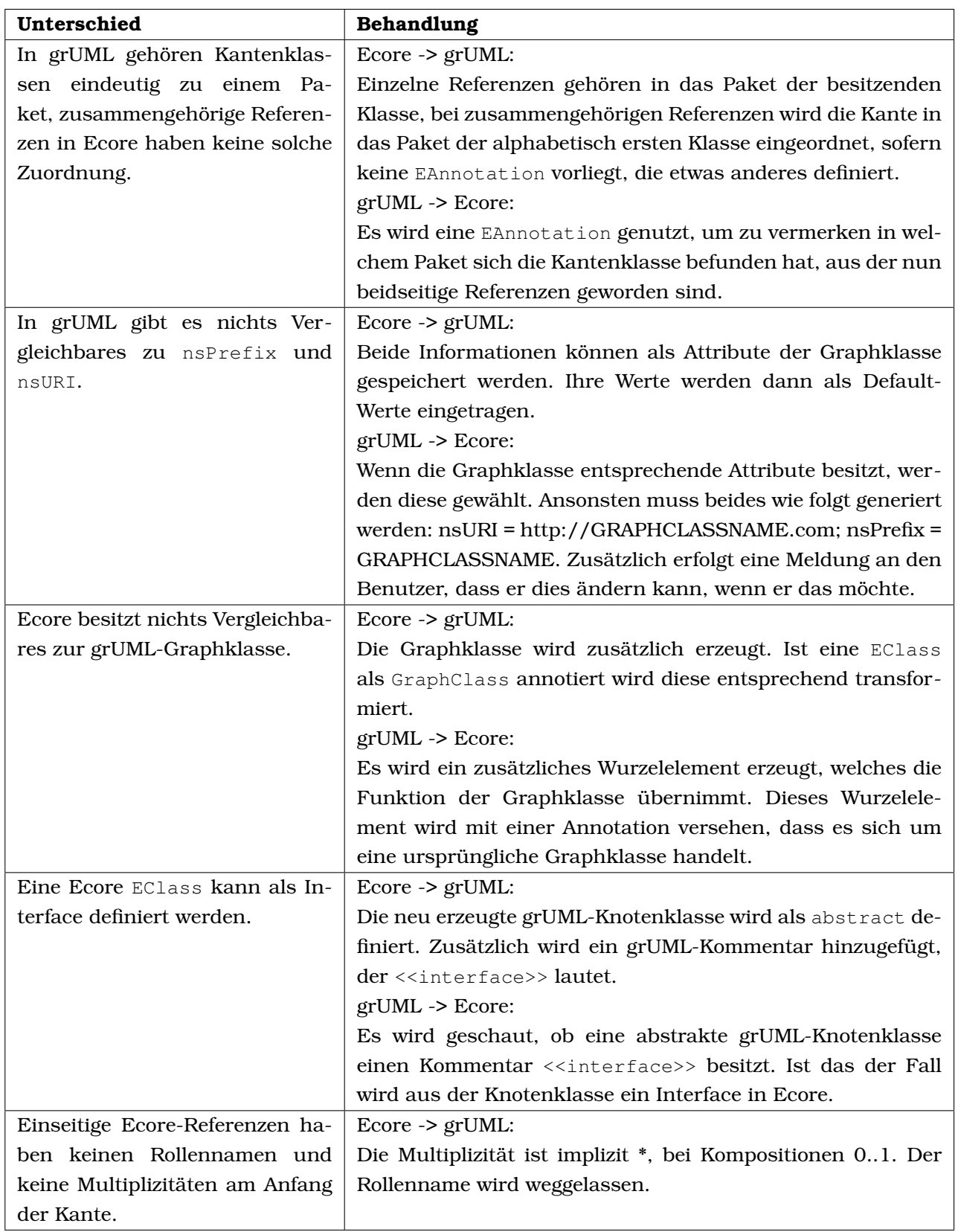

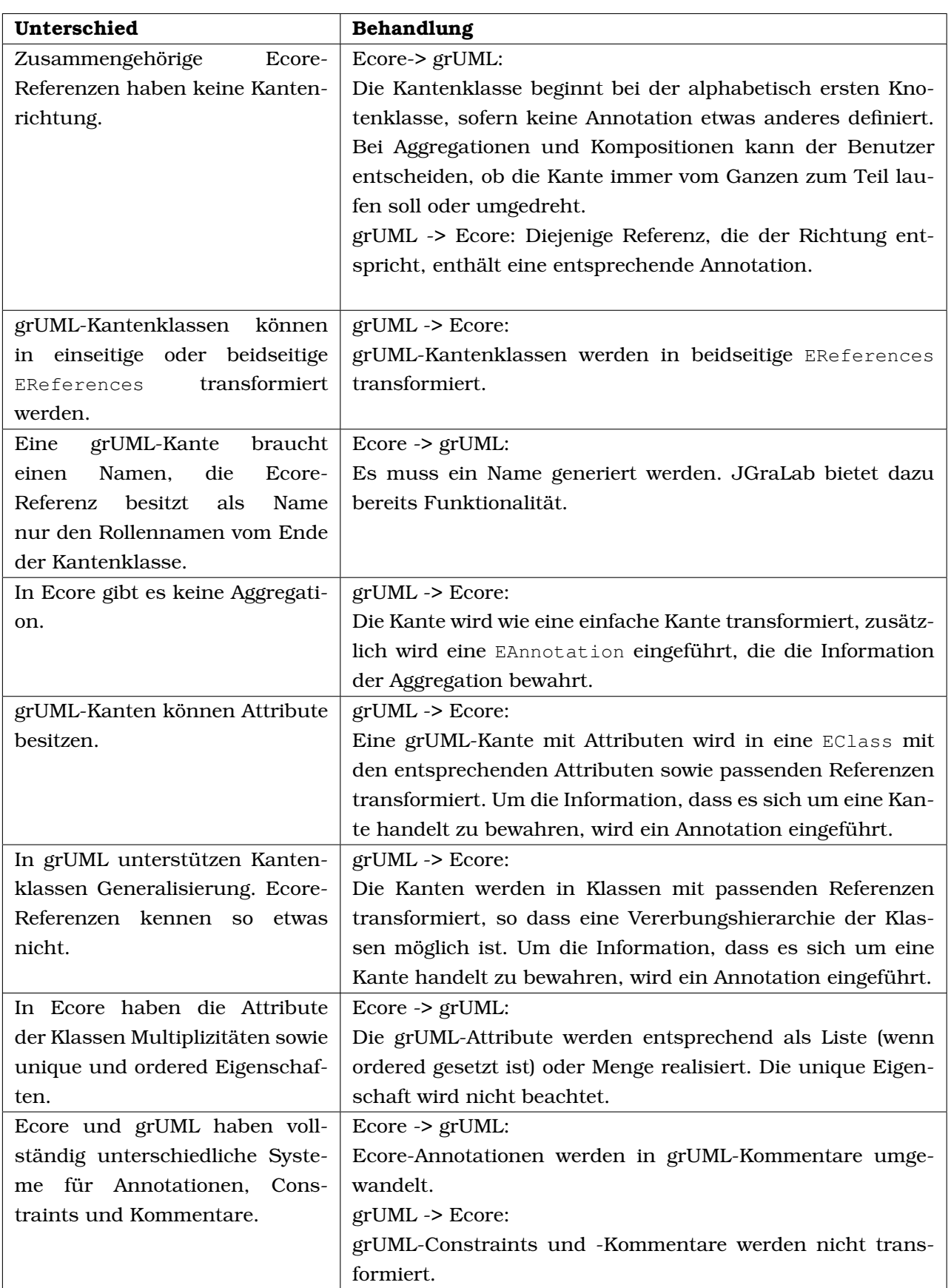

## **7.5 Zusammenfassung**

Die Transformation wird nach den in Abschnitt [7.4](#page-80-0) erklärten Regeln durchgeführt. Dabei wird definiert, wie in uneindeutigen Situationen *Entscheidungen* getroffen werden. Durch die Optionen, die in Abschnitt [7.2](#page-75-1) beschrieben wurden, kann *Einfluss auf die Transformation* genommen werden. Dies geschieht über entsprechende Getter- und Setter-Methoden. Darunter wird auch die Möglichkeit erläutert, spezielle EClasses als EdgeClasses zu definieren oder allgemein im Ecore-Metamodell nach *konzeptuellen Kantenklassen suchen* zu lassen. Abschnitt [7.3](#page-78-0) definiert, welche Kriterien diejenigen EClasses erfüllen müssen, die als konzeptuelle Kantenklassen betrachtet werden sollen.

# **8 Implementierung**

Im folgenden Kapitel werden die *wichtigsten Aspekte der Implementierung* kurz erläutert. In Abschnitt [8.1](#page-84-0) wird grob beschrieben, wie das Programm arbeitet. Es wird ein *Überblick* gegeben und sowohl die *Metamodell- als auch die Modelltransformation erläutert*. Im Anschluss wird in Abschnitt [8.2](#page-87-0) detailliert beschrieben, wie das Verfahren zur *automatischen Kantenklassensuche* abläuft. Abschnitt [8.3](#page-94-0) erklärt, wie für eine EClass, die eine konzeptuelle Kantenklasse darstellt, diejenigen EReferences gefunden werden, die zur Erstellung der EdgeClass nötig sind. Das Programm bietet die Möglichkeit, die Optionen in einer *Konfigurationsdatei* zu speichern. Wie diese aufgebaut ist, wird in Abschnitt [8.4](#page-99-0) dargestellt. Auf welche Weise die Optionen beim Start des Programms über die *Kommandozeile* gesetzt werden, beschreibt Abschnitt [8.5.](#page-103-0)

## <span id="page-84-0"></span>**8.1 Ablauf**

Dieser Abschnitt beschäftigt sich mit dem *Ablauf der Transformation*. Es wird erläutert, wie das Programm aufgebaut ist und wie die Transformation von Metamodellen in Schemas und von Modellen in Graphen durchgeführt wird.

#### **8.1.1 Überblick**

Grob betrachtet besteht das Programm aus 2 Teilen, der Metamodelltransformation und der Modelltransformation. Das Aktivitätsdiagramm aus Abbildung [41](#page-84-1) zeigt den Ablauf.

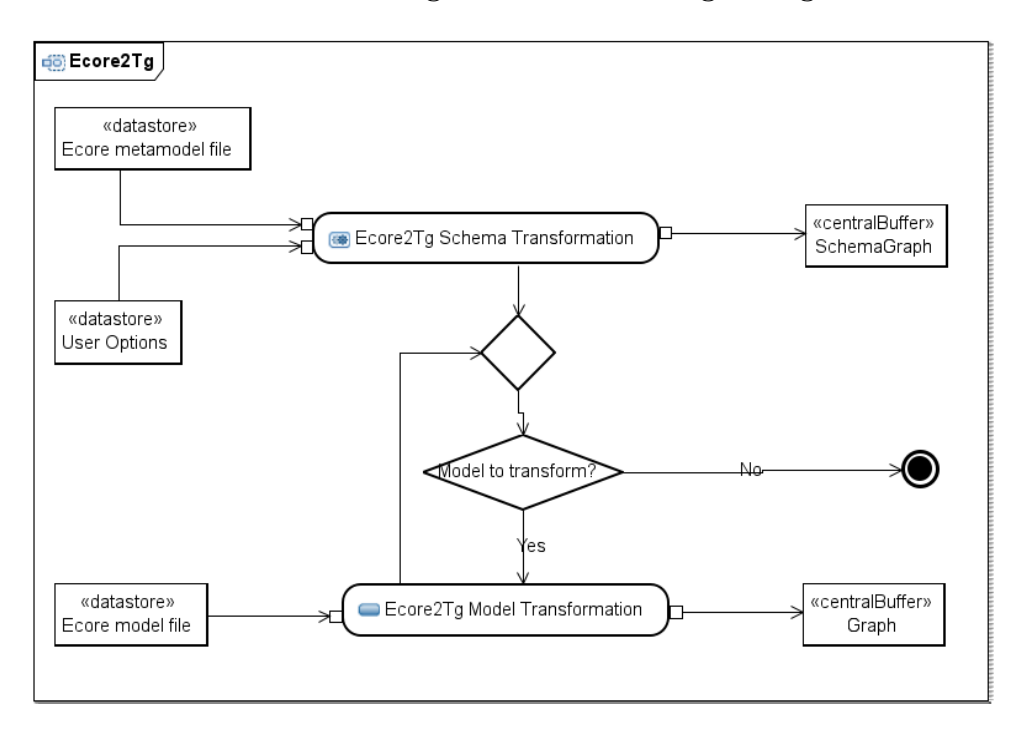

<span id="page-84-1"></span>Abbildung 41: *Die Transformation als Programm*

Für den Start der Transformation wird die Ecore-Datei des Metamodells, sowie optional zusätzliche Angaben, benötigt. Die Optionen können entweder direkt über die Programmierschnittstelle gesetzt, in einer Konfigurationsdatei mitgegeben (Abschnitt [8.4\)](#page-99-0) oder über die Kommandozeile eingegeben werden (Abschnitt [8.5\)](#page-103-0).

Anschließend folgt die Transformation des Metamodells, die in [8.1.2](#page-85-0) näher erläutert wird. Das Ergebnis ist dann der resultierende SchemaGraph.

Nachdem das Metamodell transformiert ist, können die Modelle folgen. Diese werden als XMI-Dateien der Transformation übergeben. Das Ergebnis ist jeweils ein Graph-Objekt. Zu einem Metamodell können beliebig viele Modelle transformiert werden.

#### <span id="page-85-0"></span>**8.1.2 Metamodell -> SchemaGraph**

Abbildung [42](#page-85-1) zeigt die Transformation eines Metamodells in einen SchemaGraphen.

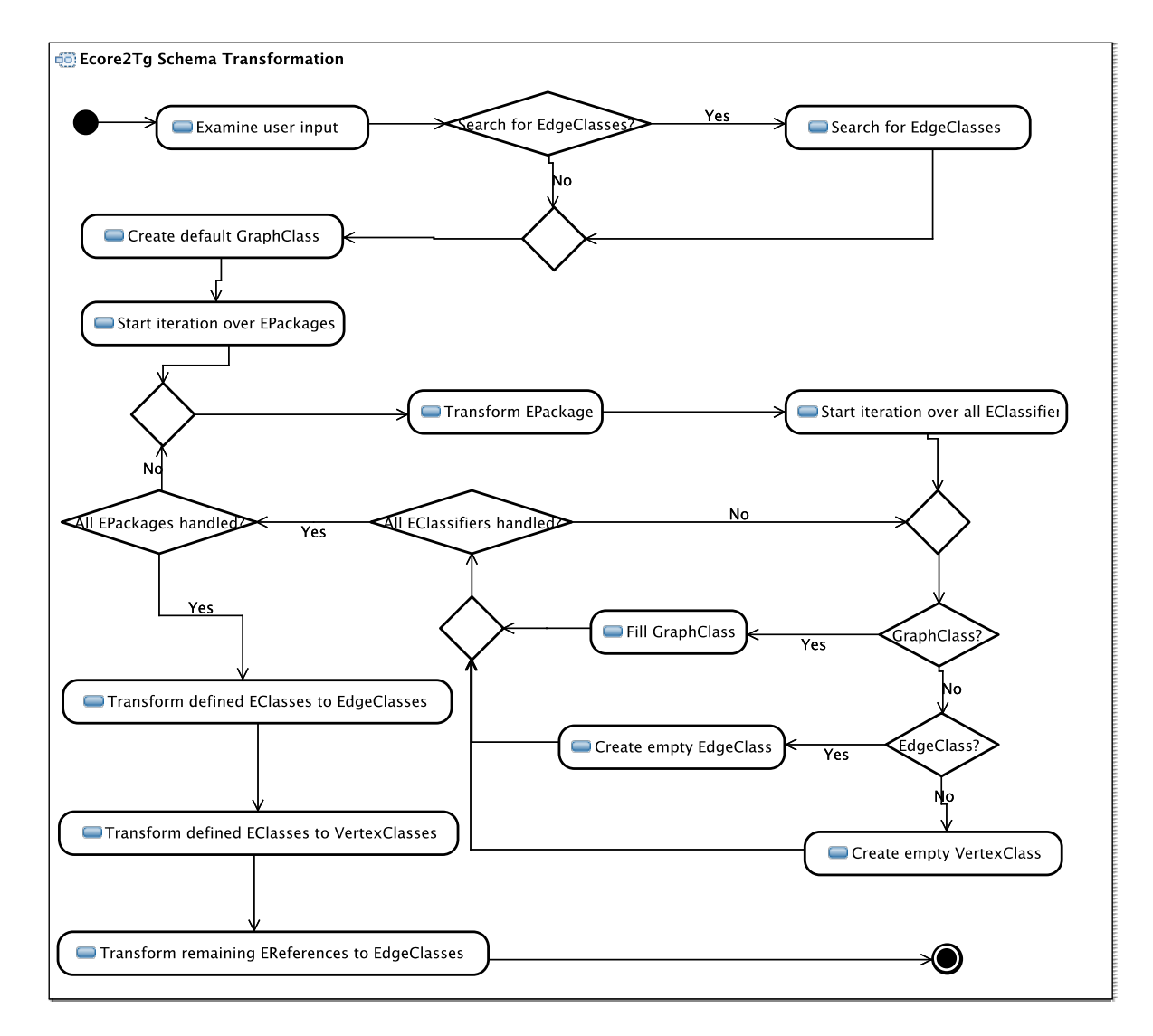

<span id="page-85-1"></span>Abbildung 42: *Grober Ablauf der Transformation eines Ecore-Metamodells in ein grUML-Schema*

Zunächst werden die *Angaben des Benutzers untersucht*. Hier wird überprüft, ob die für die jeweiligen Optionen durch den qualifizierten Namen angegebenen EPackages, EClasses und EReferences existieren. Wenn ja, werden die entsprechenden Objekte im Sinne der angegebenen Option in einer Map oder Liste zur weiteren Verwendung während der Transformation gespeichert. Falls nicht, wird auf der Konsole eine entsprechende Fehlermeldung ausgegeben.

Falls der Benutzer das Programm automatisch nach EdgeClasses suchen lassen möchte, folgt dies als nächster Schritt. Wie diese Suche abläuft, wird in Unterkapitel [8.2](#page-87-0) näher erklärt.

Anschließend beginnt die eigentliche Transformation. Zuerst wird eine GraphClass erstellt, die als Namen per default das nsPrefix des Metamodells um den String "Graph" erweitert erhält.

Ecore-Metamodelle sind in einer Paketstruktur organisiert, es muss mindestens ein "root package" geben. Aus diesem Grund wird zu Beginn der Transformation über alle Pakete iteriert. Für jedes EPackage wird ein grUML-Package erstellt. Die Namen werden übernommen. In jedem EPackage befinden sich EClassifier, über die ebenfalls iteriert wird.

Für jeden EClassifier wird untersucht, ob es sich um einen EDataType oder eine EClass handelt. EDataTypes werden nicht transformiert, EClasses müssen auf Benutzer-Definitionen überprüft werden. Ist eine EClass als GraphClass deklariert, wird der Name der per default erstellten GraphClass verändert. Zusätzlich werden mögliche Attribute der EClass zur Graphklasse hinzugefügt. Ist eine EClass als EdgeClass deklariert, wird eine leere EdgeClass mit dem Namen der EClass erstellt. Leer bedeutet in diesem Fall, dass die Kantenklasse noch keine Attribute, Superklassen und Inzidenzen besitzt. Das EClass-Objekt wird nun als Key, das EdgeClass-Objekt als Value in einer Map gespeichert. Ist nichts davon der Fall, wird eine leere VertexClass erstellt, die den Namen der EClass trägt. Hier wird ebenfalls das EClass-Objekt als Key und das VertexClass-Objekt als Value in eine Map eingefügt.

Nachdem über alle EPackages und EClassifier iteriert wurde, sind alle VertexClasses vorhanden und es kann mit der Transformation der Kantenklassen begonnen werden.

Als erstes werden alle als EdgeClass deklarierten EClasses betrachtet. Für die bisher leeren EdgeClasses werden Attribute und Supertyp-Beziehungen erstellt. Nachdem die für die Inzidenzen relevanten EReferences gefunden wurden, was in Unterkapitel [8.3](#page-94-0) genauer erklärt wird, können die Inzidenzen erstellt, gefüllt und den entsprechenden Start- und End-VertexClasses zugeordnet werden.

Im Anschluss werden die VertexClasses mit Attributen gefüllt, sowie die Supertyp-Beziehungen entsprechend erstellt.

Zuletzt werden diejenigen EReferences betrachtet, welche noch nicht bei der Erstellung der EdgeClasses aus EClasses Verwendung gefunden haben. Sie werden dann ebenfalls in EdgeClasses transformiert. Es wird zwischen uni- und bidirektionalen EReferences unterschieden. Die Erstellung und Füllung der Inzidenzen ist hier einfacher, als bei den aus EClasses erstellten EdgeClasses, da Multiplizität und Rollenname einfach direkt aus den EReferences übernommen werden können.

Damit ist die Transformation des Metamodells abgeschlossen. Damit die Modelltransformationen folgen können, wird der SchemaGraph intern in ein Schema umgewandelt und dieses kompiliert. Die Methode, welche die Transformation durchführt lautet Ecore2Tg.transform().

### **8.1.3 Modell -> Graph**

Die Transformation der Modelle in Graphen erfolgt analog zu der des Metamodells in den SchemaGraph. Mit der Methode Graph Ecore2Tg.transformModel(String[] paths) wird eine Modelltransformation gestartet. Als Parameter werden Pfade der Dateien übergeben, die zu einem Modell gehören. Im Folgenden wird beschrieben, wie die Transformation abläuft.

Zuerst wird ein neuer Graph zum Schema erstellt. Dann wird über das gesamte Modell iteriert und für jedes EObject entweder ein Vertex beziehungsweise eine Edge erstellt, oder, falls das EObject das der als GraphClass deklarierten EClass ist, der Graph mit Attribut-Werten gefüllt.

Im Anschluss werden Start- und Endpunkte der erstellten Kanten gesucht und hinzugefügt. Da es sich hier um die Edges handelt, die Instanzen der EdgeClasses sind, welche aus EClasses entstanden sind, können sie auch Attribute haben. Ist dies der Fall werden sie mit den entsprechenden Attributwerten gefüllt.

Danach werden den Attributen der Knoten die entsprechenden Werte zugewiesen. Dabei muss darauf geachtet werden, dass Werte von Attributen, die bei der Schematransformation ausgeschlossen wurden, nun ebenfalls nicht berücksichtigt werden.

Zum Schluss werden für die noch nicht behandelten Links zwischen den EObjects ebenfalls entsprechende Kanten erstellt. Nicht berücksichtigt werden an dieser Stelle Links, die zu demjenigen EObject führen, welches zum Graph ernannt wurde.

# <span id="page-87-0"></span>**8.2 Automatische Suche nach Kantenklassen**

Der folgende Abschnitt beschreibt das Verfahren, mit dem das Programm automatisch nach Kantenklassen sucht.

Es wird zunächst nur nach EClasses gesucht, die keine Superklassen besitzen. In Abschnitt [8.2.1](#page-87-1) wird beschrieben, welche Kriterien überprüft werden. Die Subklassen der resultierenden Kandidaten werden dann in einem weiteren Schritt betrachtet. Die Abschnitte [8.2.2](#page-90-0) und [8.2.3](#page-91-0) erläutern die Kriterien, mit denen untersucht wird, ob diese die Kanteneigenschaft verletzen. Abschnitt [8.2.4](#page-93-0) erläutert im Anschluss die abschließenden Kontrollen, die nötig sind, um eine EClass endgültig als konzeptuelle Kantenklasse zu akzeptieren.

## <span id="page-87-1"></span>**8.2.1 Überprüfung der EReferences der Supertypen**

In diesem Schritt wird eine Kandidatenmenge mit EClasses erstellt, die potentielle EdgeClasses sind. Abbildung [43](#page-88-0) zeigt, welche Konstrukte erlaubt sind.

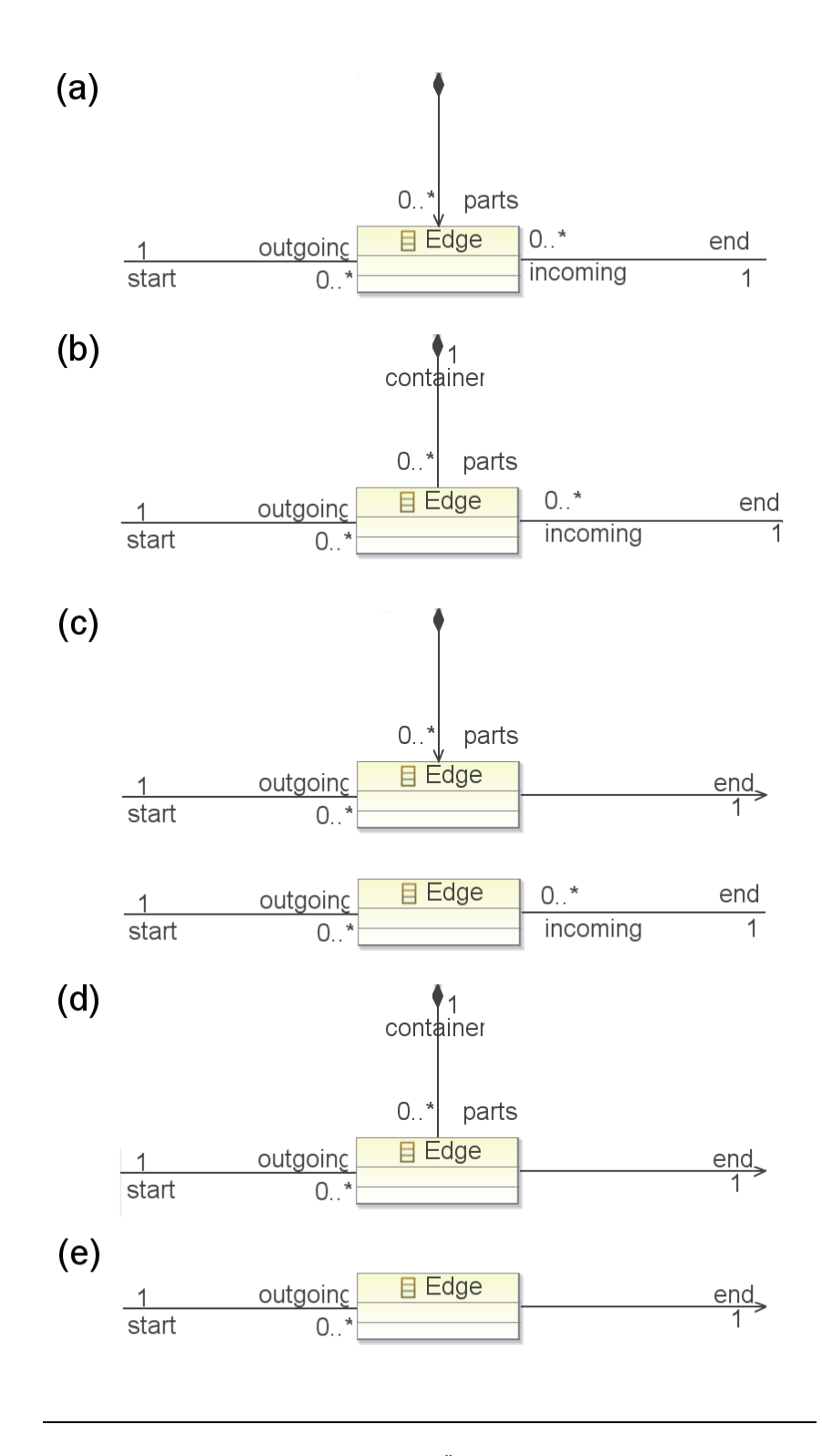

<span id="page-88-0"></span>Abbildung 43: *Gültige auftretende Fälle bei der Überprüfung von ein- und ausgehenden EReferences der Kantenklassen-Kandidaten - Betrachtung der Superklassen*

Prinzipiell muss eine Kantenklasse mindestens zwei Verbindungen haben. Eine dritte kann existieren, wenn diese nur eine Enthalten-Sein-Beziehung ausdrückt. Abbildung [43](#page-88-0) zeigt unter b), welche EReferences maximal vorhanden sein dürfen. Bei allen anderen Fällen fehlen EReferences, die verbleibenden genügen jedoch, um die EClass in der Kandidatenmenge zu behalten.

Aus der Menge aller EClasses wird eine Kandidatenmenge nach folgenden Kriterien herausgefiltert:

- 1. Die EClass darf keine Superklassen besitzen.
- 2. Die EClass darf nur 2 EReferences besitzen, die beide die Multiplizität von 1 haben müssen.

Alternativ darf sie auch 3 EReferences besitzen, wenn eine davon eine Container-EReference ist und für die anderen beiden gilt, dass die Multiplizität 1 ist und das containment-Attribut nicht gesetzt ist.

Es werden diejenigen EReferences untersucht, welche die EClasses aus der Kandidatenmenge referenzieren. Alle Kandidaten, die nicht einen der folgenden Fälle erfüllen, werden entfernt:

- 1. Die EClass wird durch 3 EReferences referenziert und besitzt selbst 2 EReferences. Die beiden eigenen EReferences besitzen EOpposites, die 2 der 3 referenzierenden EReferences entsprechen. Die dritte EReference ist eine Containment-EReference. Für die beiden eigenen EReferences gilt, dass die containment- und container-Attribute nicht gesetzt sind. Dieser Fall entspricht (a) aus Abbildung [43.](#page-88-0)
- 2. Die EClass wird durch 3 EReferences referenziert und besitzt selbst 3 EReferences. Alle 3 eigenen EReferences besitzen EOpposites, die der Menge der referenzierenden EReferences entsprechen. Genau eine referenzierende EReference ist eine Containment-EReference. Dieser Fall entspricht (b) aus Abbildung [43.](#page-88-0)
- 3. Die EClass wird durch 2 EReferences referenziert und besitzt selbst 2 EReferences. Hier gibt es zwei Fälle.

Im ersten Fall besitzen die beiden eigenen EReferences EOpposites, welche den referenzierenden EReferences entsprechen. Das containment-Attribut einer referenzierenden EReference muss gleich dem Containment- Attribut der EOpposite der anderen referenzierenden EReference sein.

Im zweiten Fall gilt nur für ein Paar aus eigenen und referenzierenden EReferences, dass sie jeweils EOpposites sind. Die verbliebene referenzierende EReference hat das containment-Attribut gesetzt. Für die beiden eigenen EReferences gilt, dass keines der beiden Attribute containment und container gesetzt sein darf. Die Fälle entsprechen (c) aus Abbildung [43.](#page-88-0)

4. Die EClass wird durch 2 EReferences referenziert und besitzt selbst 3 EReferences. Die zwei referenzierenden EReferences müssen EOpposites besitzen, die den eigenen EReferences entsprechen. Dieser Fall entspricht (d) aus Abbildung [43.](#page-88-0)

5. Die EClass wird durch 1 EReference referenziert und besitzt selbst 2 EReferences. Die referenzierende EReference muss hier ein EOpposite besitzen, welches einer der beiden eigenen EReferences entspricht. Außerdem muss ihr containment-Attribut den gleichen Wert besitzen, wie das der eigenen EReference, die nicht ihr EOpposite ist. Dieser Fall entspricht (e) aus Abbildung [43.](#page-88-0)

Die verbleibenden Kandidaten erfüllen nun selbst die Kriterien für konzeptuelle Kantenklassen. Sie können jedoch nur in solche konvertiert werden, wenn keine ihrer Subklassen die Kanteneigenschaft zerstört. In den folgenden Unterabschnitten [8.2.2](#page-90-0) und [8.2.3](#page-91-0) wird erläutert, welche Kriterien speziell für Subklassen existieren und wie sie überprüft werden.

#### <span id="page-90-0"></span>**8.2.2 Überprüfung der EReferences der Subklassen**

Um überprüfen zu können, ob Subklassen von potentiellen konzeptuellen Kantenklassen ebenfalls die Kriterien erfüllen, werden sie zunächst gesucht und in einer Menge der Kindelemente gespeichert. Erfüllt eine Subklasse ein Kriterium nicht, werden auch ihre Superklassen aus der Kandidatenmenge entfernt.

Dieser Unterabschnitt beschäftigt sich damit, alle Elemente auf ihre Form, in Bezug auf einund ausgehenden EReferences, zu überprüfen. Die möglichen auftretenden Fälle unterscheiden sich hier von denen der Superklassen, da die dritte Enthalten-Sein-Verbindung wegfällt, dafür aber nur eine der beiden anderen Verbindungen überschrieben werden kann. Abbildung [44](#page-90-1) zeigt die Fälle, die nun akzeptiert werden.

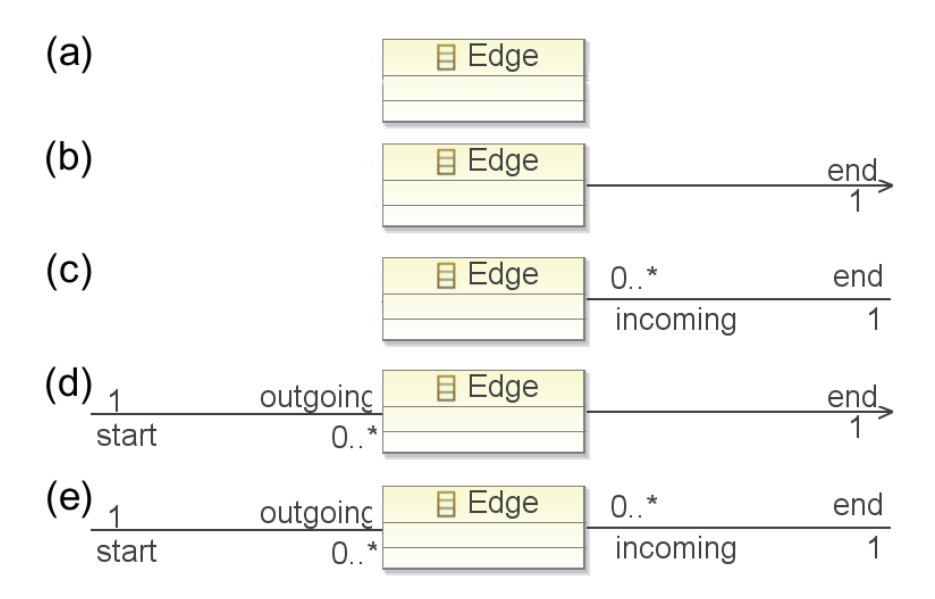

<span id="page-90-1"></span>Abbildung 44: *Gültige auftretende Fälle bei der Überprüfung von ein- und ausgehenden EReferences der Kantenklassen-Kandidaten - Betrachtung der Subklassen*

Als erstes werden alle Elemente der Menge der Kindelemente bezüglich ihrer eigenen Referenzen untersucht. Gilt für ein Element, dass die Anzahl ihrer EReferences größer als 2 ist oder die Multiplizität einer EReference ungleich 1, dann wird sie mit allen Superklassen aus der Menge der Kindelemente entfernt. Ihre höchsten Superklassen werden zusätzlich auch aus der Kandidatenmenge entfernt.

Anschließend werden alle Elemente der Menge der Kindelemente auf die EReferences hin untersucht, die sie referenzieren. Alle Kinder, die nicht einen der folgenden Fälle erfüllen, werden zusammen mit ihren Superklassen aus der Menge der Kindelemente entfernt. Ihre höchsten Superklassen werden zusätzlich aus der Kandidatenmenge entfernt.

- 1. Die EClass besitzt weder eigene noch referenzierende EReferences. Dieser Fall entspricht (a) aus Abbildung [44.](#page-90-1)
- 2. Die EClass besitzt eine eigene und keine referenzierende EReference. Dieser Fall entspricht (b) aus Abbildung [44.](#page-90-1)
- 3. Die EClass besitzt eine eigene und eine referenzierende EReference, die sich gegenseitig als EOpposite besitzen. Dieser Fall entspricht (c) aus Abbildung [44.](#page-90-1)
- 4. Die EClass besitzt zwei eigene und eine referenzierende EReference. Die referenzierende EReference hat ein EOpposite, welches einer der beiden eigenen EReferences entspricht. Dieser Fall entspricht (d) aus Abbildung [44.](#page-90-1)
- 5. Die EClass besitzt zwei eigene und zwei referenzierende EReferences. Beide referenzierenden EReferences besitzen EOpposites, welche den beiden eigenen EReferences entsprechen. Dieser Fall entspricht (e) aus Abbildung [44.](#page-90-1)

Diejenigen Subklassen, welche den Fällen entsprechen, bleiben vorerst in der Menge der Kindelemente enthalten. Sie werden nun auf weitere Kriterien überprüft.

### <span id="page-91-0"></span>**8.2.3 Kompatibilität der Elternklassen**

Nachdem die Subklassen der Kandidaten für konzeptuelle Kantenklassen nun auf ihre einund ausgehenden EReferences hin untersucht wurden, wird in diesem Unterabschnitt ein weiteres Kriterium untersucht. Alle verbliebenen Elemente der Menge der Kindelemente werden auf Kompatibilität und Eindeutigkeit der Endpunkte zu den Endpunkten der Superklassen überprüft.

Während der Prüfung wird über alle Superklassen iteriert und jeweils die beiden EClasses, welche die Endpunkte darstellen, gespeichert. Nun wird untersucht, ob ein Endpunkt des Elementes gleich einem Endpunkt der Superklasse, oder einer Subklasse des Eltern-Endpunktes ist. Wenn dies der Fall ist, wird noch festgestellt, ob die containment-Attribute der EReferences, die zu dem Element gehören (Damit sind die maximal 4 EReferences gemeint, aus denen die Inzidenzen der Kantenklasse abgeleitet werden würden), gleich den containment-Attributen der EReferences, die zu dem Supertyp gehören, sind. Sind diese Kriterien erfüllt, ist die Kompatibilität gewährleistet. Abbildung [45](#page-92-0) zeigt unter (a) einen solchen Fall.

Falls jedoch nicht nur einer, sondern beide Endpunkte des zu untersuchenden Elements kompatibel zu beiden Endpunkten der Superklasse ist, kann nicht mit Sicherheit gesagt werden, welche der EReferences des Elements welche EReferences der Superklasse überschreibt.

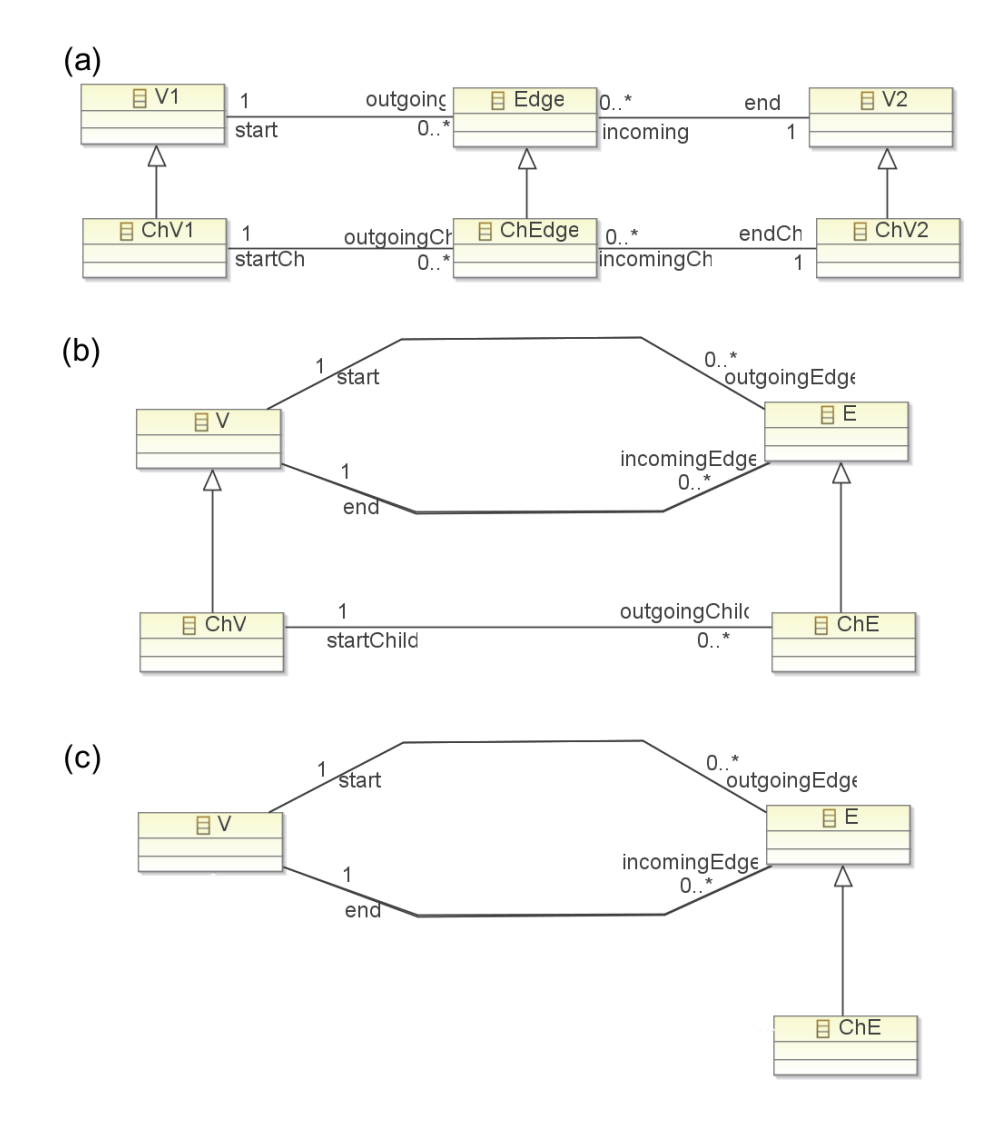

<span id="page-92-0"></span>Abbildung 45: *Betrachtung der Kompatibilität von Endpunkten*

Aus diesem Grund werden beidseitig kompatible Elemente nur dann in der Menge der Kindelemente belassen, wenn die zugehörigen EReferences namensgleich mit denen der Eltern sind. Abbildung [45](#page-92-0) zeigt unter (b) und (c) diese beiden Fälle. In Fall (c) sind die EReferences der Superklasse gleich denen der Subklasse. Im Fall (b) ist nicht klar, welche EReferences durch startChild und outgoingChild überschrieben werden. Wären in Fall (b) jedoch die Namen der EReferences startChild und outgoingChild gleich einem Paar der Eltern-Klassen, wäre klar welche EReferences überschrieben wurden und die Richtung könnte erkannt werden.

### <span id="page-93-0"></span>**8.2.4 Abschließende Kontrolle**

Nachdem die Subklassen der Kandidaten für konzeptuelle Kantenklassen untersucht wurden, ob sie ebenfalls die nötigen Kriterien erfüllen, wird jetzt die Menge der Subklassen zur Kandidatenmenge hinzugefügt. Im Anschluss daran werden noch einige abschließende Kriterien überprüft, die in diesem Unterabschnitt beschrieben werden.

Es wird über die komplette Kandidatenmenge iteriert und untersucht, ob für jedes Element noch alle Superklassen vorhanden sind. Unvollständige Superklassen-Hierarchien werden dann aus der Menge gelöscht. Es ist nicht nötig zu überprüfen, ob noch alle Subklassen da sind, da zuvor bei der Entfernung einer EClass aus der Kandidatenmenge immer alle Superklassen mit entfernt wurden.

Dann wird überprüft, ob die Endpunkte der Kandidaten ebenfalls in der Kandidatenmenge sind oder ob die Endpunkte von außen als Kantenklassen deklariert wurden. In diesem Fall wird der entsprechende Kandidat ebenfalls mit allen seinen Supertypen aus der Kandidatenmenge entfernt.

Zum Schluss wird noch einmal über die komplette Kandidatenmenge iteriert und überprüft, ob für jedes Element noch alle Superklassen vorhanden sind. Dies ist nötig, da durch den vorhergehenden Schritt möglicherweise eine Superklasse entfernt wurde. Unvollständige Superklassen-Hierarchien werden dann aus der Menge gelöscht.

Die verbleibenden Kandidaten bilden dann das Ergebnis der automatischen Suche nach Kantenklassen. Je nach Einstellung werden sie nun einfach ausgegeben oder zu EdgeClasses transformiert.

### <span id="page-94-0"></span>**8.3 Ermittlung der EReferences zu einer Kantenklasse**

Um aus einer EClass eine EdgeClass zu generieren, müssen zunächst die EReferences gefunden werden, welche Multiplizitäten, Aggregationstypen und Rollennamen für die zu erstellenden Inzidenzen liefern. Der Schwierigkeitsgrad ist hier abhängig davon, wie die Supertyp-Hierarchie der Kantenklasse aussieht. Das Verfahren unterscheidet daher zwischen EClasses mit und ohne Supertypen.

#### **8.3.1 EClasses ohne Supertypen**

Dieser Unterabschnitt erläutert, wie für EClasses ohne Supertypen die zur Erstellung einer EdgeClass nötigen EReferences ermittelt werden. Dabei werden verschiedene Fälle unterschieden. Es muss beachtet werden, dass es Containment-EReferences geben kann, die nicht zur Kantenklasse gehören sollen, da sie nur existieren um Navigierbarkeit zu gewährleisten. Abbildung [46](#page-95-0) zeigt, welche Fälle bei EClasses, die Kantenklassen sind, auftreten können. Einige der Varianten gleichen denen, die im Unterkapitel [8.2](#page-87-0) für Supertypen beschrieben wurden. Die zusätzlichen Fälle entstehen dadurch, dass der Nutzer auch EClasses als Kantenklassen definieren kann, die der automatische Such-Algorithmus nicht findet. In Abbildung [46](#page-95-0) ist zum Beispiel 3(a) ein solcher Fall.

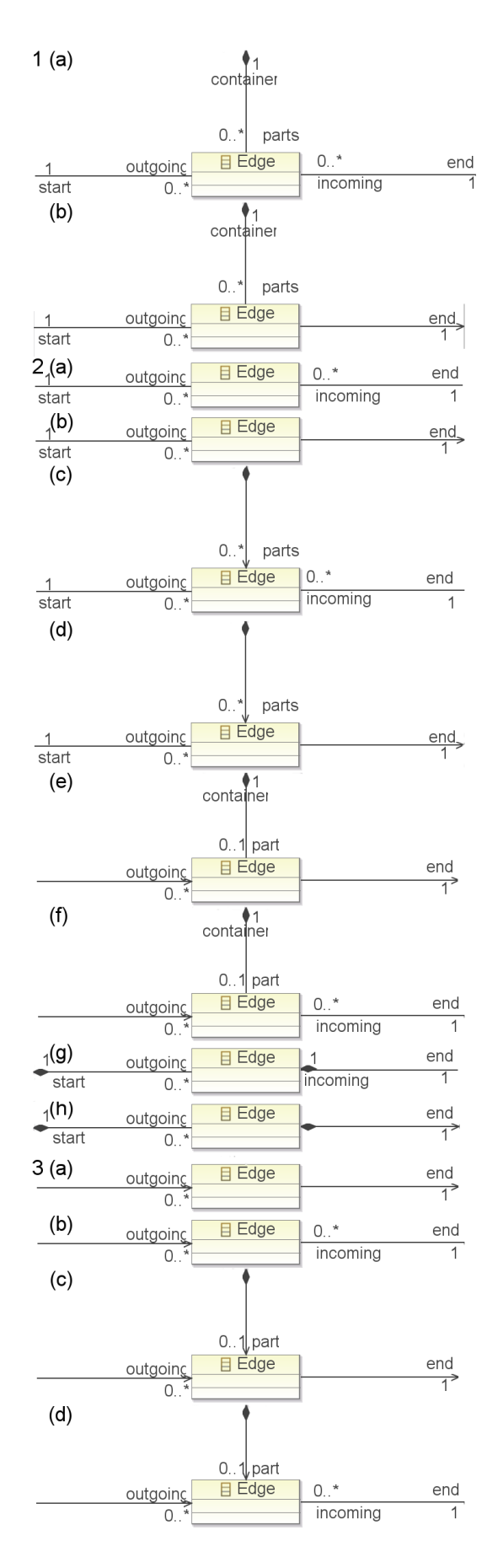

<span id="page-95-0"></span>Abbildung 46: *Fälle von Kantenklassen ohne Superklassen*

- 1. Die EClass besitzt 3 eigene EReferences: In diesem Fall muss nur ermittelt werden, welche der EReferences das container-Attribut gesetzt hat. Die anderen beiden EReferences ergeben mit ihren EOpposites, falls sie existieren, die gesuchten EReferences. Abbildung [46](#page-95-0) zeigt unter 1 die beiden Fällen, in denen 3 eigene Referenzen auftreten können. Sie unterscheiden sich darin, ob es drei (a) oder zwei (b) Referenzen gibt, welche die EClass referenzieren.
- 2. Die EClass besitzt 2 eigene EReferences:
	- (a) Wenn beide EReferences kein container-Attribut gesetzt haben, ähnelt dieser Fall dem vorherigen. Die beiden eigenen EReferences mit ihren EOpposites können, falls vorhanden, als Ergebnis betrachtet werden. Abbildung [46](#page-95-0) zeigt in Teil 2 (a), (b), (c) und (d) die Fälle, in denen das auftreten kann. Die Containment-EReference part aus (c) und (d) muss hier nicht beachtet werden, da mit Hilfe der eigenen beiden Referenzen start und end schon das gesamte Ergebnis bestimmt werden kann, ohne die Menge mit den 2 beziehungsweise 3 referenzierenden EReferences betrachten zu müssen.
	- (b) Hat eine der beiden EReferences das container-Attribut gesetzt, wird überprüft, ob es noch eine referenzierende EReference gibt, welche kein EOpposite der eigenen ist. Wenn das so ist, dann wird die zusätzlich referenzierende EReference sowie die eigene EReference, die kein Container ist, mit ihrer EOpposite als Ergebnis zurück gegeben. Die Grafiken 2 (e) und (f) in Abbildung [46](#page-95-0) sind die möglichen Fälle. Wenn das nicht so ist, sind beide eigenen EReferences mit ihren EOpposites das Ergebnis. Die Grafiken 2 (g) und (h) der Abbildung [46](#page-95-0) zeigen dies.
- 3. Die EClass besitzt 1 eigene EReference:
	- (a) Wenn die EClass 1 referenzierende EReference besitzt, bildet die eigene zusammen mit dieser referenzierenden EReference das Ergebnis. Abbildung [46](#page-95-0) zeigt unter 3(a) einen solchen Fall.
	- (b) Wenn die EClass 2 referenzierende EReferences besitzt, gibt es zwei Varianten. Falls diese EReference ein EOpposite besitzt, dann sind die 3 zu untersuchenden EReferences das Ergebnis. Abbildung [46](#page-95-0) zeigt unter 3(b) diesen Fall. Falls dies nicht der Fall ist, werden beide referenzierenden EReferences bezüglich des containment-Attributs untersucht. Diejenige EReference, für die es gesetzt ist, wird aus der Menge herausgenommen, die verbleibenden beiden EReferences bilden das Ergebnis. Dieser Fall wird in Abbildung [46](#page-95-0) Teil 3(c) gezeigt.
	- (c) Wenn die EClass 3 referenzierende EReferences besitzt, muss eine davon eine Containment - EReference sein. Diese wird aus der Menge herausgenommen, die verbleibenden bilden das Ergebnis. Abbildung [46](#page-95-0) zeigt in Teil 3(d) diesen Fall.

Die erkannten EReferences, welche für die entstehende EdgeClass nicht von Bedeutung sind, werden in einer Menge gespeichert, damit dies für die Subklassen und später für die Modelltransformation bekannt ist.

#### **8.3.2 EClasses mit Supertypen**

Dieser Unterabschnitt erläutert die Suche nach EReferences, die zur Erstellung einer Kantenklasse aus einer EClass nötig sind, für Klassen mit Supertypen. In diesem Fall muss nicht auf zusätzliche Kompositionen geachtet werden, die nicht zur Kantenklasse gehören und nur der Navigierbarkeit dienen. Dafür können ererbte EReferences genutzt werden.

Bei EClasses mit Supertypen muss darauf geachtet werden, dass die gesuchten EReferences möglicherweise von einer Superklasse ererbt werden beziehungsweise eine Superklasse referenzieren. Es besteht auch die Möglichkeit, dass eine Unterklasse nur eine der beiden Endpunktverbindungen der Superklasse überschreibt. Besonders beachtet werden muss, dass die Endpunkte einer potentiellen Kantenklasse immer die spezialisiertesten Endpunkte aller Superklassen werden müssen, damit keine Probleme bei der Vererbung der Kantenklassen auftreten. Für Abbildung [47](#page-97-0) gilt also, dass die spezialisierte Kantenklasse Edge die Endpunkte SubA und SubB verbinden muss. Um eine korrekte Ermittlung der gesuchten EReferences zu ermöglichen, muss also zunächst festgestellt werden, welche Endpunkte eine Kantenklasse verbinden soll.

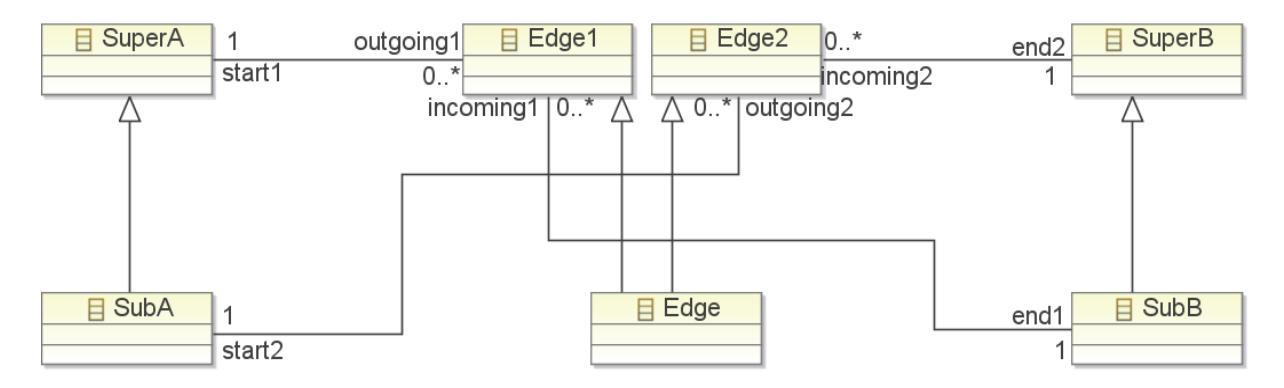

<span id="page-97-0"></span>Abbildung 47: *Beispiel für eine Kantenklasse bei der Referenzen von zwei verschiedenen Elternklassen genutzt werden*

Das Verfahren zur Ermittlung der gesuchten EReferences besteht aus den im Folgenden erläuterten Schritten.

Zunächst werden potentielle Endpunkte für die Kantenklasse ermittelt. Dazu werden zwei Mengen von EReferences betrachtet: Zum einen die Menge aller eigenen inklusive der ererbten EReferences, sowie die Menge der EReferences, welche die EClass referenzieren. Aus diesen Mengen entfernt werden die EReferences, welche bei der Betrachtung der Superklassen als irrelevant gespeichert wurden.

Zu diesen Mengen werden nun die EReferenceTypes beziehungsweise EContainingClasses betrachtet. Diese werden dahingehend untersucht, ob sie zueinander über Superklassen-Beziehungen verwandt sind. Es werden zu allen unabhängigen Bäumen die spezialisierteste EClass sowie diejenige EReference, welche für ihr Vorkommen in der Menge verantwortlich war, gespeichert. Im Idealfall lassen sich genau 2 Bäume extrahieren, womit die beiden Endpunkte gefunden sind.

Sind 2 Klassen als Endpunkte gefunden worden, werden nun die gespeicherten EReferences sowie ihre EOpposites, falls vorhanden, als Ergebnis zurück geliefert.

Wurde nur 1 Endpunkt gefunden, gestaltet sich das weitere Vorgehen schwieriger. In diesem Fall werden zunächst alle EReferences zwischen dem gefunden Endpunkt und derjenigen EClass aus der Kantenklassen-Hierarchie, die damit in Verbindung steht, betrachtet. Bestehen zwei Verbindungen, können die EReferences dieser Verbindungen als Ergebnis zurück gegeben werden. Abbildung [48](#page-98-0) zeigt ein Beispiel dazu.

<span id="page-98-0"></span>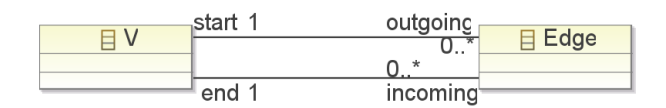

Abbildung 48: *Einfaches Beispiel für eine Kantenklasse in der eine Klasse die Rolle beider Endpunkte übernimmt*

Sind die beiden EClasses dagegen nur durch die eine EReference, mit oder ohne EOpposite, verbunden, dann muss es eine Superklasse des Endpunktes geben, welche die verbliebene Verbindung liefern kann. Abbildung [49](#page-98-1) zeigt mit der EClass Edge1 ein Beispiel für eine solche Situation. Um die andere Verbindung zu finden, wird die gefunden Verbindung aus den beiden Mengen gelöscht und anschließend noch einmal nach Endpunkten gesucht. Hat der Nutzer angegeben, welche EReferences von der gefundenen überschrieben werden, dann werden auch diese aus den Mengen gelöscht. Es sollte nun ein anderer Endpunkt gefunden werden, in diesem Beispiel A.

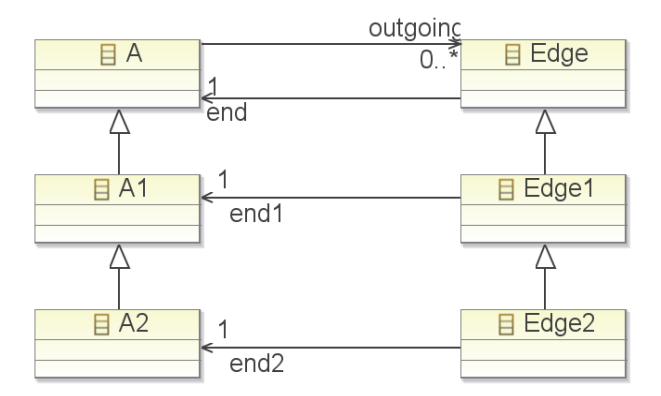

<span id="page-98-1"></span>Abbildung 49: *Beispiel für eine Kantenklasse in der die Rollen beider Endpunkte von verwandten Klassen übernommen werden*

Besitzt dieser neue Endpunkt zwei Verbindungen, wird versucht, festzustellen, welche von der schon gefundenen Verbindung überschrieben wird. Das kann jedoch nur erkannt werden, wenn die Verbindungen unidirektional sind oder den gleichen Namen tragen. Für E1 aus Abbildung [49](#page-98-1) ist das der Fall, es ist klar zu erkennen, dass end2 end überschreibt. Abbildung [50](#page-99-1) zeigt dagegen einen Fall, wo diese Analyse kein Ergebnis bringt.

Besitzt der neue Endpunkt dagegen auch nur eine Verbindung muss versucht werden, festzustellen, ob diese als zweite Verbindung genutzt werden kann. Sind beide Verbindungen unidirektional und zeigen beide auf die Endpunkte oder von den Endpunkten weg, ist dies nicht der Fall. Abbildung [49](#page-98-1) zeigt mit der EClass Edge2 ein Beispiel. Hier muss die EReference

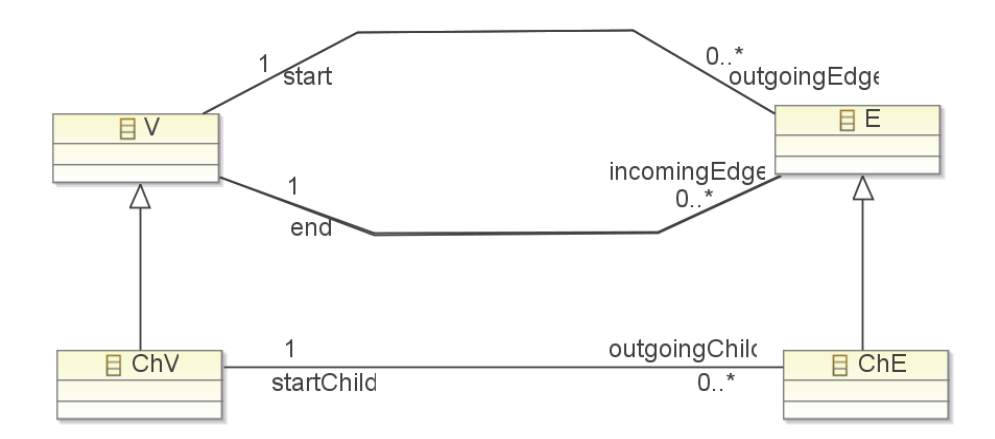

<span id="page-99-1"></span>Abbildung 50: *Beispiel für eine Kantenklasse in der die Rollen beider Endpunkte von verwandten Klassen übernommen werden*

erneut aus der Menge gelöscht und noch einmal nach Endpunkten gesucht werden, solange bis eine ausreichende EReference gefunden wird. Ist eine der Verbindungen nicht unidirektional oder zeigen beide in unterschiedliche Richtungen (gemeint ist zum Endpunkt hin und vom Endpunkt weg) wird angenommen, dass dies die richtige Verbindung ist.

Die so gefundenen EReferences bilden das Ergebnis. Mit ihrer Hilfe kann die EClass korrekt in eine EdgeClass konvertiert werden.

# <span id="page-99-0"></span>**8.4 Konfigurationsdatei**

Um einem Schema individuelle Konfigurationen mitgeben zu können, werden "property lists" genutzt. Diese ermöglichen es, Daten in Arrays und Dictionaries zu organisieren. Unterstützte Datentypen sind CFString, CFNumber, CFBoolean, CFDate, CFData, CFArray und CFDictionary. Mit "property lists" können Daten sinnvoll strukturiert, transportiert, gespeichert und gelesen werden [\[App\]](#page-122-0).

Eine einfache Struktur, die es ermöglicht Key-Value-Paare zu speichern, sieht so aus:

```
_1 <?xml version="1.0" encoding="UTF-8"?>
2 <!DOCTYPE plist PUBLIC "-//Apple Computer//DTD PLIST 1.0//EN"
\frac{3}{3} " http://www.apple.com/DTDs/PropertyList −1.0.dtd
4 <plist version="1.0">
5 <dict>
6 \vert ...// Konfigurationen
7 \sim /dict>
| \langle plist >
```
Als Key wird nun die jeweilige Einstellungsmöglichkeit verwendet, während als Value die spezifischen Werte für das jeweilige Schema genutzt werden. Alle Einstellungsmöglichkeiten sind optional, müssen also nicht in der Konfigurationsdatei vertreten sein.

Im Folgenden wird erläutert, wie die bereits in Abschnitt [7.2](#page-75-1) beschriebenen Optionen, in der Konfigurationsdatei syntaktisch angegeben werden. Dazu wird jeweils das Key-Value-Paar erklärt.

#### **8.4.1 Benennung des Wurzelpaketes**

Um ein EPackage als Wurzelpaket zu definieren, wird dies folgendermaßen in der Konfigurationsdatei angegeben:

```
1 <key>rootpackage</ key>
2 < s t r i n g >packagename</ s t r i n g >
```
Als Key wird der String "rootpackage" verwendet. Der Value-Part enthält den Namen des gewünschten Wurzelpaketes.

#### **8.4.2 Deklaration der Graphklasse**

Um eine EClass als Graphklasse zu definieren, werden in der Konfigurationsdatei folgende Zeilen genutzt:

```
1 <key>graphclass</ key>
```
<sup>2</sup> < s t r i n g >packagename1.packagename2. eclassname1</ s t r i n g >

Als Key wird der String "graphclass" verwendet. Der Value-Part enthält den qualifizierten Namen der EClass.

#### **8.4.3 Deklaration von Kantenklassen**

Diese Option ermöglicht dem Nutzer die Auflistung der EClasses mit qualifiziertem Namen, die EdgeClasses werden sollen.

```
1 <key>edgeclasses</ key>
2 \times \, \text{array}s | <string >packagename1.packagename2.eclassname1</string >
       4 < s t r i n g >packagename1.packagename3. eclassname2</ s t r i n g >
   </array>
```
Als Key wird der String "edgeclasses" verwendet. Der Value-Part besteht aus einem Array von String-Werten. Jeder String-Wert stellt einen qualifizierten Namen einer EClass da.

Die folgende Option ermöglicht es automatisch nach konzeptuellen Kantenklassen zu suchen.

```
_1 <key>search for edge classes</key>
2 \mid <string>print_proposals</string>
3
4 <key>search_for_edge_classes</ key>
   <string>take_automatic</string>
```
Als Key wird der String "search for edge classes" verwendet. Der Value-Part besteht aus einer der beiden Konstanten "print proposals" und "take automatic". Enthält diese Option etwas anderes als Value, dann wird eine Fehlermeldung ausgegeben.

#### **8.4.4 Bestimmung der Richtung einer Kantenklasse**

Um die Richtung einer entstehenden Kantenklasse zu definieren, hat der Nutzer zwei Möglichkeiten.

Zum einen kann er für Kompositionen eine Richtung festlegen. Hier gibt es zwei Varianten, entweder die Richtung verläuft immer vom Ganzen zum Teil oder umgedreht.

```
1 <key>edgeclassdirection_aggregation</key>
2 \times \frac{1}{2} < string > aggregation_whole_to_part</string >
3
4 <key>edgeclassdirection_aggregation</ key>
5 | <string>aggregation_part_to_wohle</string>
```
Als Key wird der String "edgeclassdirection aggregation" verwendet. Der Value-Part besteht aus einer der beiden Konstanten "aggregation whole to part" und "aggregation part to wohle". Enthält diese Option etwas anderes als Value, dann wird eine Fehlermeldung ausgegeben.

Die zweite Möglichkeit, eine Richtung festzulegen, besteht darin, sie direkt für eine Kantenklasse anzugeben.

```
1 <key>edgeclassdirection_reference_specific</key>
2 \vert < array>
\vert <string>packagename1.eclassname1.ereferencename1, FROM</a>k/string>
\frac{4}{4} <string>packagename2.eclassname3.ereferencename2, TO</string>
5 \mid \lt/ array>
```
Als Key wird der String "edgeclassdirection reference specific" verwendet. Der Value-Part besteht aus einem Array von Strings. Jeder String repräsentiert den qualifizierten Namen einer EReference, die zum Entstehen einer Kante beiträgt, mit Komma getrennt von "FROM" oder "TO", je nachdem welche Richtung die benannte EReference haben soll.

#### **8.4.5 Deklaration des Namen einer Kantenklasse**

Diese Option ermöglicht es, den Namen einer entstehenden Kantenklasse festzulegen.

```
1 <key>reference to edgeclassname</key>
2 \vert < array>
\sim string >packagename1.eclassname1.ereferencename1, packagename1.userdefinedname1</ string >
4 | <string >packagename2.eclassname3, packagename4.userdefinedname2</string >
5 \leq / arrays
```
Als Key wird der String "reference to edgeclassname" verwendet. Der Value-Part besteht aus einem Array von Strings. Jeder String repräsentiert den qualifizierten Namen einer EReference, die zum Entstehen einer Kante beiträgt, beziehungsweise den Namen einer EClass welche als EdgeClass definiert wurde, mit Komma getrennt vom gewünschten Namen für diese Kantenklasse.

#### **8.4.6 Generierung von Rollennamen**

Diese Option ermöglicht es zu entscheiden, ob Rollennamen generiert werden sollen.

```
<key>generate_role_names</key>
2 \times / true>
3
4 <key>generate_role_names</ key>
5 \leq / false>
```
Als Key wird der String "generate role names" verwendet. Der Value-Part besteht entweder aus true oder false.

#### **8.4.7 Deklaration des Paketes einer Kantenklasse**

EReferences in Ecore haben kein Paket. Um einer entstehenden Kantenklasse ein Paket zuzuordnen, gibt es diese Option.

```
1 <key>reference_to_packagename</ key>
\frac{1}{2} < \alpha r \alpha3 < s t r i n g >packagename1. eclassname1 . ereferencename1 , packagename1.packagename2</ s t r i n g >
       4 < s t r i n g >packagename2. eclassname3 , packagename4</ s t r i n g >
5 </array>
```
Als Key wird der String "reference to packagename" verwendet. Der Value-Part besteht aus einem Array von Strings. Jeder String repräsentiert den qualifizierten Namen einer EReference, die zum Entstehen einer Kante beiträgt, mit Komma getrennt vom Namen des gewünschten Paketes für diese Kantenklasse.

#### **8.4.8 Benennung der überschreibenden Referenzen**

Wenn Start- und Endpunkt einer Kantenklasse vom Typ der selben EClass sind, ist bei Vererbung nicht eindeutig, welche EReferences welche anderen überschreiben. Diese Option bietet dem Nutzer die Möglichkeit, dies in einem solchen Fall selbst zu definieren.

```
1 \times \text{key} reference_overwrites_reference</key>
2 \times \, \text{array}3 < s t r i n g >packagename1. eclassname1 . refname1 , packagename1. eclassname2 . refname2</ s t r i n g >
4 | <string >packagename2. eclassname4 . refname4 , packagename2. eclassname3 . refname3</ string >
5 \times / \text{array}
```
Als Key wird hier der String "reference overwrites reference" verwendet. Der Value-Part besteht aus einem Array von Strings. Jeder String repräsentiert den qualifizierten Namen einer EReference, mit Komma getrennt von dem qualifizierten Namen der EReference, welche von ihr überschrieben wird. Zu Beachten ist hier, dass die Angaben auf Transitivität untersucht werden. Überschreibt die EReference a die EReference b und b überschreibt c dann genügt die Angabe der Paare (a, b) und (b, c). Das Paar (a, c) wird dann automatisch ermittelt und hinzugefügt.

Neben der Möglichkeit, die Optionen in einer Konfigurationsdatei festzuhalten, können sie auch direkt über die Konsole eingegeben werden. Der folgende Abschnitt [8.5](#page-103-0) erläutert die Vorgehensweise.

### <span id="page-103-0"></span>**8.5 Kommandozeilen-Werkzeug**

Dieser Abschnitt beschäftigt sich mit der Konsolenschnittstelle. Sie bietet die Möglichkeit, die Transformation direkt zu nutzen, ohne, dass ein zusätzliches Programm die entsprechenden Methoden aufrufen muss. Alle in Abschnitt [7.2](#page-75-1) beschriebenen Optionen können auch auf diese Weise angegeben werden.

Im Folgenden wird beschrieben, welche Optionen es gibt und wie diese angegeben werden. Aufgerufen wird die Transformation auf diese Weise:

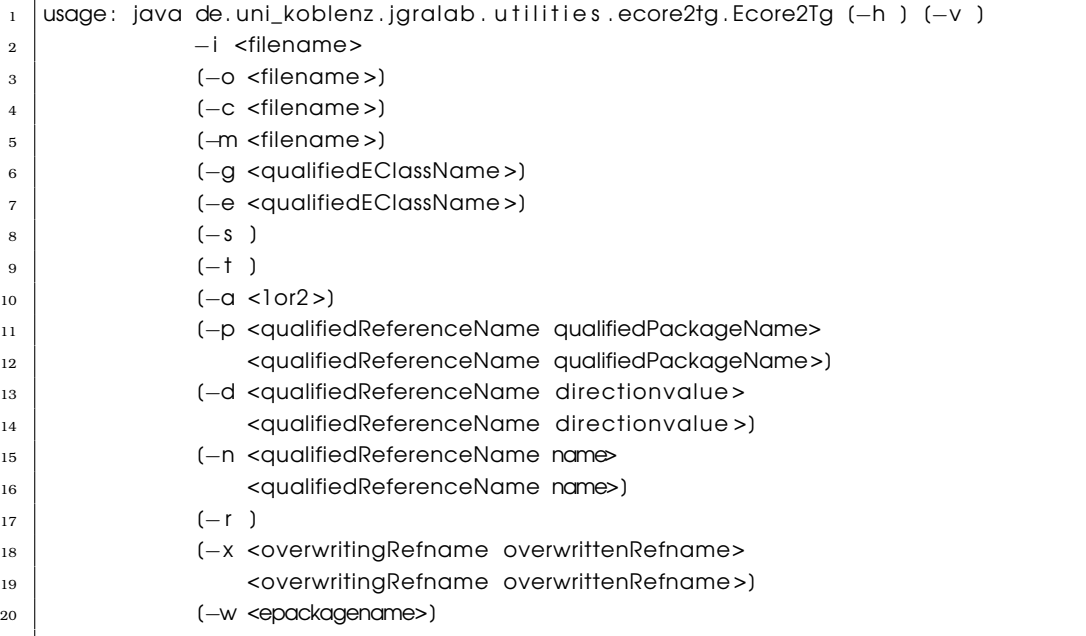

Die Optionen [-h ] und [-v ] dienen nur der Ausgabe des Hilfe-Textes beziehungsweise der Version der Software. Die verbleibenden Parameter unterteilen sich in mehrere Gruppen.

#### **8.5.1 Dateinamen**

Die erste Gruppe bietet die Möglichkeit Dateinamen anzugeben. Dabei ist die Angabe des Pfads zum Ecore-Metamodell, durch die Option -i repräsentiert, für die Transformation notwendig. Die übrigen Parameter sind optional.

```
\vert -i ,--input <filename>
2 (required): Ecore Metamodel file of the Schema.
3
4 −o,−−output <filename>
5 (optional): writes a TG−file of the Schema to the given filename. Free naming,
\overline{6} but should look like this: '<filename>.rsa.tg.'
7
```
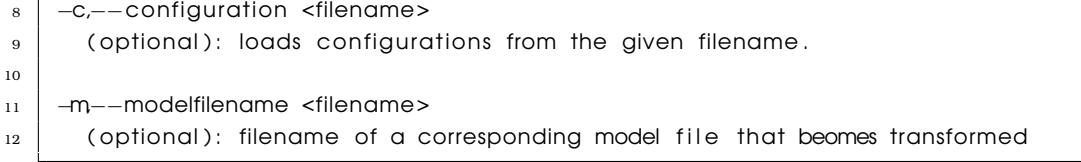

Die Option -o ermöglicht es, den Namen einer TG-Datei als Parameter anzugeben, unter der das resultierende Schema gespeichert wird. Wird kein Name angegeben, dann wird das Schema nicht gespeichert.

Die Option -c ermöglicht es, Konfigurationsdateien zu laden. Als Parameter erhält sie den Pfad zur entsprechenden Datei.

Die Option -m dient zur Angabe von Modelldateien. Sie kann beliebig oft vorkommen. Allerdings werden alle Dateien als zu einem Modell gehörig interpretiert. Es ist also mit dem Kommandozeilen-Tool nicht möglich mehrere verschiedene Modelle auf einmal zu transformieren. Gespeichert wird die TG-Datei des Modells automatisch unter dem Namen der ersten Modelldatei.

#### **8.5.2 Grundlegende Einstellungen**

Die zweite Gruppe von Optionen legt grundlegende Einstellungen für die Transformation fest. Ihre Elemente dürfen in einem Aufruf nur einmal benutzt werden.

 −w,−−rootEPackage <epackagename> (optional): declares the root EPackage of the metamodel 3 −g,−−graphclassname <qualifiedEClassName> (optional): qualified name of EClass that should become the GraphClass 6 −s,−−searchAutomaticAfterEdgeClasses 8 (optional): if this flag is set, EdgeClasses are automatically searched 9 −t ,−−printFoundEdgeClasses (optional): if this flag is set, EdgeClasses proposals are printed 12 −r ,−−generateRoleNames (optional): defines that missing role names should become generated 15 −a,−−influenceOfAggregation <1or2> (optional): 1 specifies direction whole to part, 2 specifies direction part to whole

Die Option -w gibt das Wurzelpaket des Metamodells an. Sie entspricht der Einstellung aus [7.2.1.](#page-75-2) Als Parameter wird der Name des Wurzelpaketes angegeben.

Die Option -g gibt den Namen der Graphklasse an. Der qualifizierte Name einer EClass bildet den Parameter. Diese Option entspricht der Einstellung aus [7.2.2.](#page-76-0)

Die Option -s gibt an, dass das Programm automatisch nach Kantenklassen suchen soll. Die Ergebnisse werden dann in EdgeClasses konvertiert. Die Option -t dagegen lässt das Programm nach Kantenklassen suchen, diese aber nur auf der Konsole ausgeben. Es darf nur

eine der beiden Parameter pro Programmaufruf genutzt werden. Diese Optionen entsprechen der Einstellung aus dem ersten Absatz von [7.2.3.](#page-76-1)

Die Option -r gibt an, dass das Programm automatisch fehlende Rollennamen generieren soll. Dies entspricht der Einstellung aus [7.2.6.](#page-77-0)

Die Option -a ermöglicht die Festlegung der Richtung von Kompositionen. Zur Auswahl stehen als Parameter die beiden Integerwerte 1 und 2. Wird 1 angegeben, werden die Richtungen vom Ganzen zum Teil definiert. Handelt es sich bei dem Parameter um die Zahl 2, werden die Richtungen vom Teil zum Ganzen festgelegt. Diese Option entspricht der Einstellung aus dem ersten Absatz von [7.2.4.](#page-77-1)

#### **8.5.3 Einstellungen für Modellelemente**

Die letzte Gruppe von Optionen gibt Informationen zur Transformation für einzelne Elemente des Metamodells an. Sie dürfen beliebig oft verwendet werden, da ein Metamodell beliebig viele Elemente enthalten kann.

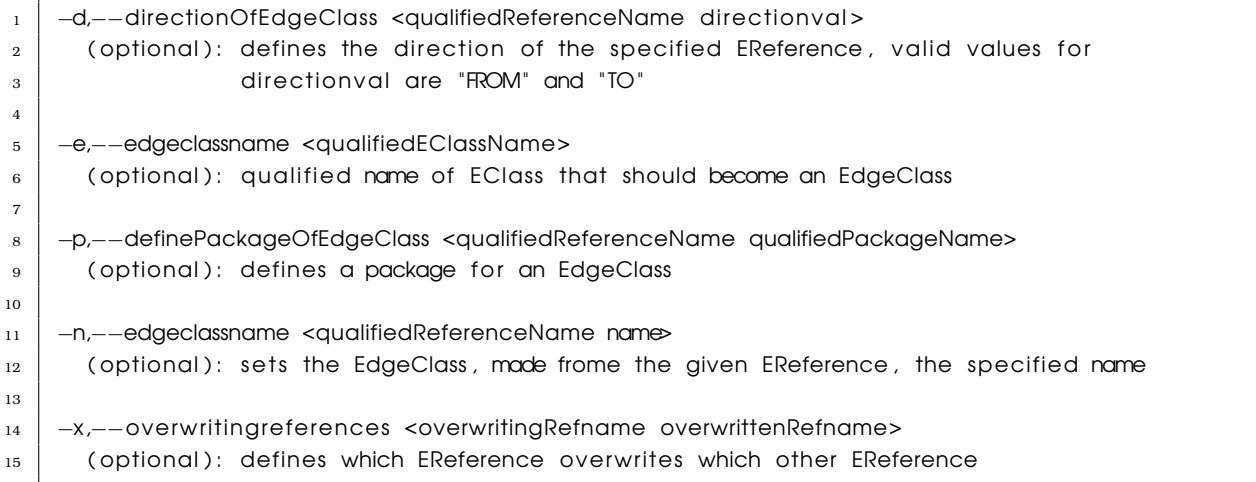

Die Option -d gibt die Richtung für eine bestimmte EdgeClass an. Um welche Kantenklasse es sich handelt, wird durch den qualifizierten Namen einer EReference angegeben, die zur Entstehung der EdgeClass beiträgt. Diese Option entspricht dem zweiten Absatz aus [7.2.4.](#page-77-1)

Die Option -e gibt den Namen einer EClass an, die in eine Kantenklasse konvertiert werden soll. Sie entspricht der Einstellung aus [7.2.3](#page-76-1) im zweiten Teil.

Die Option -p gibt das Paket für eine bestimmte EdgeClass an. Sie entspricht der Einstellung aus [7.2.7.](#page-78-2) Als Parameter wird hier entweder der qualifizierte Name einer EClass oder einer EReference angegeben.

Die Option -n gibt den Namen für eine bestimmte EdgeClass an. Um welche Kantenklasse es sich handelt, wird wieder durch den qualifizierten Namen einer EReference angegeben, die zur Entstehung der EdgeClass beiträgt. Diese Option entspricht der Einstellung aus [7.2.5.](#page-77-2)

Die Option -x gibt an, welche EReference welche andere überschreibt. Als Parameter werden die qualifizierten Namen der EReferences genutzt. Diese Option entspricht der Einstellung aus [7.2.8.](#page-78-3)

# **8.6 Zusammenfassung**

Das Programm gliedert sich in eine *Metamodell- und eine Modelltransformation*. Erstere transformiert ein Ecore-Metamodell in ein grUML-Schema, letztere ein passendes Ecore-Modell in einen grUML-Graphen. In Abschnitt [8.1](#page-84-0) werden die Einzelheiten genauer beschrieben.

*Implementierungsdetails* zur Metamodelltransformation werden in den Abschnitten [8.2](#page-87-0) und [8.3](#page-94-0) beschrieben. In ersterem wird erklärt, nach welchen Kriterien und auf welche Weise automatisch *nach Kantenklassen gesucht* wird. Der zweite Abschnitt beschreibt, wie für EClasses, die als konzeptuelle Kantenklassen erkannt wurden, diejenigen *Referenzen gefunden* werden, welche zur *Bestimmung der Inzidenzen* für die resultierende EdgeClass nötig sind.

Um das Programm zu nutzen gibt es zwei Möglichkeiten. Zum einen bietet die *Programmierschnittstelle* die Möglichkeit, alle Funktionen aus einem eigenen Programm heraus zu nutzen. Zum anderen kann die Transformation auch direkt von der *Kommandozeile* aus gestartet werden. Abschnitt [8.5](#page-103-0) erläutert dies ausführlich.

Allgemein besteht die Möglichkeit die *Transformation durch eine Konfigurationsdatei zu beeinflussen*. In dieser können alle Optionen aus [7.2](#page-75-1) angegeben werden. Unter Nutzung der Programmierschnittstelle werden alle enthaltenen Optionen geladen und den entsprechenden Maps und Listen zugefügt. Wie eine solche Datei syntaktisch aufgebaut ist, wird in Abschnitt [8.4](#page-99-0) erklärt.

# **9 Ergebnisse**

Dieses Kapitel zeigt Ergebnisse der vorliegenden Bachelorarbeit. Zunächst werden drei Ecore-Metamodelle betrachtet. Dazu wird jeweils das grUML-Schema dargestellt, welches durch die automatische Transformation generiert wurde. Im Abschnitt [9.2](#page-114-0) wird die Verwendung der Optionen an einem Beispiel-Metamodell erläutert.

## **9.1 Automatische Transformation**

Dieser Abschnitt zeigt einige Beispiele für Ergebnisse der Transformation. Die Beispiele wurden automatisch transformiert, die Suche nach Kantenklassen war aktiviert.

#### **9.1.1 UML-Aktivitätsdiagramm**

Abbildung [51](#page-107-0) zeigt ein vereinfachtes Metamodell zu UML 1.4 Aktivitätsdiagrammen.

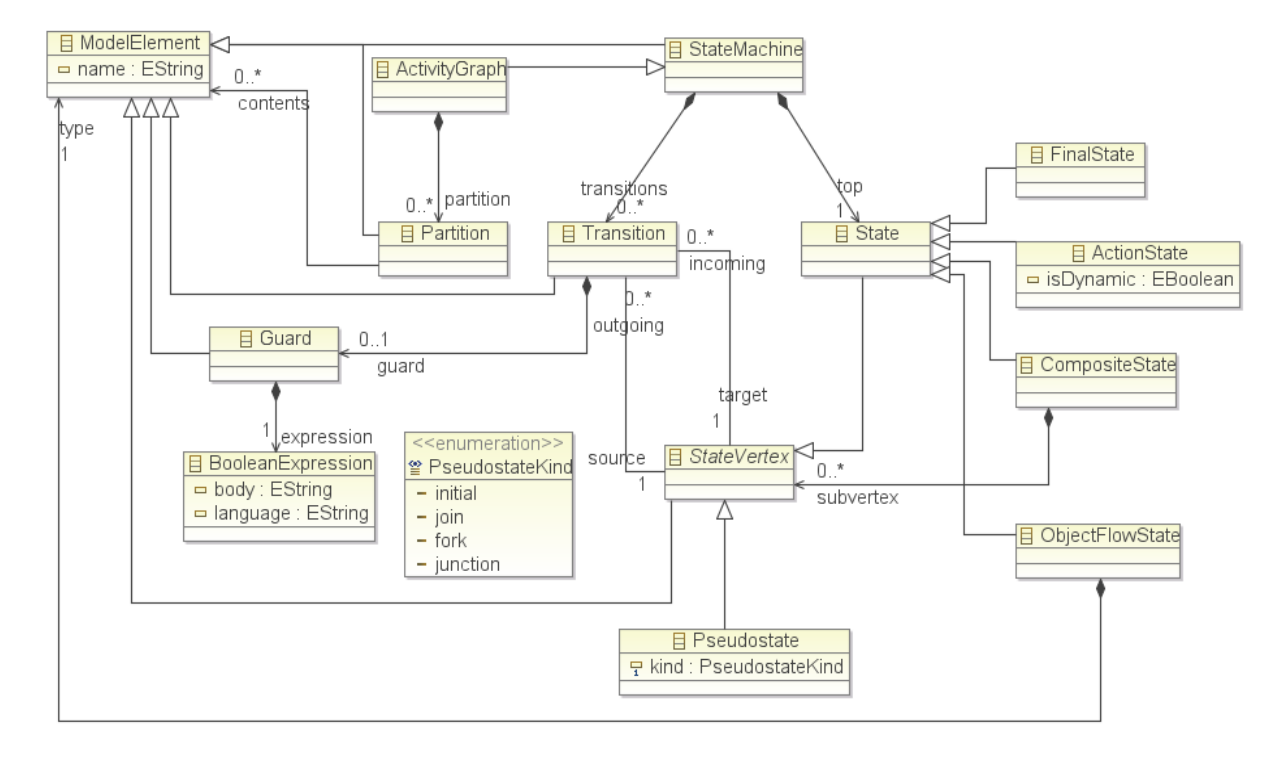

#### <span id="page-107-0"></span>Abbildung 51: *UML-Aktivitätsdiagramm: Ecore-Metamodell*

In Abbildung [52](#page-108-0) wird das resultierende grUML-Schema dargestellt.

Die sichtbaren EClasses sind in VertexClasses umgewandelt worden. Für die EClass ModelElement wurde beispielsweise die VertexClass ModelElement erstellt. Das zu ModelElement gehörenden EAttribute name wurde zum Attribute name der VertexClass konvertiert. Die EReference contents, welche zu Partition gehört und ModelElement referenziert, wurde in die Kantenklasse PartitionLinksToContents transformiert.
Bei der Transformation von EReferences zu EdgeClasses wurden sowohl Multiplizitäten als auch die Kompositions-Eigenschaft korrekt übertragen. So ist beispielsweise die Kantenklasse ActivityGraphContainsPartition aus der EReference partition der EClass ActivityGraph entstanden.

Für bidirektionale EReferences wurden Richtungen erzeugt. Die EReferences outgoing und source der EClasses Transition und StateVertex sind zu einer Kantenklasse mit Namen SourceLinksToOutgoing transformiert worden. Da keine explizite Richtung angegeben wurde, hat das Programm eine bestimmt. In diesem Fall führt sie von StateVertex nach Transition.

Die EClass Transition hat Ähnlichkeit mit einer Kantenklasse. Trotzdem wird sie bei der automatischen Transformation nicht als solche gefunden, da die EReference guard das Kriterium verletzt, dass es nur eine bestimmte Anzahl und Form von EReferences geben darf. Auch dem Benutzer ist es nicht erlaubt, diese EClass als EdgeClass zu definieren. Transition ähnelt einer Kantenklasse, erfüllt aber nicht alle Eigenschaften einer konzeptuellen EdgeClass.

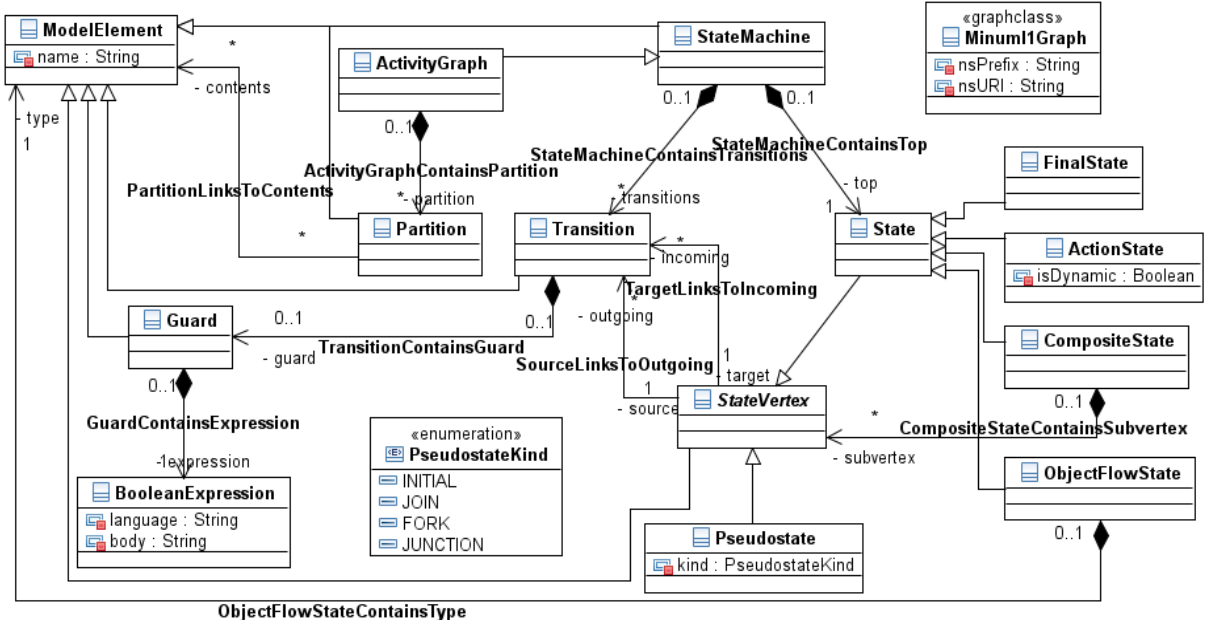

Abbildung 52: *UML-Aktivitätsdiagramm: grUML-Schema*

### **9.1.2 Grafcet**

Grafcet ist ein Akronym aus **GRA**phe **F**onctionnel de **C**ommande **E**tapes/**T**ransitions. Es handelt sich um eine Spezifikationssprache für die Darstellung von Ablaufbeschreibungen [\[Sch08\]](#page-122-0).

Abbildung [53](#page-109-0) zeigt ein vereinfachtes Metamodell. Die Datei lautet Grafcet.ecore und ist unter folgender Adresse zu finden:

[http://www.eclipse.org/m2m/atl/atlTransformations/Grafcet2PetriNet/Grafcet2Pe](http://www.eclipse.org/m2m/atl/atlTransformations/Grafcet2PetriNet/Grafcet2PetriNet.zip)triNet. [zip](http://www.eclipse.org/m2m/atl/atlTransformations/Grafcet2PetriNet/Grafcet2PetriNet.zip).

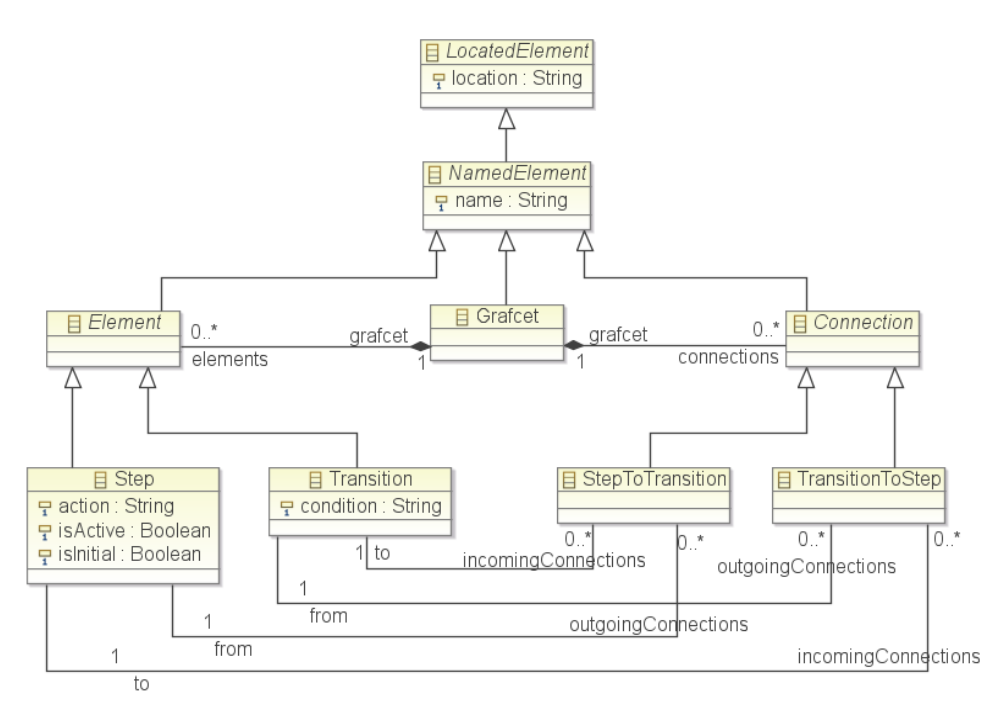

<span id="page-109-0"></span>Abbildung 53: *Grafcet: Ecore-Metamodell*

Abbildung [54](#page-110-0) zeigt das resultierende grUML-Schema.

Da sowohl zwischen den EClasses Transition und TransitionToStep sowie zwischen Step und StepToTransition die EReferences from und outgoing verwendet werden, wird dadurch der generierte Kantenklassenname identisch. Da dies zu einem nicht validen Schema führt wurde hier an einem Namen eine 2 ergänzt.

Abbildung [55](#page-111-0) zeigt das Ergebnis der Transformation eines Modells zu dem Metamodell aus Abbildung [53.](#page-109-0)

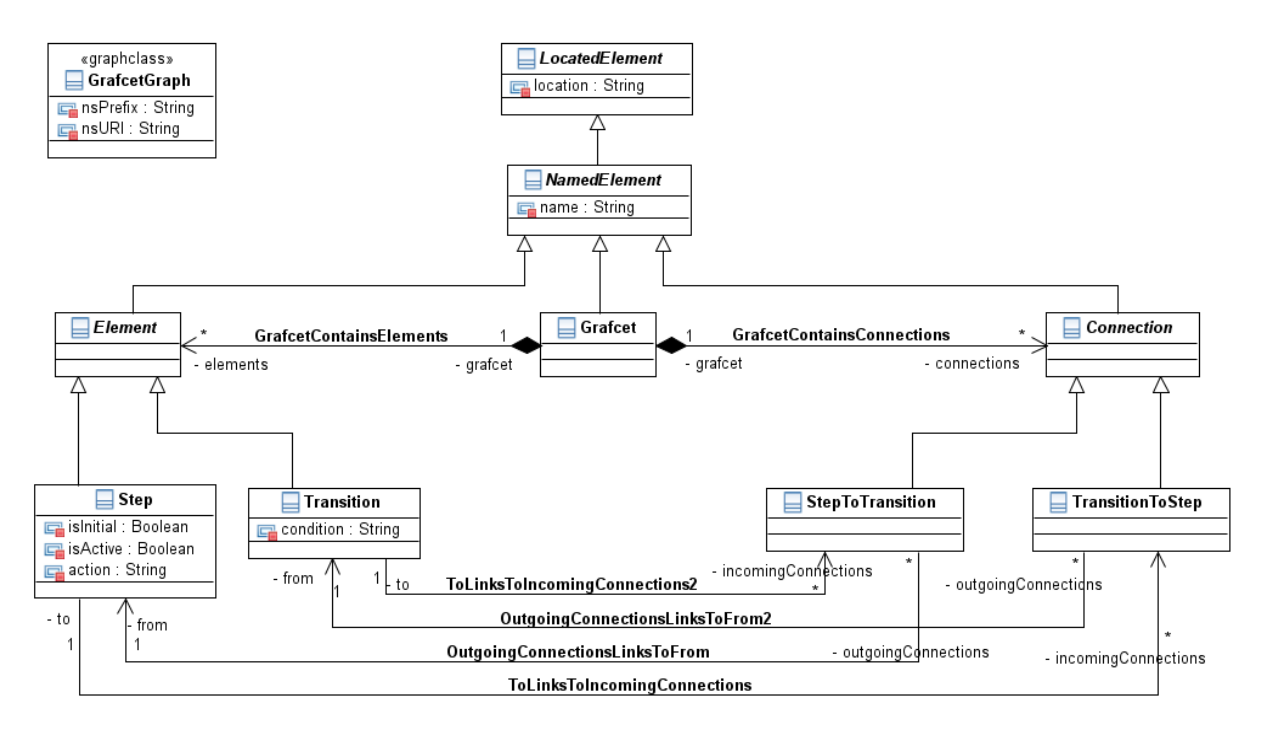

<span id="page-110-0"></span>Abbildung 54: *Grafcet: grUML-Schema*

<span id="page-111-0"></span>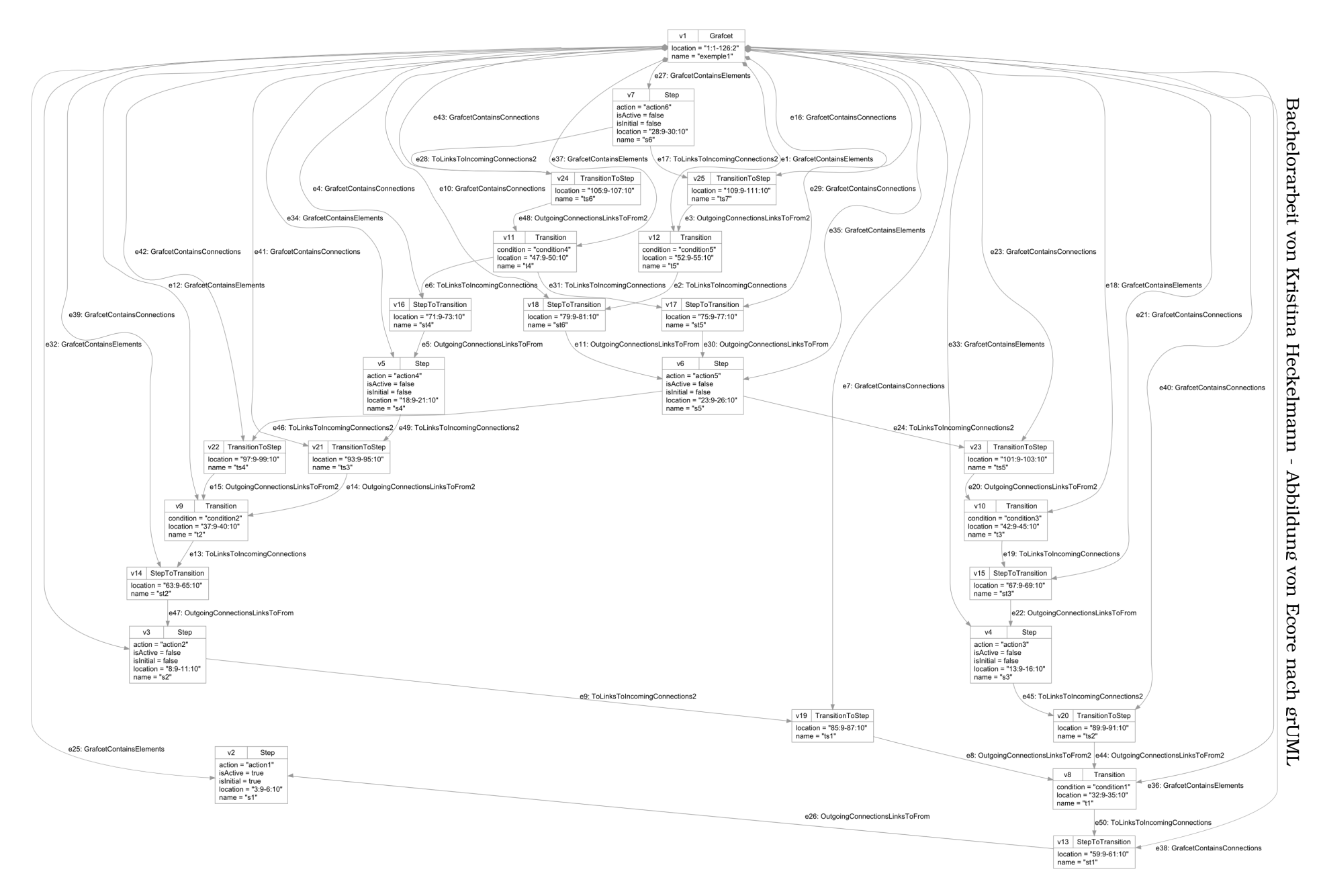

Abbildung 55: *Grafcet: grUML-Graph*

#### **9.1.3 Metamodell mit erkannter Kantenklasse**

Das Ausgangs Ecore-Metamodell zeigt Abbildung [56](#page-112-0)

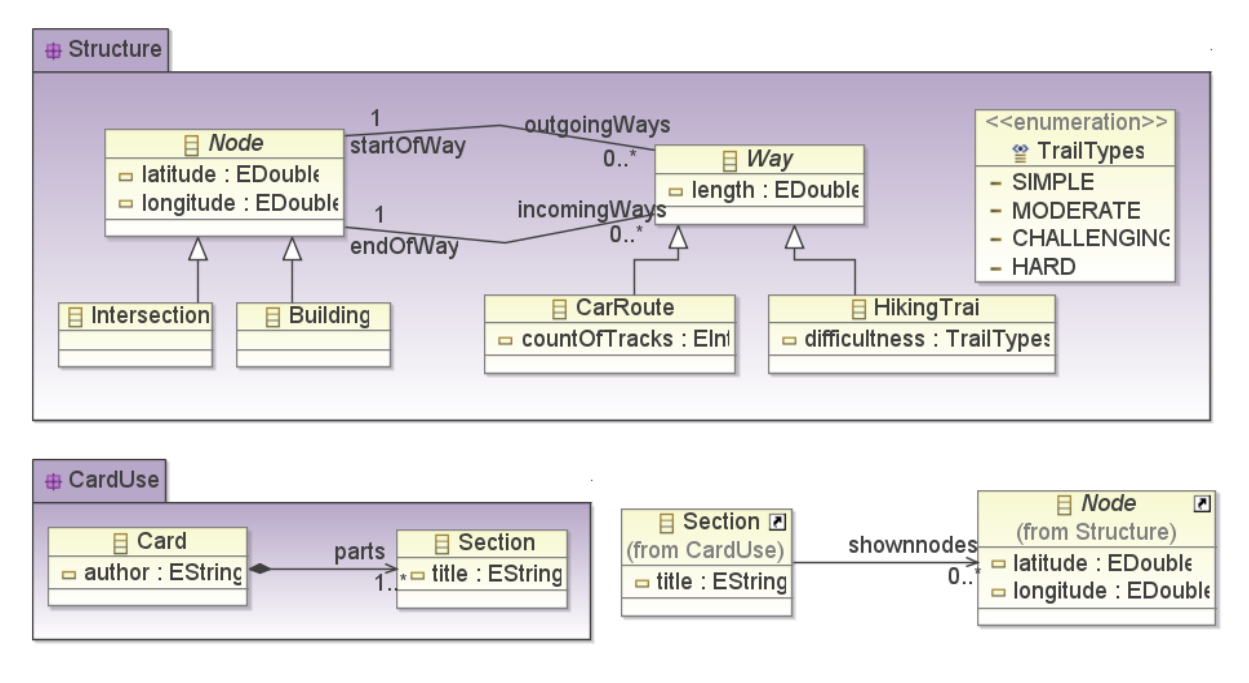

<span id="page-112-0"></span>Abbildung 56: *Metamodell mit erkannter Kantenklasse: Ecore-Metamodell*

Abbildung [57](#page-113-0) zeigt das Ergebnis der Transformation auf Schema-Ebene. Es wurde automatisch nach Kantenklassen gesucht und die konzeptuelle EdgeClass Way gefunden. Deren Subklassen CarRoute und HikingTrail verletzen ebenfalls keine Bedingung.

Außerdem sind die EPackages structure und carduse korrekt transformiert worden. Die EClasses Card und Section sind auch im grUML-Schema in carduse enthalten, während die verbliebenen EClasses zu structure gehören.

Abbildung [58](#page-113-1) zeigt einen Beispiel-Graphen, der aus einem Modell, welches zum Metamodell in Abbildung [56](#page-112-0) passt, entstanden ist.

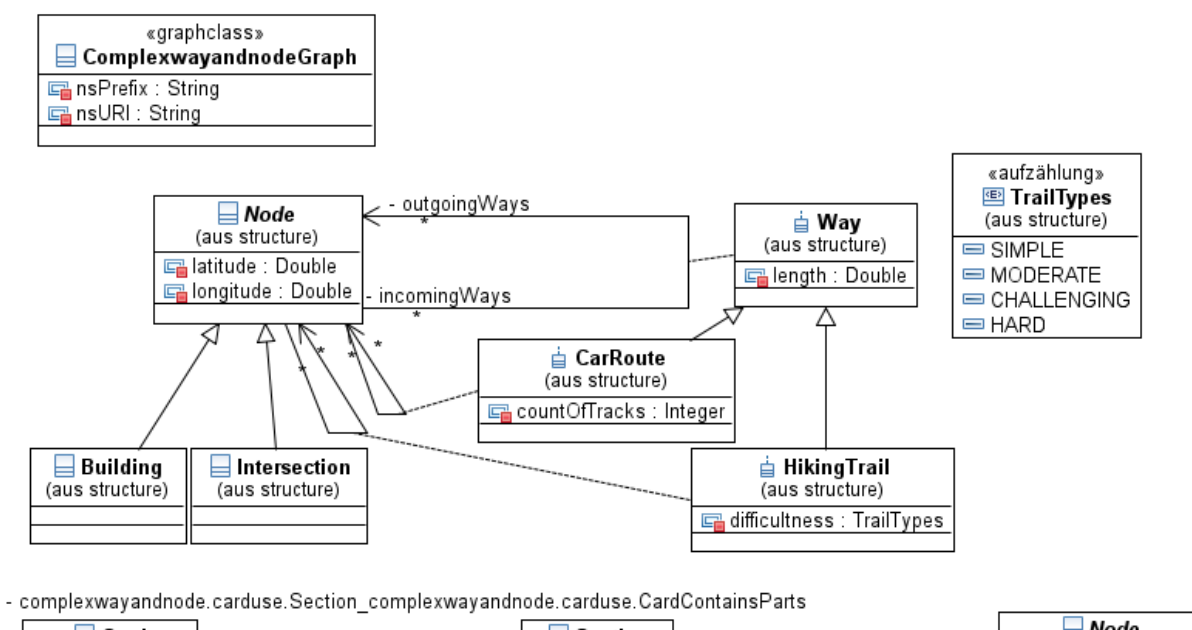

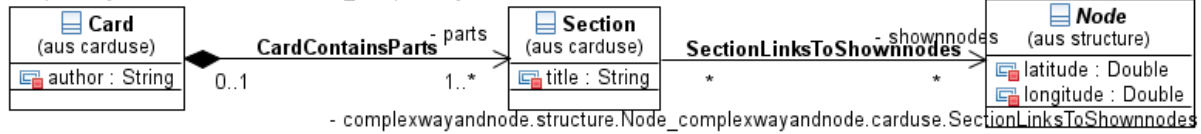

Abbildung 57: *Metamodell mit erkannter Kantenklasse: grUML-Schema*

<span id="page-113-0"></span>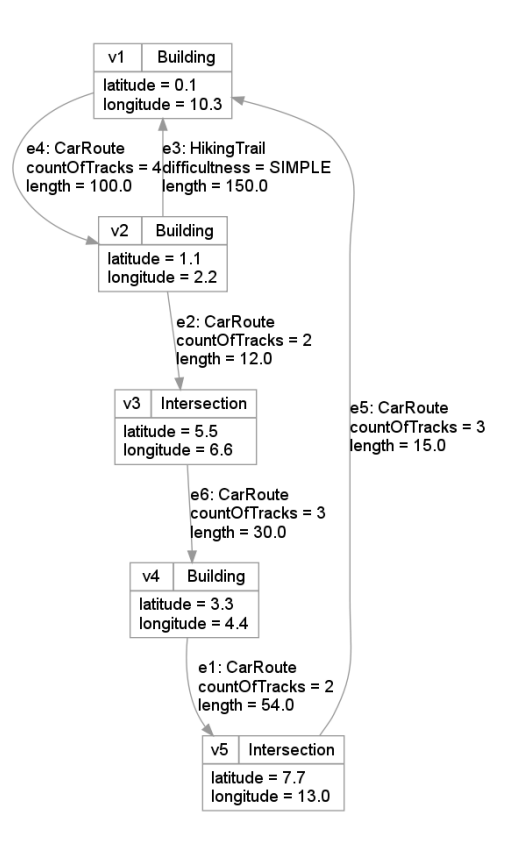

<span id="page-113-1"></span>Abbildung 58: *Metamodell mit erkannter Kantenklasse: grUML-Graph*

## <span id="page-114-1"></span>**9.2 Transformation mit Optionen**

Neben der Möglichkeit, die Transformation automatisch ablaufen zu lassen, können auch die in [7.2](#page-75-0) aufgeführten Optionen angeben werden. Dieser Abschnitt erläutert die verschiedenen Möglichkeiten Optionen anzugeben an einem Beispiel.

Abbildung [59](#page-114-0) zeigt ein Ecore-Metamodell, welches einen kleinen Ausschnitt aus der Realität modelliert. Es handelt sich um die Modellierung einer Universität.

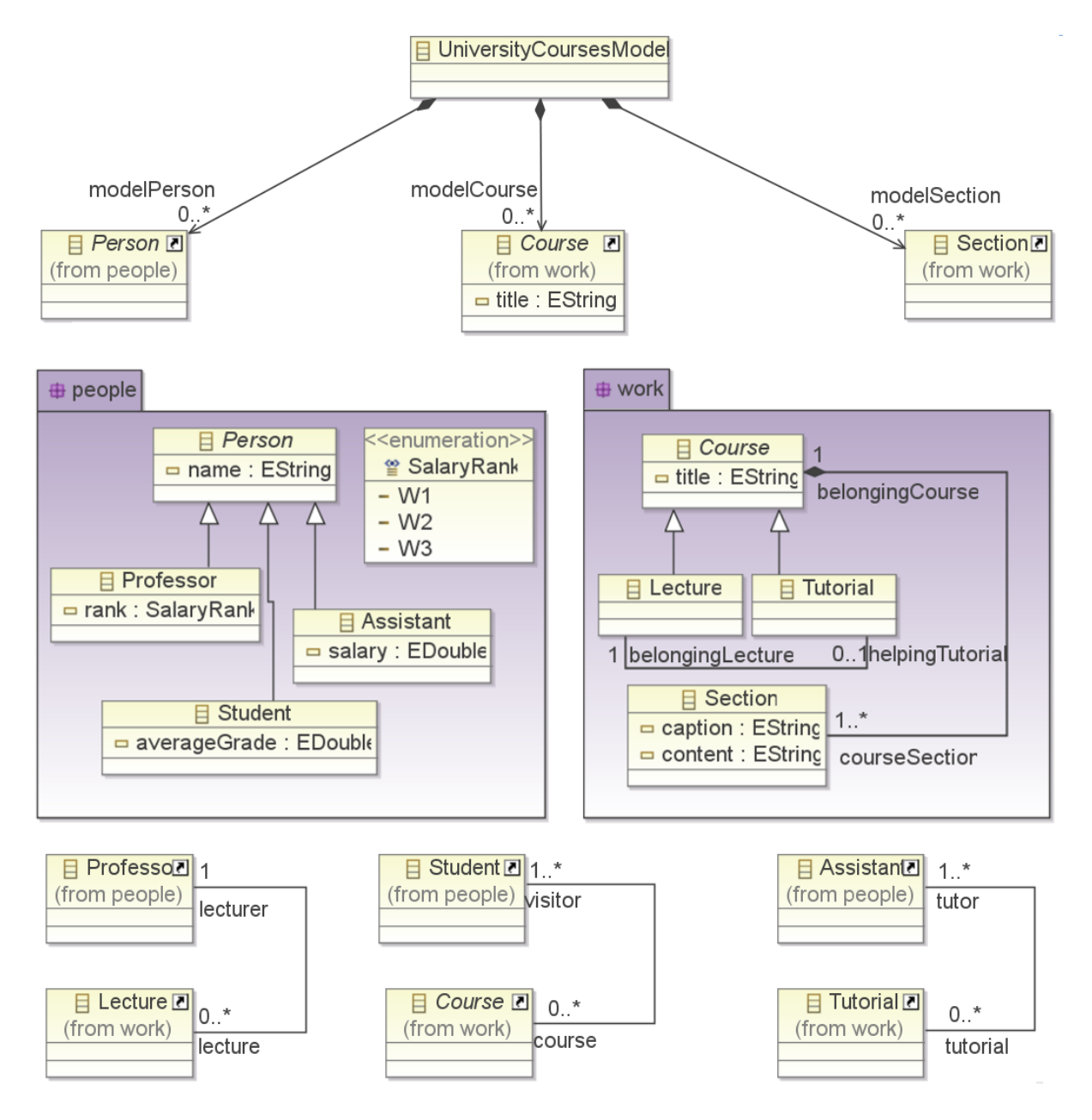

<span id="page-114-0"></span>Abbildung 59: *UniversityModel: Ecore-Metamodell*

Abbildung [60](#page-115-0) zeigt das Ergebnis der Transformation auf Schema-Ebene, wenn der Benutzer folgende Optionen gewählt hat:

- Die EdgeClass, welche aus der EReference "universitycourses.work.Tutorial.belongingLecture' entsteht, soll den Namen "universitycourses.work.BelongsToLecture" erhalten.
- Die EdgeClass, welche aus der EReference "universitycourses.people.Assistant.tutorial" entsteht, soll den Namen "universitycourses.HoldsTutorium" erhalten.
- Die EdgeClass, welche aus der EReference "universitycourses.people.Professor.lecture" entsteht, soll dem Paket "universitycourses" zugeordnet werden.
- Die EdgeClass, welche aus der EReference "universitycourses.people.Professor.lecture" entsteht, soll die VertexClass "universitycourses.work.Lecture" als Startpunkt haben.
- Die EdgeClass, welche aus der EReference "universitycourses.people.Student.course" entsteht, soll die VertexClass "universitycourses.work.Course" als Startpunkt haben.
- Die EClass "universitycourses.UniversityCoursesModel" soll zur GraphClass werden.

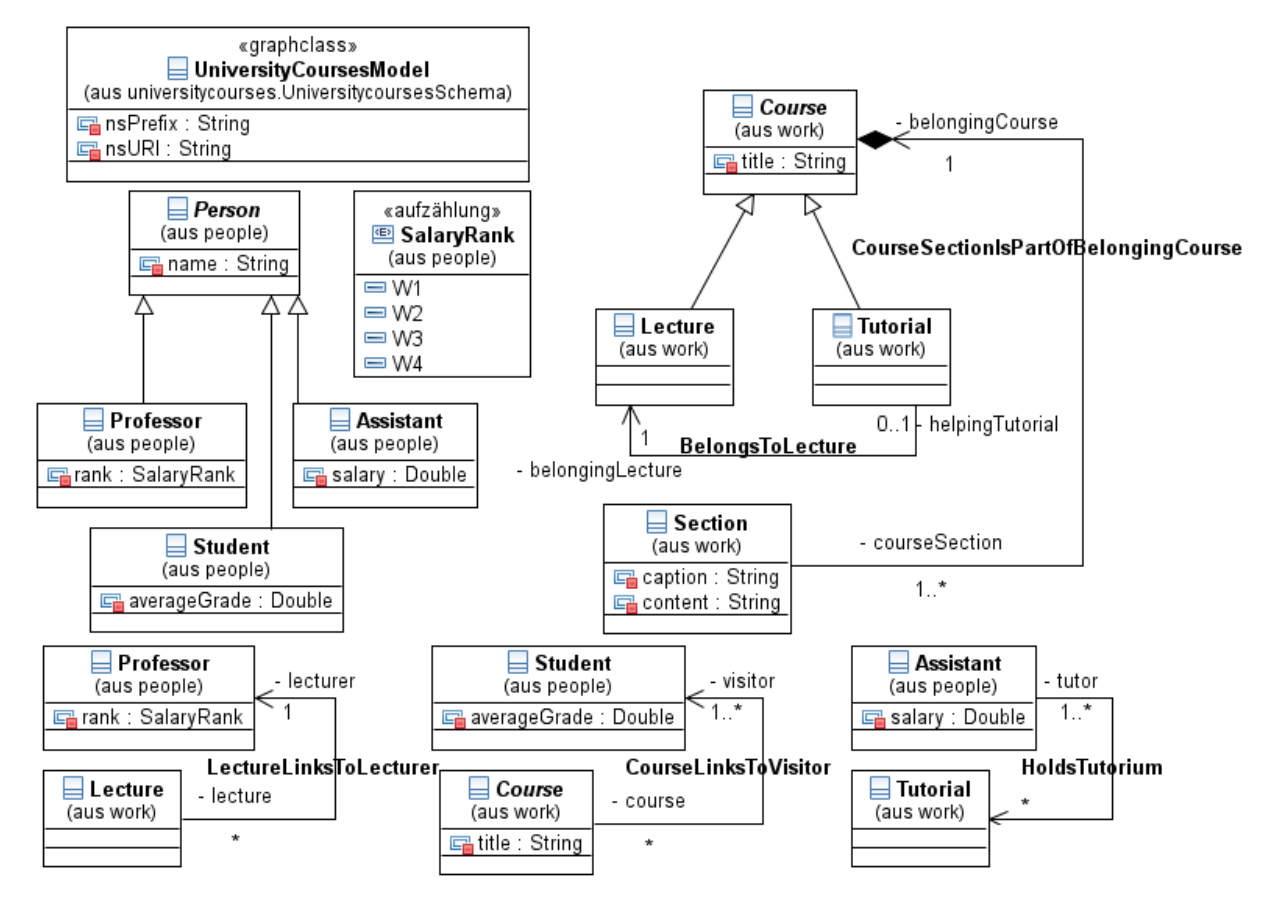

<span id="page-115-0"></span>Abbildung 60: *UniversityModel: grUML-Schema*

Um diese Optionen zu setzen, hat der Nutzer die folgenden drei Möglichkeiten:

- Er gibt die Optionen direkt über die Programmierschnittstelle an.
- Er gibt der Transformation eine Konfigurationsdatei mit.
- Er verwendet die Möglichkeit, Optionen über die Kommandozeile anzugeben.

Diese werden im Folgenden im Detail mit Hilfe des Beispiels aus Abbildung [59](#page-114-0) und der oben beschriebenen Optionen erläutert.

#### **Verwendung der Programmierschnittstelle**

Um die Api zu benutzen, werden die Optionen direkt den entsprechenden Maps, Sets oder Variablen hinzugefügt. Für die oben genannten Optionen ergibt sich folgender Code:

```
_1 Ecore2Tg test = new Ecore2Tg(ecorefile);
 2
 3 //Choose names of EdgeClasses
 4 test.getNamesOfEdgeClassesMap().put(
 5 | university courses . work . Tutorial . belonging Lecture" ,
 \overline{6} | university courses . work . BelongsToLecture " ) ;
 7 \mid test . getNamesOfEdgeClassesMap(). put (
 \overline{\mathbf{S}} \parallel \blacksquare \blacksquare \overline{9} \overline{9} \overline{9} \overline{1} \overline{2} \overline{3} \overline{4} \overline{2} \overline{3} \overline{4} \overline{2} \overline{3} \overline{4} \overline{2} \overline{3} \overline{4} \overline{2} \overline{3} \overline{4} \overline{2} \overline{3} \overline{4} \overline{2} \overline{4} \overline{10
11 | // Define Packages of EdgeClasses
12 test.getDefinedPackagesOfEdgeClassesMap().put(
13 " un i ve r s i t ycou r se s . people . P ro fe s so r . lec tu re " ,
\begin{array}{c} 14 \end{array} = \begin{array}{c} \text{universitv}\text{c} \text{ourse}\text{s} \end{array}15
16 //Define directions for EdgeClasses
17 test.getDirectionMap().put(
\frac{18}{18} \frac{1}{2} university courses . work . Lecture . lecturer ",
19 Ecore2Tg. TO );
_{20} | test.getDirectionMap().put(
21 | universitycourses . work . Course . visitor ",
22 \quad Ecore2Tg. TO );
23
24 // Define GraphClass
_{25} | test. defineAsGraphClass ("universitycourses. UniversityCoursesModel");
```
#### **Verwendung einer Konfigurationsdatei**

Die passende Konfigurationsdatei für das University-Metamodell aus Abbildung [59,](#page-114-0) welche die bereits beschriebenen Optionen spezifiziert, hat folgendes Aussehen:

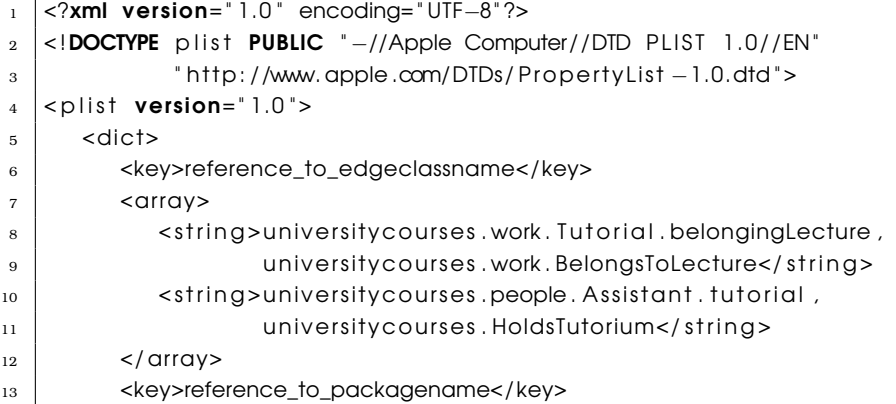

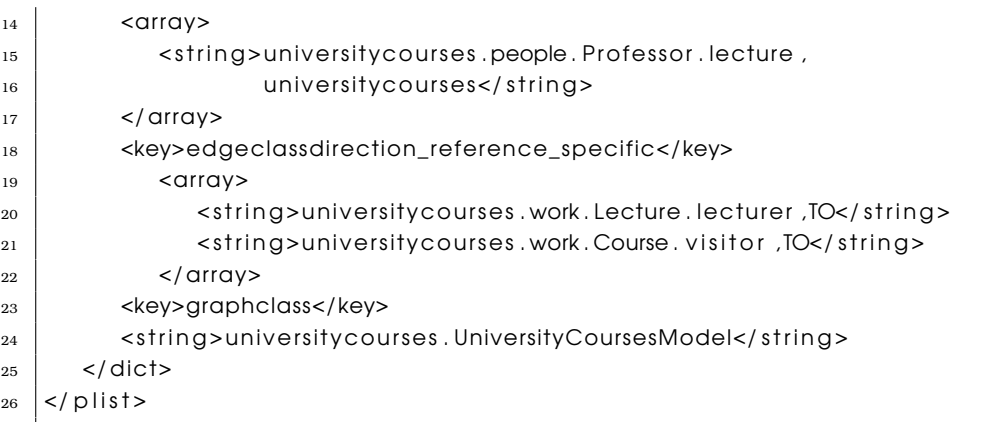

#### **Verwendung der Konsole**

Soll das Konsolen-Werkzeug genutzt werden, geht dies zunächst auch direkt im Code.

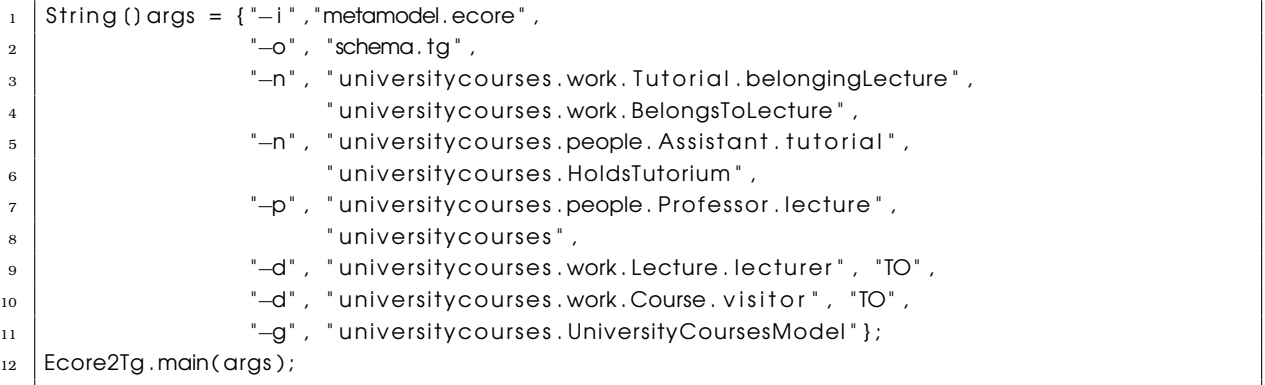

### Direkt in der Konsole wird die Transformation durch folgende Zeilen gestartet:

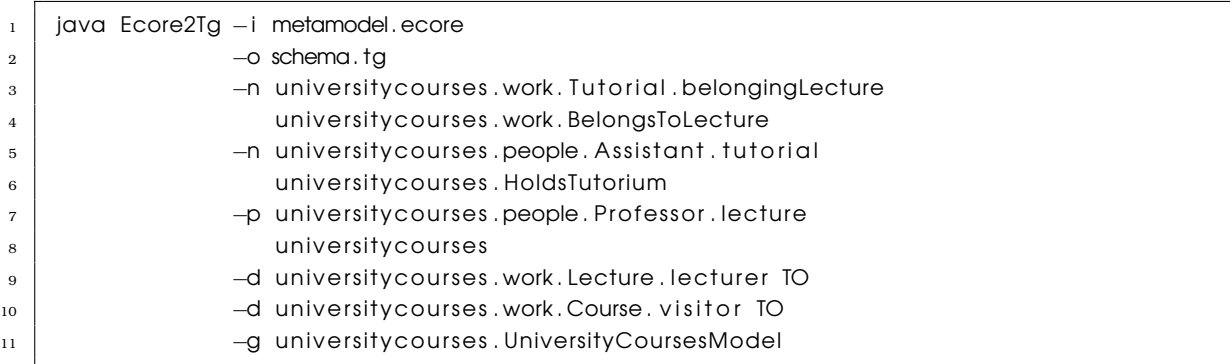

## **9.3 Zusammenfassung**

Die aufgeführten Beispiele zeigen, dass die Transformation von Ecore nach grUML im Rahmen der Entscheidungen aus Kapitel [7](#page-75-1) korrekt arbeitet.

Eine voll automatische Transformation bringt bereits gute Ergebnisse. Durch die Möglichkeit, Optionen anzugeben, erhält der Benutzer die Fähigkeit, Einfluss zu nehmen. Das Beispiel aus [9.2](#page-114-1) zeigt, dass auch dies funktioniert.

# **10 Fazit und Ausblick**

In diesem Kapitel werden die *Ergebnisse der Arbeit zusammengefasst*. Desweiteren wird ausgeführt, welche *weiterführenden Problemstellungen* sich ergeben und in welcher Weise mit den Ergebnissen weiter gearbeitet werden kann.

### **10.1 Zusammenfassung**

Die vorliegende Arbeit beschäftigt sich mit der *Transformation von Ecore nach grUML*. Ziele der Arbeit waren die Entwicklung einer Abbildung von Ecore-Metamodellen nach grUML-Schemas und die Implementierung des Ergebnisses. Außerdem sollten zu den Metamodellen passende Modelle in Graphen konvertiert werden.

Hierzu wurden zunächst als Grundlage die Modellierungssprachen *Ecore und grUML* getrennt voneinander betrachtet. Sie wurden *anhand ihrer Metamodelle untersucht* und die einzelnen Elemente beschrieben. Dabei wurden auch die *Programmierschnittstellen* der einzelnen Sprachen vorgestellt und erläutert.

Weiterhin wurden Ecore und grUML auf *Unterschiede und Gemeinsamkeiten* hin untersucht. Für die einzelnen Elemente der Metamodelle wurde aufgeführt, wo eine direkte Abbildung problemlos möglich ist und wo Schwierigkeiten existieren und Entscheidungen getroffen werden müssen. Die Ergebnisse dieser Untersuchungen bildeten die Grundlage für die zu treffenden Entwurfsentscheidungen.

Der nächste Schritt beinhaltete das Festlegen der Vorgehensweise bei der *Behandlung der uneindeutigen Aspekte* der Abbildung. Die einzelnen Probleme wurden benannt und es wurde entschieden, wie damit umgegangen wird. Grundsätzlich wurde immer ein Default-Verhalten festgelegt, darüber hinaus kann die Transformation durch Angabe zusätzlicher Informationen in definierter Weise beeinflusst werden.

Im Anschluss wurden *Anforderungen* an die zu entwickelnde Software *formuliert*. Dies geschah auf Basis der zuvor getroffenen Entwurfsentscheidungen. Die Anforderungen wurden in vier Gruppen unterteilt. Darunter fanden sich allgemeine Anforderungen an die Schnittstellen der Software, Anforderungen an die Funktionalität und Beeinflussungsmöglichkeiten, Anforderungen in Bezug auf Fehlermeldungen und schließlich Anforderungen, welche direkt die Transformation betreffen.

Danach wurde mit der *Implementierung* begonnen. Hier war es nötig zunächst die Programmierschnittstellen festzulegen, mit denen die Software später aus anderen Programmen heraus genutzt werden kann. Anschließend wurde die Transformation von Ecore-Metamodellen nach grUML-Schemas realisiert. Es wurde sowohl die Verwendung einer Konfigurationsdatei als auch der Kommandozeile ermöglicht. Zum Schluss wurde die Implementierung der Transformation von passenden Ecore-Modellen nach Graphen fertiggestellt.

Während der Implementierung fiel auf, dass die Anforderung [F12](#page-73-0) nicht ausreichend durchdacht war. Sie lautete: "Die Software soll die Option bieten, das Wurzelelement des Ecore-Metamodells in die Graphklasse des grUML-Schemas zu transformieren." Die Anforderung wurde nun so realisiert, dass eine EClass angegeben werden kann, die dann zur Graphklasse konvertiert wird. Eine automatische Bestimmung des Wurzelelements wurde nicht implementiert. Ein Grund dafür war, dass bei der Transformation einer EClass in eine GraphClass alle EReferences dazwischen verloren gehen. Da nicht automatisch erkennbar ist, ob die EReferences Semantik besitzen, die über die reine Navigierbarkeit hinaus geht, kann dies unerwünscht sein. Den zweiten Grund lieferten konzeptuelle Kantenklassen. Ein Metamodell könnte in einer Form modelliert sein, in der eine EClass alle anderen Klassen über transitive Containment-Beziehungen enthält, die konzeptuellen Kantenklassen jedoch nicht.

Zuletzt wurden einige Beispiel-Metamodelle einschließlich passender Modellen mit Hilfe der Software transformiert und das Ergebnis untersucht. Dabei wurden sowohl selbst erstellte Beispiele als auch im Internet gefundene genutzt. Die Beispiele zeigten, dass die Transformation im Rahmen der Entwurfsentscheidungen korrekt abläuft.

## **10.2 Ausblick**

Im Folgenden wird beschrieben, wie diese Arbeit in Zukunft fortgeführt werden könnte und welche Aspekte noch betrachtet werden sollten.

Die Software, die zu dieser Arbeit realisiert wurde, ermöglicht die automatische Transformation eines Ecore-Metamodells in ein grUML-Schema, sowie die Transformation eines passenden Ecore-Modells in einen Graphen. Um diese Implementierung zum Austausch zwischen den beiden Modellierungssprachen sinnvoll nutzen zu können, ist jedoch noch die Realisierung des umgedrehten Schrittes notwendig. Die Grundlage dafür wurde bereits gelegt. In Kapitel [5](#page-53-0) ist bereits untersucht worden, welche Elemente zu Schwierigkeiten führen können und Abschnitt [7.4](#page-80-0) zeigt, wie damit grundsätzlich umgegangen werden kann. Eine Fortführung dieser Arbeit würde also die Transformation von grUML-Schemas in Ecore-Metamodelle, sowie passende Ecore-Modelle in Graphen, realisieren.

Um eine möglichst verlustfreie Hin- und Rücktransformation zu ermöglichen, sollte dann auch die Auswertung von EAnnotations und Kommentaren der beiden Programme aufeinander abgestimmt werden. Im Anschluss sollten die Ergebnisse mehrmaliger Hin- und Rücktransformationen untersucht und in Bezug auf Informationsverlust bewertet werden.

Bachelorarbeit von Kristina Heckelmann - Abbildung von Ecore nach grUML

# **Literatur**

- [App] Apple. The plist manual page. URL: [http://developer.apple.com/mac/](http://developer.apple.com/mac/library/documentation/Darwin/Reference/ManPages/man5/plist.5.html) [library/documentation/Darwin/Reference/ManPages/man5/plist.5.html](http://developer.apple.com/mac/library/documentation/Darwin/Reference/ManPages/man5/plist.5.html). Zuletzt besucht: 22.09.2010.
- [BHR+10] Daniel Bildhauer, Tassilo Horn, Volker Riediger, Hannes Schwarz, and Sascha Strauß. *grUML - A UML based modeling language for TGraphs*, 2010. unpublished.
- [EB10] Jürgen Ebert and Daniel Bildhauer. Reverse Engineering Using Graph Queries. In Andy Schürr, Claus Lewerentz, Gregor Engels, Wilhelm Schäfer, and Bernhard Westfechtel, editors, *Graph Transformations and Model Driven Engineering*, LNCS 5765. Springer, 2010. to appear.
- [HE10] Tassilo Horn and Jürgen Ebert. The GReTL Transformation Language. Technical report, University Koblenz-Landau, Institute for Software Technology, 2010. unpublished, draft at <http://www.uni-koblenz.de/~horn/gretl.pdf>.
- [lit] Ecore api. URL: [http://download.eclipse.org/modeling/emf/emf/javadoc/](http://download.eclipse.org/modeling/emf/emf/javadoc/2.5.0/org/eclipse/emf/ecore/package-summary.html) [2.5.0/org/eclipse/emf/ecore/package-summary.html](http://download.eclipse.org/modeling/emf/emf/javadoc/2.5.0/org/eclipse/emf/ecore/package-summary.html). Zuletzt besucht: 22.09.2010.
- [SBPM08] Dave Steinberg, Frank Budinsky, Marcelo Paternostro, and Ed Merks. *EMF: Eclipse Modeling Framework (2nd Edition)*. Addison-Wesley Professional, 2 edition, 12 2008.
- <span id="page-122-0"></span>[Sch08] Gerhard Schmidt. *GRAFCET - Grundsätzliches zum Verständnis*. Festo Didactic GmbH & Co KG, 73770 Denkendorf, 2008.
- [SV06] Thomas Stahl and Markus Voelter. *Model-Driven Software Development: Technology, Engineering, Management*. Wiley, 1 edition, 5 2006.